# Canon

# imageRUNNER 1133/1133A/1133iF

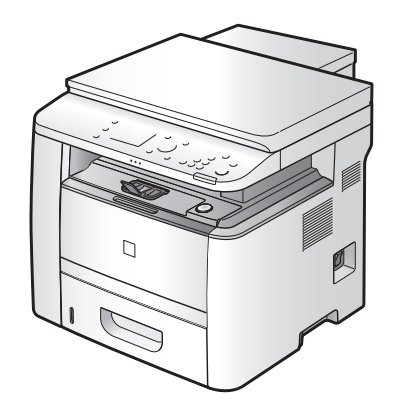

# **Starter Guide**  English

Read this guide first. Please read this guide before operating this product.

After you finish reading this guide, store it in a safe place for future reference.

# Guide de démarrage **Français**

Veuillez d'abord lire ce guide.

Lisez ce guide avant d'utiliser ce produit.

Après avoir pris connaissance de son contenu, conservez-le dans un endroit sûr pour pouvoir le consulter en cas de besoin.

# Guida all'avvio **Italiano**

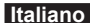

Leggere questa guida.

Leggere questa guida prima di iniziare ad utilizzare il prodotto.

Terminata la lettura, conservare la guida in un luogo sicuro per eventuali consultazioni.

# Handbuch für Starter **Deutsch**

Bitte lesen Sie dieses Handbuch zuerst.

Bitte lesen Sie dieses Handbuch, bevor Sie mit dem Produkt arbeiten.

Nachdem Sie das Handbuch gelesen haben, bewahren Sie es zum Nachschlagen an einem sicheren Ort auf.

# Guía de inicio **Español**

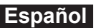

Lea esta guía primero.

Por favor, lea esta guía antes de usar este producto.

Después de leer esta guía, guárdela en un lugar seguro para posteriores consultas.

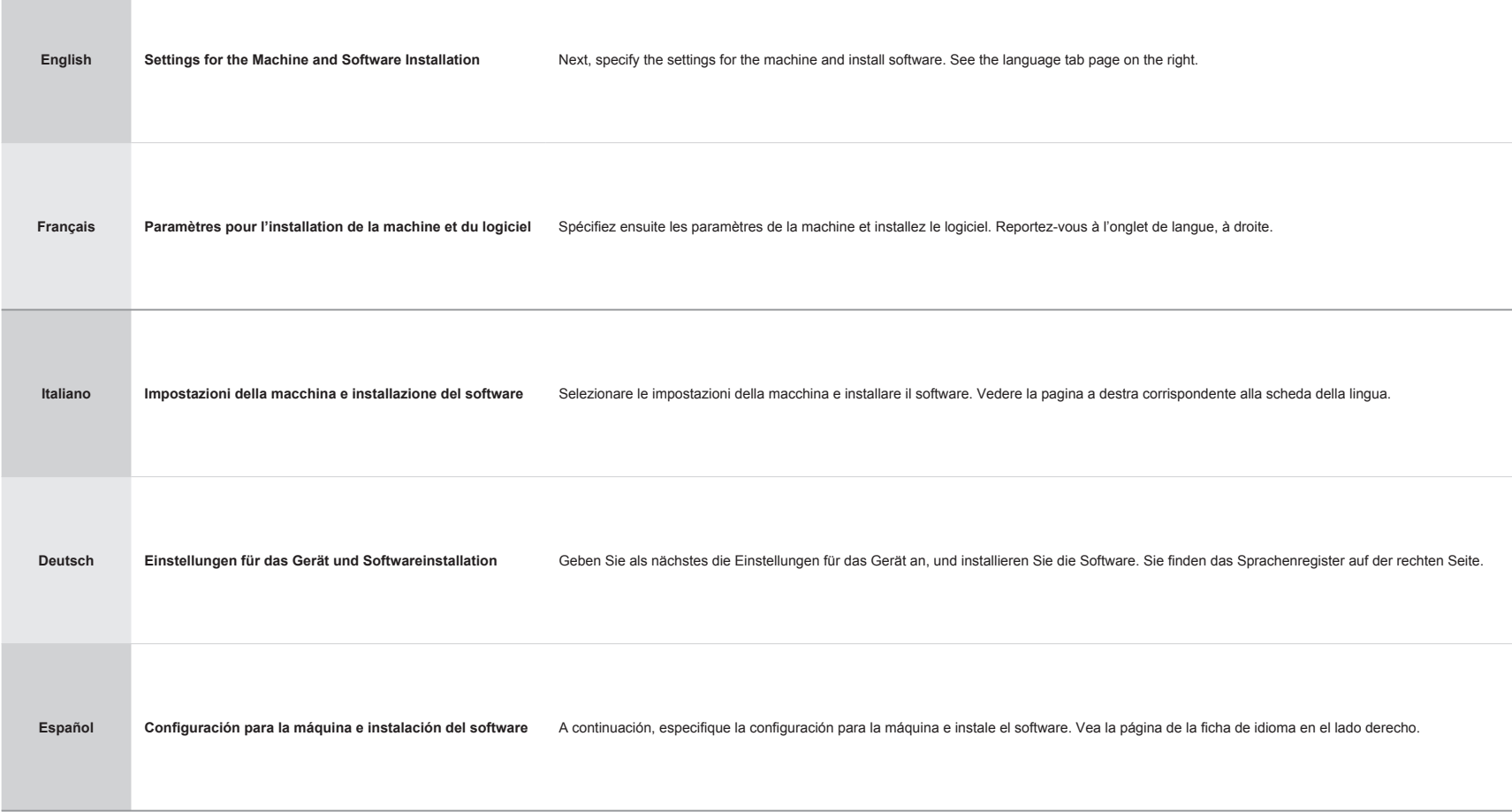

# **Contents** Table des matières

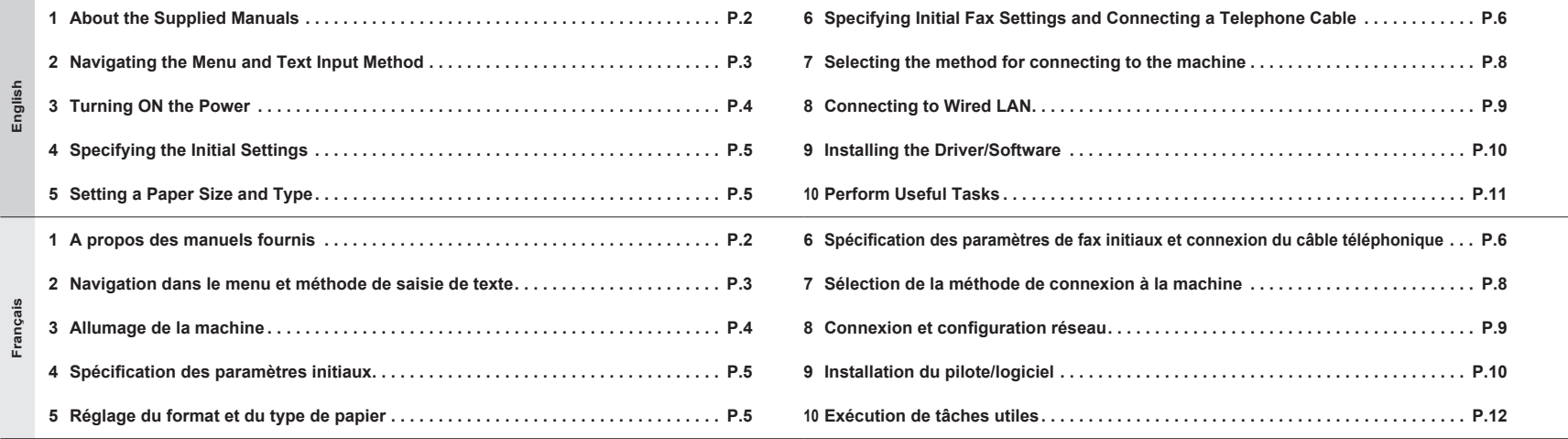

# About the Supplied Manuals

1

# A propos des manuels fournis

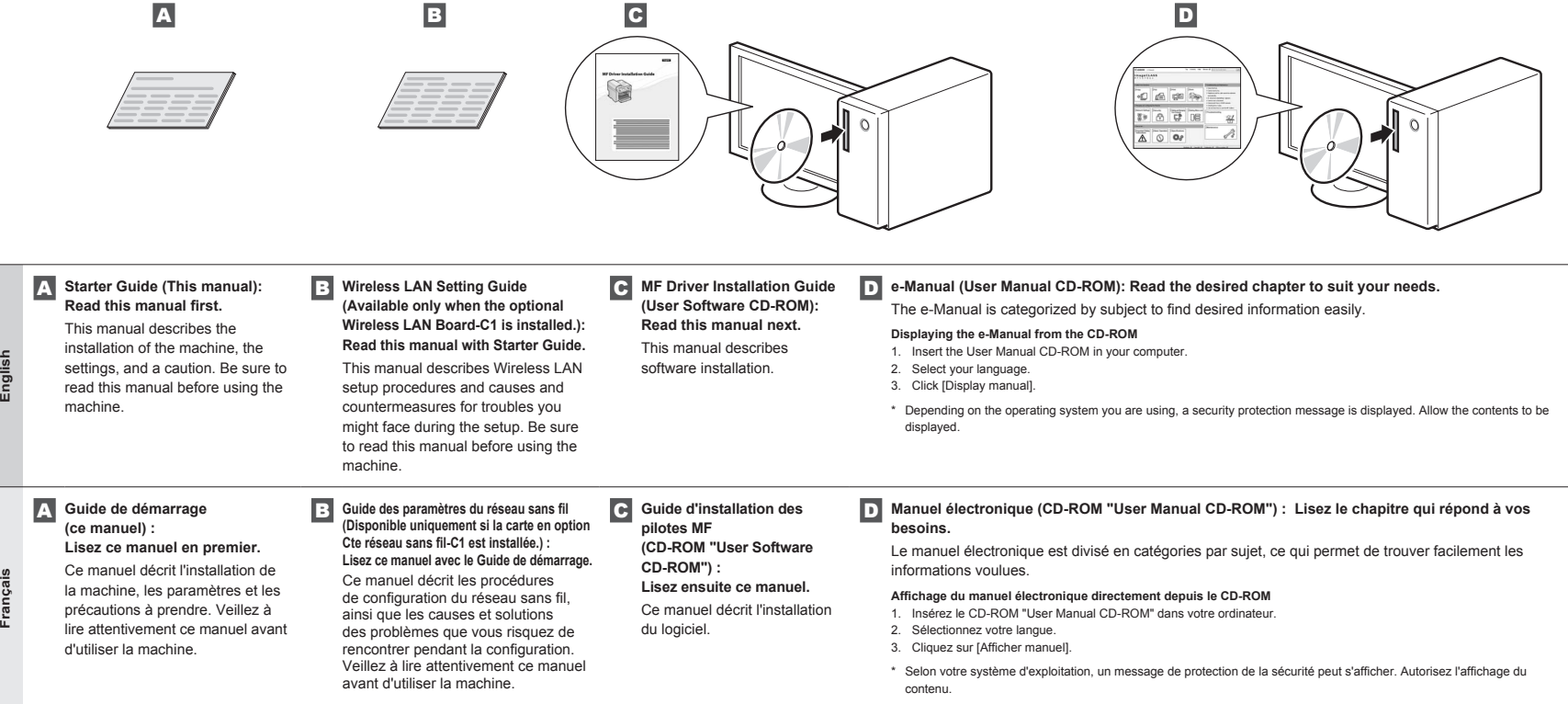

# Navigating the Menu and Text Input Method

# Navigation dans le menu et méthode de saisie de texte

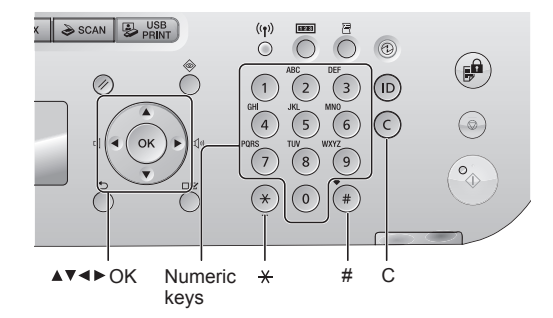

### **Navigating the Menu**

**English**

2

**Français**

- Item selection or moving the cursor among the menu items Select an item with  $[\triangle]$  or  $[\blacktriangledown]$ . Proceed to the next hierarchy with  $[OK]$  or  $[$ .
- Return to the previous hierarchy with  $[$   $\bigcirc$  ] (Back) or  $[$   $\triangleleft$  ]. • Setting confirmation
- Press [OK]. However, when <Apply> appears on the display, select <Apply>, and then press [OK].

### **Text Input Method**

- Changing entry mode
	- Press [ $\nabla$ ] to select <Entry Mode>, and press [OK]. You can also press [ $\odot$ ] (Tone) to change the entry mode.
- Entering text, symbols, and numbers
- Enter using the numeric keys or  $[$  ( $\odot$ ) (Symbols).
- For details on the switchable mode or the available text, see the next page.
- Moving the cursor (entering a space)
- Move with  $[$   $\blacktriangleleft$  ] or  $[$   $\blacktriangleright$  ]. Move the cursor to the end of the text and press  $[\blacktriangleright]$  to enter a space. - Deleting characters
- Delete with  $[$  (0) (Clear).
- Pressing and holding  $[③]$  (Clear) key deletes all characters.

### **Navigation dans le menu**

- Sélection d'éléments ou déplacement du curseur dans les éléments de menu Sélectionner un élément avec [  $\bigtriangleup$  ] ou [  $\blacktriangledown$  ].
- Passer au niveau hiérarchique suivant avec [OK] ou [ $\blacktriangleright$ ]. Revenir au niveau hiérarchique précédent avec  $[\bigcirc]$  (Préc.) ou  $[$
- Confirmation du paramétrage
- Appuyer sur [OK]. Toutefois, si le message <Appliquer> apparaît sur
- l'afficheur, sélectionner <Appliquer>, puis appuyer sur [OK].

### **Méthode de saisie du texte**

- Changement de mode de saisie
- Appuyer sur [  $\blacktriangledown$  ] pour sélectionner <Mode de saisie>, puis appuyer sur [OK]. Vous pouvez également utiliser [  $\odot$ ] (Tonalité) pour changer de mode de saisie.
- Saisie de texte, de symboles et de chiffres
- Utiliser le clavier numérique ou [ n ] (SYMBOLES).
- Pour en savoir plus sur les modes ou le texte disponible, reportez-vous à la page suivante.
- Déplacement du curseur (ajout d'un espace)
- Utiliser [< ] ou [ | ] pour le déplacement. Déplacer le curseur vers la fin du texte saisi et appuyer sur [ $\blacktriangleright$ ] pour entrer un espace.

### - Suppression de caractères

Utiliser  $[$  ( $]$ ) (Effacement) pour effectuer la suppression. Appuyer sur la touche [  $\odot$  ] (Effacement) et la maintenir enfoncée pour supprimer tous les caractères.

# $\mathbf{G}$

**English**

**Français**

# Allumage de la machine

Turning ON the Power

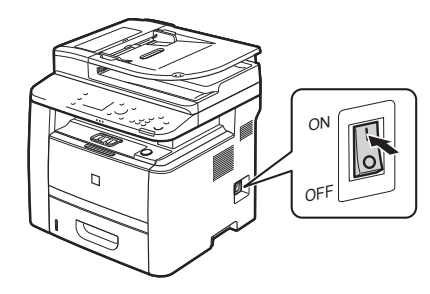

# **English**

# **Français**

### **Entering text, symbols, and numbers**

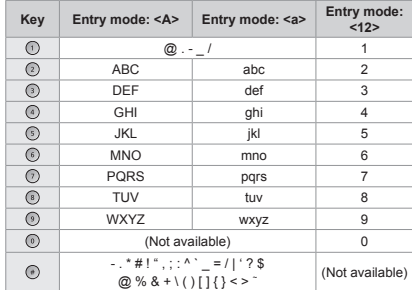

# **Saisie de texte, de symboles et de chiffres**

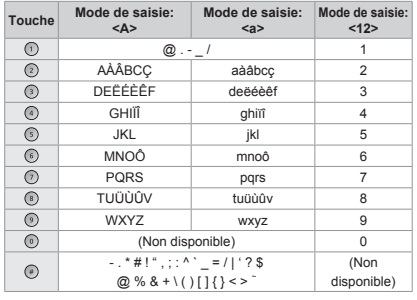

### **Changing the entry mode**

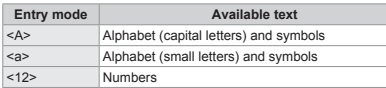

# **Modifi cation du mode de saisie**

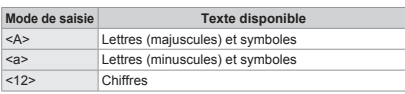

# **The Donot connect the USB cable. Connect the USB cable when installing the software.**

\* A single sheet of paper may be ejected when the power is turned on the first time after installing this machine. This is not a malfunction.

If no operations are performed for a fixed period of time, the machine automatically enters the energy saver state (sleep mode). To cancel sleep mode, press [  $\circledS$  ] (Energy Saver) on the control panel.

# Ne branchez pas le câble USB pour le moment. Vous le connecterez pour l'installation du logiciel.

Une seule feuille de papier peut être éjectée lors que vous allumez la machine pour la première fois après l'avoir installée. Ce comportement est normal.

Si vous n'effectuez aucune opération pendant le délai spécifié, la machine passe automatiquement en mode d'économie d'énergie (mode Veille). Pour annuler le passage en mode Veille, appuyer sur [ .) (Economie d'énergie) sur le panneau de commandes.

# 4

**English**

**Français**

# Specifying the Initial Settings Spécification des paramètres initiaux

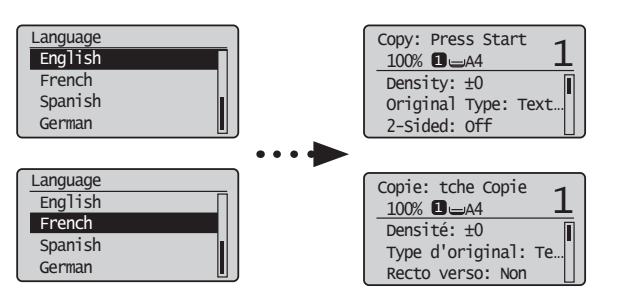

 Setting a Paper Size and Type Réglage du format et du type de papier

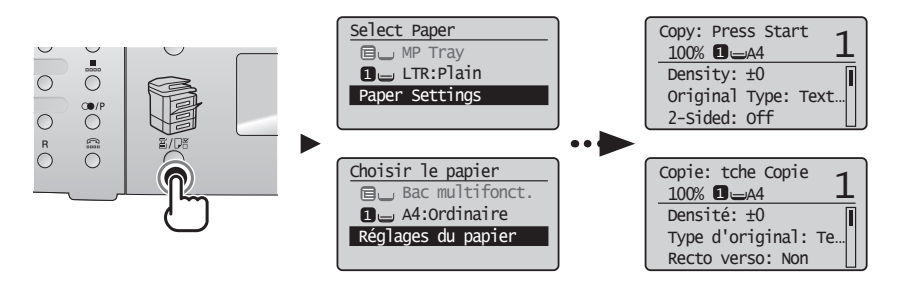

Follow the instructions on the screen, set the language and time.

For details on navigating the menu and how to input the numbers, see 2 "Navigating the Menu and Text Input Method"  $(\bigoplus P.3)$ .

Follow the instructions on the screen, set the paper size and type. After completing the setting, specify the following settings.

### **iR 1133iF**

**English**

5

**Français**

 **6 "Specifying Initial Fax Settings and Connecting a Telephone Cable" (P.6)**

**iR 1133A/iR 1133**

 **7 "Selecting the method for connecting to the machine" (P.8)**

Suivez les instructions à l'écran pour définir le format et le type de papier. Une fois le paramétrage effectué, spécifiez les paramètres suivants.

**iR 1133iF**

 **6 "Spécifi cation des paramètres de fax initiaux et connexion du câble téléphonique" (P.6)**

**iR 1133A/iR 1133**

 **7 "Sélection de la méthode de connexion à la machine" (P.8)**

Suivez les instructions à l'écran pour définir la langue et l'heure.

Pour en savoir plus sur la navigation dans le menu et la saisie des nombres, voir 2 "Navigation dans le menu et méthode de saisie de texte"  $(\bigodot P.3)$ .

# 6 Specifying Initial Fax Settings and Connecting a Telephone Cable Spécification des paramètres de fax initiaux et connexion du câble téléphonique

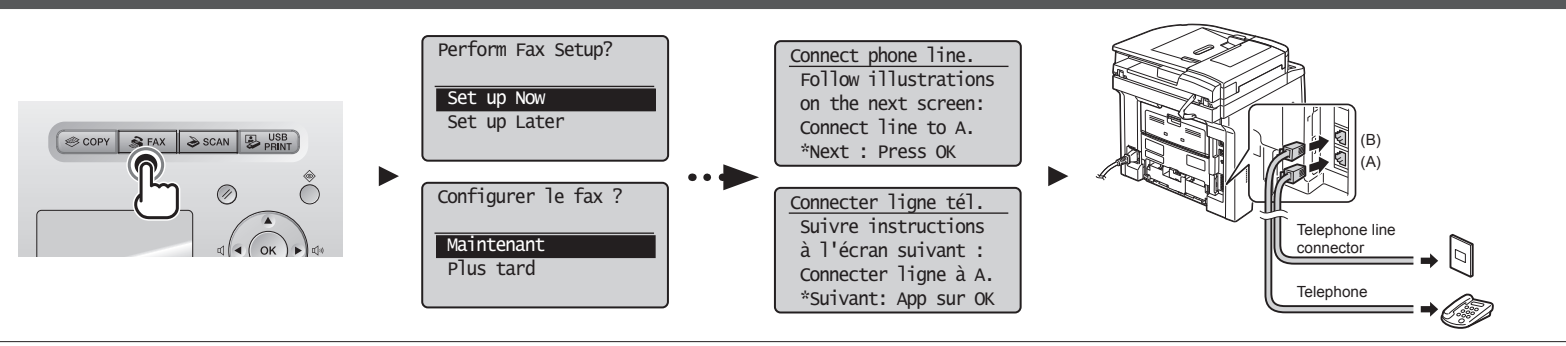

# **6-1 Specify the initial fax settings.**

**English**

Follow the "Fax Setup Guide" to specify a fax number, a unit name, and a receive mode. For more details on the receive mode, see the e-Manual.

e-Manual -> "Fax" -> "Using the Fax Functions" -> "Receiving Faxes" -> "RX Mode."

**What happens with the unit name** Once the information has been registered, it is printed at the top of each page that you are sending.

# **6-2 Connect a telephone cable.**

When <Connect phone line> appears on the display, connect the telephone cable by referring to the illustration.

# **6-1 Spécifiez les paramètres de fax initiaux.**

Suivez les instructions du manuel "Guide de configuration du fax" pour spécifier un numéro de fax, un nom d'unité et un mode de réception.

- Pour en savoir plus sur le mode de réception, reportez-vous au manuel électronique.
- **Français** Manuel électronique -> "Fax" -> "Utilisation des fonctions fax" -> "Réception de fax" -> "Mode RX".

**Comment utiliser un nom d'utilisateur** Lorsque vous envoyez un document, les informations concernant l'expéditeur que vous avez mémorisées sont imprimées sur la page reçue par le destinataire.

# **6-2 Connectez un câble téléphonique.**

Lorsque l'afficheur indique <Connecter ligne tél.>, branchez le câble téléphonique en vous reportant à l'illustration.

**6**

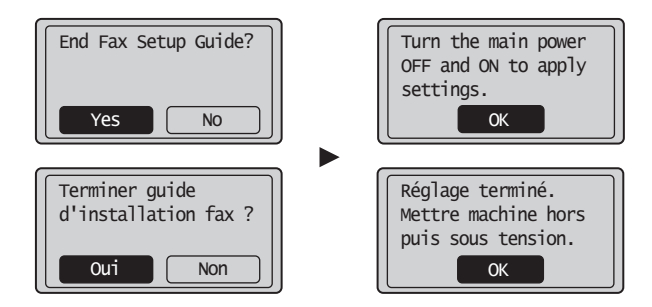

# **6-3 Exit the Fax Setup Guide, and then restart the machine.**

Turn OFF the machine, wait for at least 10 seconds, and then it back ON.

The telephone line types are not detected automatically. See the e-Manual and set a telephone line manually.

- $\odot$  e-Manual -> "Fax" -> "Using the Fax Functions" -> "Changing Fax Settings (Settings that Can Be Specified Using the [Menu] Button)" ->
- **English** "Configuring Send Settings" -> "Select Line Type."

**Français**

# **For Network Connection**

 **8 "Connecting to Wired LAN" (P.9)**

**For USB Connection**

 **9 "Installing the Driver/Software" (P.10)**

# **6-3 Quittez le Guide de configuration du fax, puis redémarrez la machine.**

Mettez la machine hors tension et attendez au moins 10 secondes avant de la mettre sous tension.

Les types de ligne téléphonique ne sont pas détectés automatiquement. Reportez-vous au manuel électronique et configurez manuellement la ligne téléphonique.

<sup>⊙</sup> Manuel électronique -> "Fax" -> "Utilisation des fonctions de fax" -> "Modification des réglages de fax (Eléments pouvant être spécifiés avec le

bouton [Menu])" -> "Configuration des réglages d'envoi" -> "Choix du type de ligne".

**Pour la connexion réseau (MF4580dn/MF4570d uniquement)**

 $\bigcirc$  **8 "Connexion et configuration réseau" (P.9)** 

**Avec une connexion USB**

 **9 "Installation du pilote/logiciel" (P.10)**

# 15 6 7 8

English Français **English Français**

# Selecting the method for connecting to the machine Sélection de la méthode de connexion à la machine

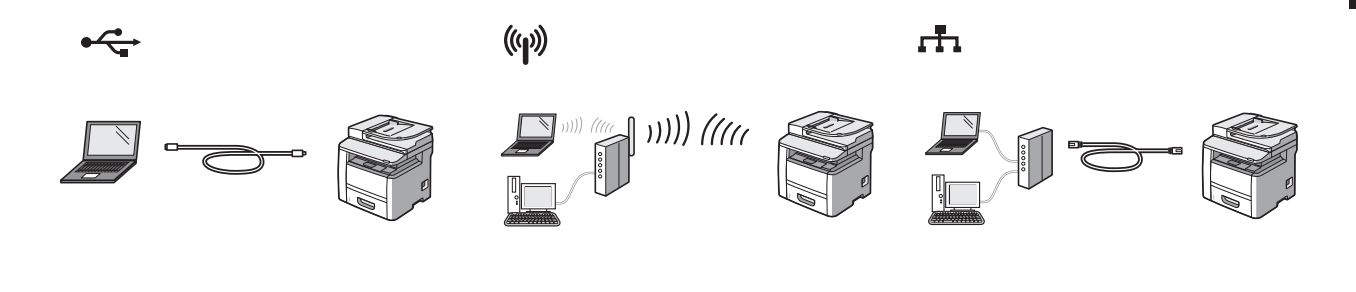

Select from the following three methods, depending on your environment and devices.

7

**English**

**Français**

If you are not sure whether the router or access point you are using supports wireless LAN or wired LAN, see the instruction manual provided with the network device you are using, or contact the manufacturer.

**Connecting via a USB Cable** Connect them using a USB cable.

# **Installing the Driver/Software P.10**

The machine does not come with a USB cable. Have cables ready as needed.

### **Wireless LAN**

Connect using wireless communication (radio frequency) without using a cable.

**Connecting to Wireless LAN: Refer to the separate manual "Wireless LAN Setting Guide".**

You need an optional Wireless LAN Board-C1 to use a wireless LAN.

A wireless LAN or access point that supports IEEE802.11 (b/g or n) is required.

### **Wired LAN**

Connect them using a LAN cable.

# **Connecting to Wired LAN P.9**

- Check to make sure that there is a free port for connecting the machine or the computer you use to the router or hub. Use a Category 5 or higher twisted pair cable for the LAN.
- 

Sélectionnez l'une trois des méthodes suivantes, en fonction de votre environnement et de vos périphériques.

Si vous ne savez pas si le routeur ou point d'accès que vous utilisez prend en charge le réseau sans fil ou le réseau filaire, consultez le manuel d'instructions fourni avec votre périphérique réseau ou contactez le fabricant.

## **Connexion par câble USB**

Branchez-les avec un câble USB.

# **Installation du pilote/ logiciel P.10**

\* La machine est livrée sans câble USB. Procurez-vous les câbles nécessaires.

### **Réseau sans fil**

Connectez-vous par communication sans fil (fréquence radio) sans utiliser de câble.

### $\bigodot$  **Connexion au réseau sans fil : Reportez-vous au manuel** spécifique "Guide des paramètres du réseau sans fil".

- Vous avez besoin de la carte en option Cte réseau sans fil-C1 pour utiliser un réseau sans fil.
- Vous devez utiliser un réseau sans fil ou un point d'accès prenant en charge IEEE802.11 (b/g ou n).

### **Réseau fi laire**

Connectez-vous avec un câble réseau (LAN).

### $\bigodot$  **Connexion au réseau filaire P.9**

- Assurez-vous qu'il existe un port libre où connecter la machine ou l'ordinateur que vous utilisez sur le routeur ou le
- concentrateur.
- Utilisez un câble réseau (LAN) à paires torsadées CAT5 ou supérieur.

# Connecting to Wired LAN

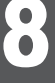

# Connexion et configuration réseau

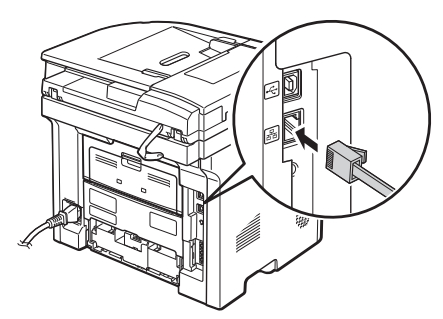

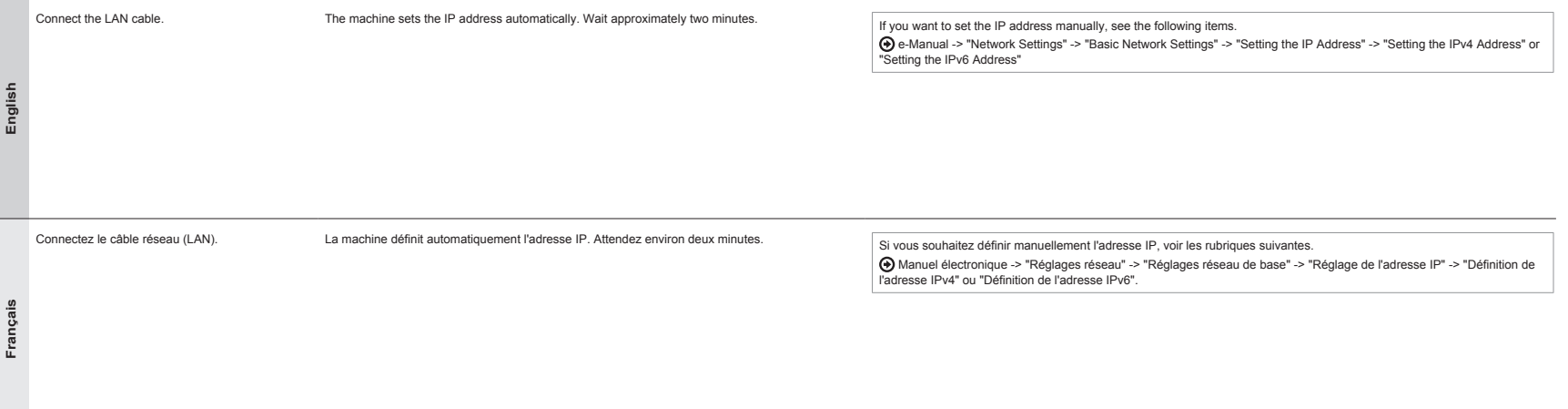

# 1 3 4 5 6 7 8 9

# $\ddot{\mathbf{Q}}$ Installing the Driver/Software

# Installation du pilote/logiciel

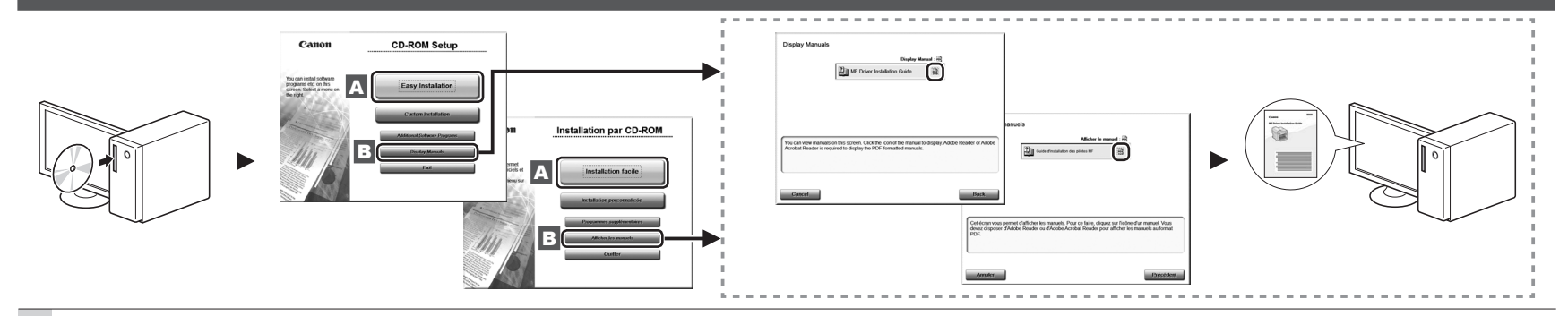

A Install the driver and software using the User Software CD-ROM.

**English**

**Français**

B For details on the installation procedures, see the MF Driver Installation Guide.

A Installez le pilote et le logiciel avec le CD-ROM "User Software CD-ROM".

B Pour en savoir plus sur les procédures d'installation, voir le Guide d'installation des pilotes MF.

# Perform Useful Tasks English English English English English English English English English English English E

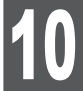

percentage. **●2-Sided Copying**

**●Collating**

**●Enlarged/Reduced Copies**

You can use various functions in this machine. Following functions are the overview of the main functions that you can use routinely. For details on each function, see the e-Manual.

You can reduce multiple documents to copy them onto

**2 on 1 4 on 1**

# **Copy Print**

# **●Enlarged/Reduced Printing**

**●2-Sided Printing**

**●Reduced Layout**

You can reduce multiple documents to print them onto

# one sheet.

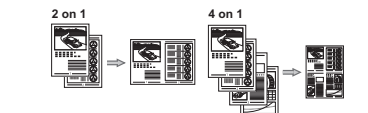

# **●Booklet Printing**

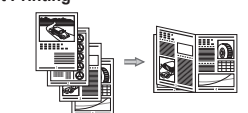

- **●Poster Printing**
- **●Watermark Printing**
- **●Displaying a Preview before Printing**
- **●Selecting a "Profi le"**

paper.

**●Sending a Document Directly from a Computer (PC Fax)**

You can enlarge or reduce standard size documents to copy on standard size paper or specify the copy ratio in

You can copy 1-sided documents on both sides of paper.

You can sort copies into sets arranged in page order.

In addition to the normal sending and receiving faxes, you can use the PC fax.

# **●Sending**

You can register fax destinations in the address book. You can specify the destinations using various methods, enabling you to send documents quickly and easily.

- Destination search
- One-touch keys
- Coded dialing
- Destination Group
- Specifying from the sending history
- Sequential broadcast

# **Network Settings**

This machine comes equipped with a network interface that you can construct a network environment easily. If you install an optional Wireless LAN Board-C1, you can connect to the network using the wireless LAN. Also you can print a document, use the PC fax, and use the network scan from all computers which are connected with the machine. The machine supports to increase work efficiency as a shared machine in the office.

# **Remote UI**

You can understand the condition of the machine from the computers on the network. You can access the machine and manage jobs or specify various settings via network.

# **●Receiving**

**●Copying ID Card**

**●Reduced Layout**

one sheet.

- Receiving in the memory
- You can store the received documents in the memory. You can print the stored documents at any time or if you do not need them, you can delete them.

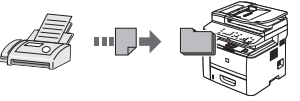

to the fax receiving mode immediately by dialing the ID number for fax receiving using the dial buttons of

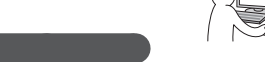

▪ Scanning from an Application

▪ Scanning with the MF Toolbox

**Computer**

▪ Scanning with the WIA Driver (Windows XP/Vista/7 Only)

# **●Saving in a USB Memory**

You can save scanned documents in a USB memory connected to the machine.

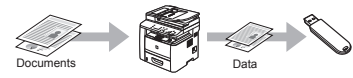

# **●Emailing scanned documents (iR 1133iF Only)** You can send scanned documents to your e-mail application.

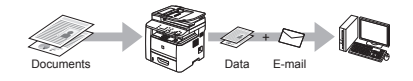

 $\bullet$  Sending scanned documents to a file server **(iR 1133iF Only)** You can send scanned documents to a file server.

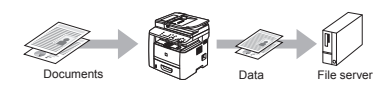

**1** Documents **2**  $\overline{\phantom{a}}$  Data **6** Data

**1** Data **1 a 3** Documents

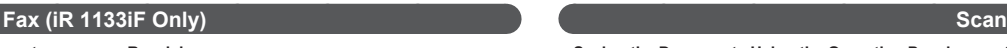

**●Saving the Documents Using the Operation Panel of the Machine**

**●Saving the Documents Using Operations from a** 

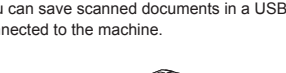

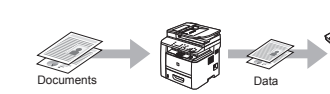

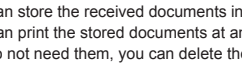

You can make a copy of a 2-sided card onto one side of

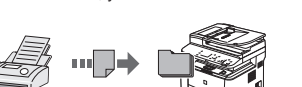

▪ Remote Receiving

If an external telephone is connected, you can switch the telephone during a phone call.

# Exécution de tâches utiles Français Français et al. Exécution de tâches utiles  $\blacksquare$

10

Vous pouvez utiliser les diverses fonctions de la machine. Voici les principales fonctions que vous utiliserez au quotidien. Pour en savoir plus sur chaque fonction, voir le manuel électronique.

### **●Copie réduite/agrandie**

Vous pouvez agrandir ou réduire les documents de taille standard afin de les copier sur du papier de format standard, ou spécifier un taux de reproduction en pourcentage.

### **●Copie recto verso**

Vous pouvez copier des documents recto sur les deux faces du papier.

# **●Tri séquentiel**

Vous pouvez trier les copies par ensemble de pages, dans l'ordre.

# **●Présentation réduite**

Vous pouvez réduire plusieurs document pour les copier tous sur une seule page.

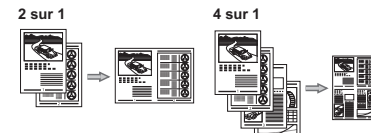

# **●Copie d'une carte d'identité**

Vous pouvez copier les deux faces d'une carte sur une même face du papier.

# **Copie Impression**

# **●Impression réduite/agrandie**

**●Impression recto verso** 

# **●Présentation réduite**

Vous pouvez réduire plusieurs document pour les

# imprimer tous sur une seule page.

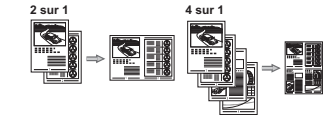

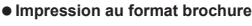

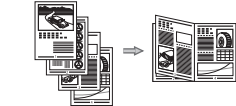

- **●Impression d'affi che**
- **●Impression avec fi ligrane**
- **●Affi chage d'un aperçu avant l'impression**
- **●Sélection d'un "profi l"**

### **●Envoi d'un document directement depuis un ordinateur (Fax PC)**

Outre les modes normaux d'envoi et de réception de fax, vous pouvez utiliser la fonction Fax PC.

# **●Envoi**

Vous pouvez enregistrer des destinataires de fax dans le carnet d'adresses. Vous disposez de plusieurs méthodes pour spécifier les destinataires, ce qui vous permet d'envoyer vos documents rapidement et facilement.

- Recherche de destinataires
- Boutons de composition 1 touche
- Composition codée
- Groupe de destinataires
- Spécifi cation depuis l'historique d'envoi
- Multidiffusion
- **●Réception** ▪ Réception en mémoire
	- Vous pouvez stocker les documents reçus dans la mémoire.

Vous pouvez imprimer les documents stockés à tout moment ou les supprimer si vous n'en avez pas besoin.

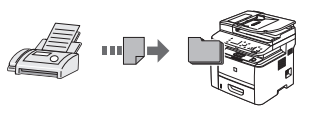

▪ Réception à distance

Si un téléphone externe est connecté, vous pouvez passer immédiatement en mode de réception de fax en composant l'ID de réception de fax sur les touches de votre téléphone au cours d'un appel téléphonique.

# **Réglages réseau**

Cette machine est équipée d'une interface réseau qui vous permet de créer facilement un environnement réseau. Si la carte en option Cte réseau sans fil-C1 est installée, vous pouvez vous connecter au réseau par réseau sans fil. Vous pouvez aussi imprimer un document, utiliser le fax PC et utiliser la numérisation réseau depuis n'importe quel ordinateur connecté à la machine. Utilisée en mode partagé au sein d'un bureau, cette machine augmente votre productivité.

# **Interf dist**

Vous pouvez connaître la condition de la machine à partir des ordinateurs du réseau.

Vous pouvez accéder à la machine sur le réseau afin de gérer les tâches ou de spécifier divers paramètres.

# **●Enregistrement de documents avec le panneau de commandes de la machine**

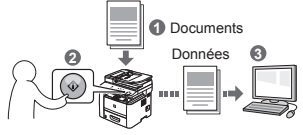

- **●Enregistrement de documents via des opérations réalisées depuis un ordinateur**
- Numérisation avec MF Toolbox

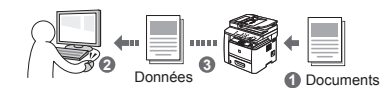

- Numérisation depuis une application
- Numérisation avec le pilote WIA
- (Windows XP/Vista/7 uniquement)

# **●Enregistrement sur clé USB**

Vous pouvez enregistrer les documents numérisés sur une clé USB connectée à la machine.

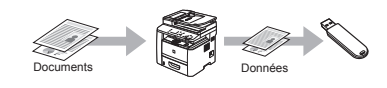

# **●Envoi par e-mail des documents numérisés (iR 1133iF uniquement)**

Vous pouvez envoyer les documents numérisés vers votre application de messagerie.

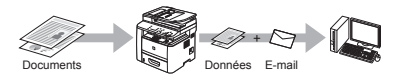

**●Envoi des documents numérisés vers un serveur de fi chiers (iR 1133iF uniquement)**

Vous pouvez envoyer les documents numérisés vers un serveur de fichiers.

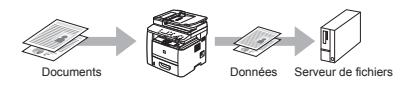

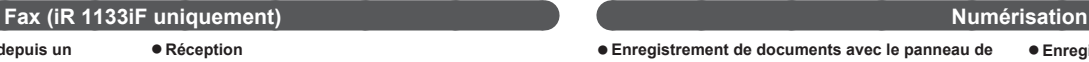

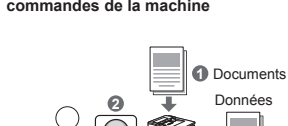

# Sommario Inhalt

# Contenido

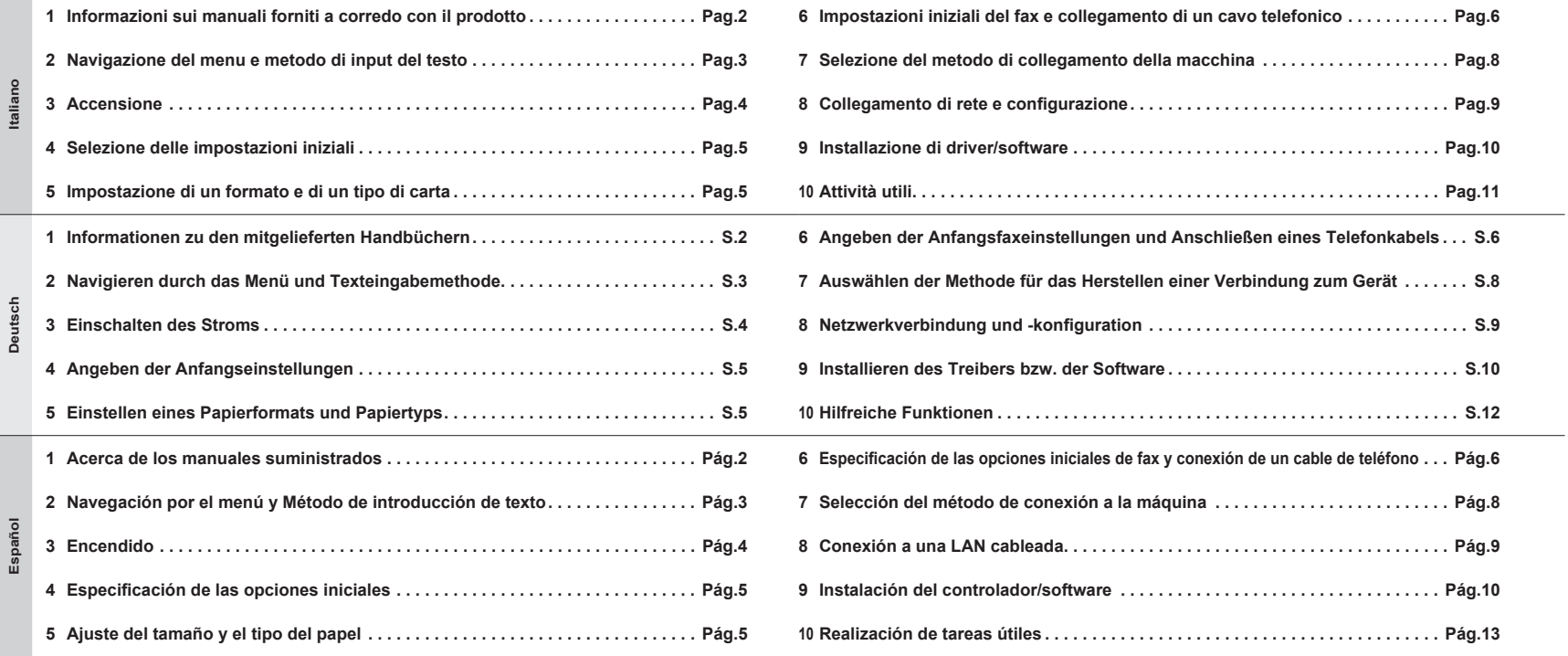

 Informazioni sui manuali forniti a corredo con il prodotto Informationen zu den mitgelieferten Handbüchern Acerca de los manuales suministrados

1

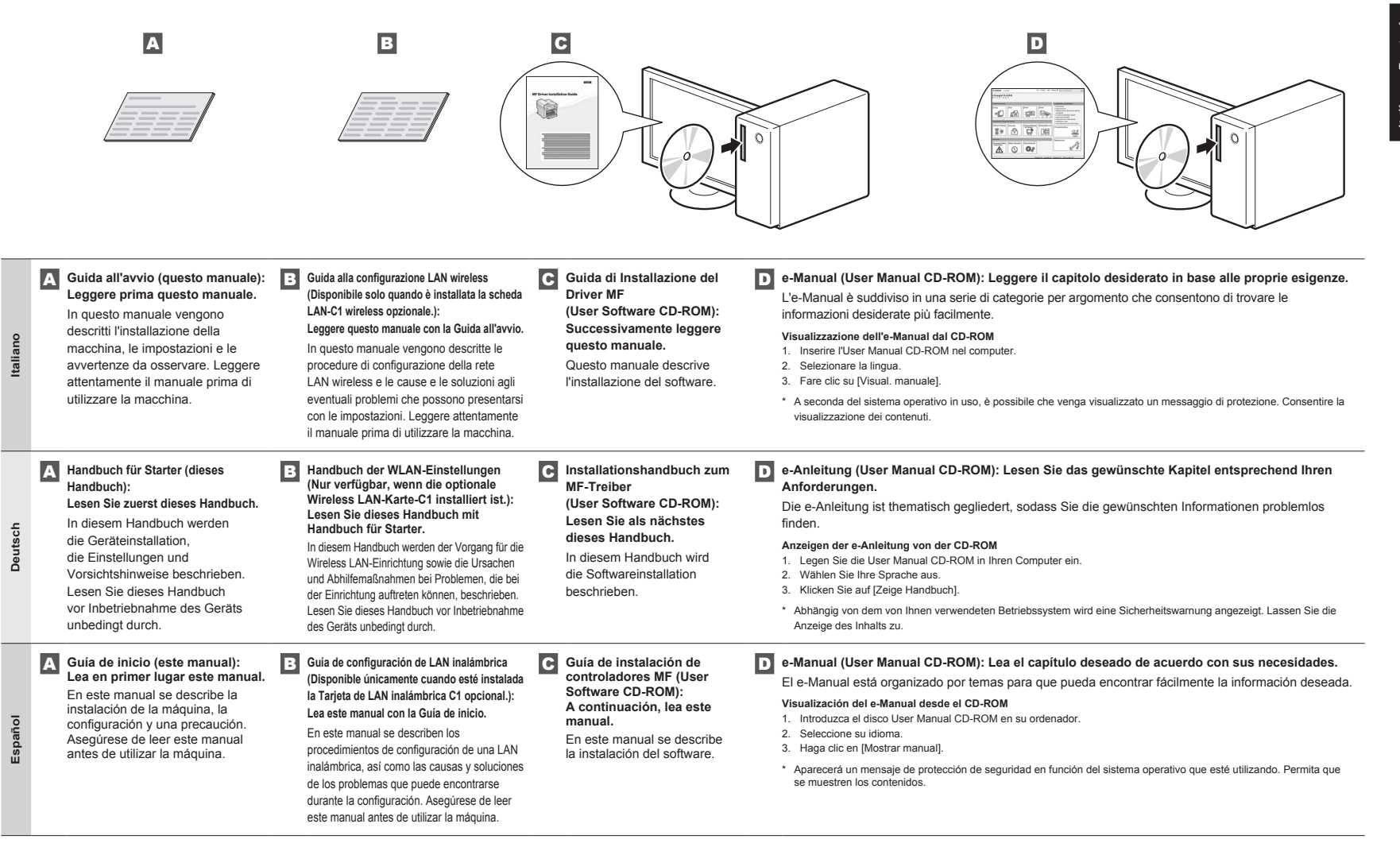

**2**

Navigazione del menu e metodo di input del testo

Navigieren durch das Menü und Texteingabemethode

Navegación por el menú y Método de introducción de texto

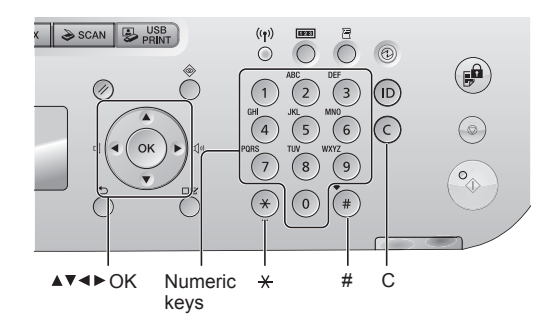

### **Navigazione dei menu**

**Italiano**

2

**Deutsch**

Deuts

**Español**

- Selezione di una voce o spostamento del cursore sulle voci dei menu Selezionare una voce utilizzando  $[\triangle]$  e  $[\blacktriangledown]$ Procedere al livello gerarchico successivo con [OK] o [ $\blacktriangleright$ ].
- Tornare al livello gerarchico precedente con  $[\bigcirc]$  (Indietro) o  $[$ ▪ Conferma delle impostazioni
- Premere [OK]. Alla visualizzazione del messaggio <Applica> sul display, selezionare <Applica> e premere [OK].

### **Metodo d'immissione del testo**

- Cambio della modalità d'immissione
	- Premere [ $\blacktriangledown$ ] per selezionare <Modo immissione> e premere [OK]. Per cambiare il modo d'immissione è anche possibile premere [ . (Tono).
- Immissione di testo, simboli e numeri
- Immettere utilizzando i tasti numerici oppure [ . Gimboli).

Per i dettagli relativi al modo selezionabile o al testo disponibile, vedere la pagina successiva.

- Spostamento del cursore (immissione di uno spazio) Spostare il cursore utilizzando  $[$   $\blacktriangleleft]$  e  $[$   $\blacktriangleright$   $]$ . Spostare il cursore alla fine del testo e premere [ $\blacktriangleright$ ] per immettere uno spazio.
- Cancellazione dei caratteri Cancellare utilizzando [ ] (Azzera). Tenendo premuto il tasto [ ] (Azzera) si cancellano tutti i caratteri.

### **Navigieren durch das Menü**

- Elementauswahl oder Versetzen des Cursors zwischen den Menüelementen Wählen Sie mit [ 1] oder [  $\blacktriangledown$ ] ein Element aus.
- Fahren Sie mit [OK] oder [ $\blacktriangleright$ ] mit der nächsten Hierarchie fort. Kehren Sie mit [  $()$ ] (Zurück) oder [ | zur vorherigen Hierarchie zurück.
- Bestätigung der Einstellung Drücken Sie [OK]. Wenn auf dem Display jedoch <Anwenden> angezeigt wird,
- wählen Sie <Anwenden> aus, und drücken Sie dann [OK].

### **Texteingabemethode**

- Ändern des Eingabemodus
- Drücken Sie [ ], um <Eingabemodus> auszuwählen, und drücken Sie dann [OK]. Sie können den Eingabemodus auch durch Drücken von [ . (Ton) ändern.
- Eingeben von Text, Symbolen und Zahlen

Nehmen Sie die Eingabe über die numerischen Tasten oder über [ 1 (Symbole) vor. Nähere Informationen zur Modusänderung oder zum verfügbaren Text finden Sie auf der nächsten Seite. - Versetzen des Cursors (Eingeben eines Leerzeichens)

Versetzen Sie den Cursor mit [ 1] oder [ $\blacktriangleright$ ]. Versetzen Sie den Cursor an das Ende des Textes, und drücken Sie

[ $\blacktriangleright$ ], um ein Leerzeichen einzugeben. - Löschen von Zeichen

Löschen Sie Zeichen mit [ ] (Löschen). Wenn Sie die Taste [ ] (Löschen) gedrückt halten, werden alle Zeichen gelöscht.

### **Navegación por el menú**

- Selección de elementos o desplazamiento del cursor entre los elementos del menú
- Seleccione un elemento con  $[\triangle]$  o  $[\nabla]$ .
- Proceda con la jerarquía siguiente con [OK] o [ $\blacktriangleright$ ]
- Vuelva a la jerarquía anterior con  $[\bigcirc]$  (Anterior) o [ $\blacktriangleleft$ ]. · Confirmación del ajuste
- Pulse [OK]. No obstante, cuando aparezca <Aplicar> en la pantalla,
	- seleccione <Aplicar> y, a continuación, pulse [OK].

# **Método de introducción de texto**

- Cambio del modo de entrada
- Pulse [ $\blacktriangledown$ ] para seleccionar <Modo de entrada> y pulse [OK]. También podrá pulsar [ $\textcircled{\scriptsize{}}$ ] (Tonos) para cambiar el modo de entrada.
- Introducción de texto, símbolos y números
- Introduzca utilizando las teclas numéricas o [ n] (Símbolos).

Para obtener una información detallada sobre el modo que se puede cambiar o el texto disponible, consulte la página siguiente.

- Desplazamiento del cursor (introducción de un espacio) Desplace con  $\left[ \begin{array}{c} 1 \ 0 \end{array} \right]$ Desplace el cursor al final del texto y pulse [ $\blacktriangleright$ ] para introducir un espacio. - Eliminación de caracteres
- Elimine con [  $\circledR$  ] (Borrar).

Si se pulsa y se mantiene presionada la tecla [  $\circ$  ] (Borrar), se eliminarán todos los caracteres.

# 3 Accensione

**Italiano**

**Deutsch**

Deutsch

**Español**

# Einschalten des Stroms

# Encendido

# **Italiano**

### **Immissione di testo, simboli e numeri**

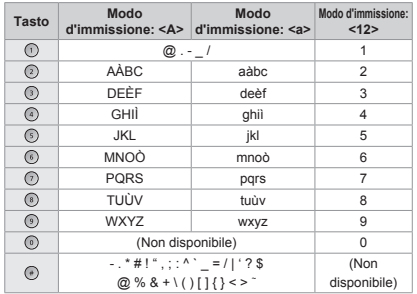

# **Deutsch**

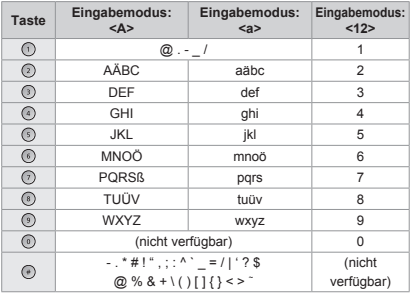

### **Cambio della modalità d'immissione**

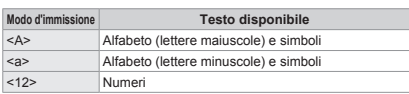

# **Español**

# **Introducción de texto, símbolos y números**

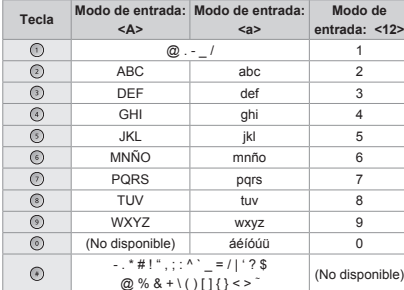

### **Cambio del modo de entrada**

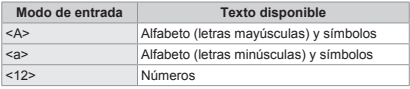

# **Eingeben von Text, Symbolen und Zahlen**

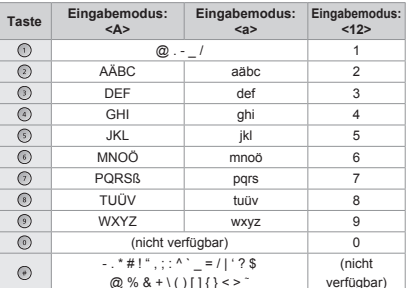

### **Ändern des Eingabemodus**

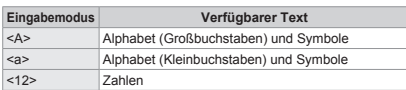

### Schließen Sie das USB-Kabel nicht zu diesem Zeitpunkt an. Schließen Sie es bei der Installation der Software an.

\* Es wird möglicherweise ein einzelnes Blatt Papier ausgegeben, wenn die Stromversorgung nach der Installation des Geräts zum ersten Mal eingeschaltet wird. Dies ist keine Fehlfunktion.

Wenn über einen festgelegten Zeitraum keine Vorgänge durchgeführt werden, wechselt das Gerät automatisch in den Stromsparmodus (schlafmodus). Zum Abbrechen des Schlafmodus drücken Sie auf dem Bedienfeld [ @ ] (Stromsparmodus).

# No conecte el cable USB. Conecte el cable USB al instalar el software.

Cuando se encienda la alimentación por vez primera tras la instalación de la máquina, podría expulsarse una hoja de papel. Esto no es un fallo de funcionamiento.

Si no se lleva a cabo ninguna operación durante un período de tiempo fijado, la máquina pasará automáticamente al modo de ahorro de energía (modo de reposo). Para cancelar el modo de reposo, pulse [@] (Ahorro de energía) en el panel de control.

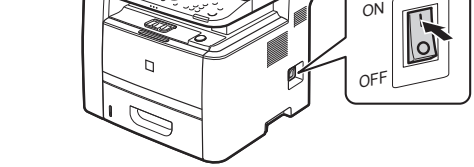

# Non collegare il cavo USB in questo momento, ma solo quando si installa il software.

\* Dopo aver installato la macchina, alla prima accensione potrebbe essere espulso un foglio di carta singolo. Non si tratta di un malfunzionamento.

Se per un periodo di tempo prefissato non viene eseguita alcuna operazione. Ja macchina entra automaticamente nello stato di risparmio energetico (modo riposo). Per annullare il modo riposto, premere [ .) (Risparmio energetico) sul pannello di controllo.

4 Selezione delle impostazioni iniziali Angeben der Anfangseinstellungen Especificación de las opciones iniciales 5 Impostazione di un formato e di un tipo di carta Einstellen eines Papierformats und Papiertyps Ajuste del tamaño y el tipo del papel

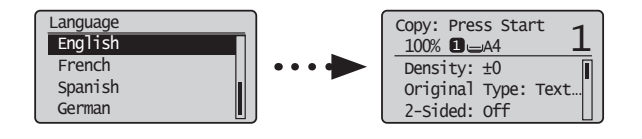

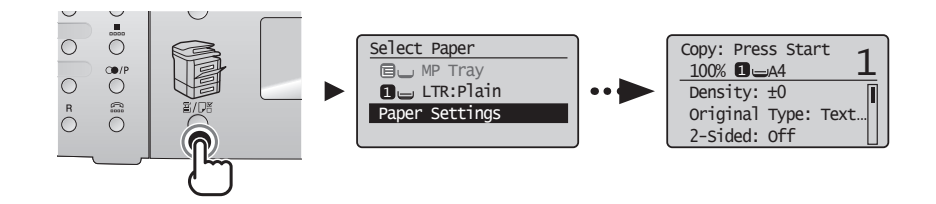

Seguire le istruzioni visualizzate per impostare la lingua e l'orario.

**Italiano**

**Deutsch**

Deutsch

**Español**

Per i dettagli sulla navigazione del menu e su come immettere i numeri, vedere 2 "Navigazione del menu e metodo di input del testo" (+ Pag.3).

Folgen Sie den Anweisungen auf dem Bildschirm, und stellen Sie die Sprache und die Uhrzeit ein. Nähere Informationen zum Navigieren durch das Menü und zur Eingabe der Zahlen finden Sie unter 2 "Navigieren durch das Menü und Texteingabemethode" ( $\bigodot$  S.3).

Seguire le istruzioni visualizzate per impostare il formato e il tipo di carta. Dopo aver completato l'impostazione, selezionare le impostazioni seguenti.

# **iR 1133iF**

**Italiano**

**Deutsch**

Deutsch

**Español**

 **6 "Impostazioni iniziali del fax e collegamento di un cavo telefonico" (Pag.6)**

# **iR 1133A/iR 1133**

 **7 "Selezione del metodo di collegamento della macchina" (Pag.8)**

Folgen Sie den Anweisungen auf dem Bildschirm, und stellen Sie das Papierformat und den Papiertyp ein. Wenn Sie die Einstellung abgeschlossen haben, geben Sie die folgenden Einstellungen an.

**iR 1133iF**

 **6 "Angeben der Anfangsfaxeinstellungen und Anschließen eines Telefonkabels" (S.6)**

**iR 1133A/iR 1133**

 **7 "Auswählen der Methode für das Herstellen einer Verbindung zum Gerät" (S.8)**

Siga las instrucciones de la pantalla y establezca el idioma y la hora.

Para obtener una información detallada sobre cómo navegar por el menú y cómo introducir los números consulte 2 "Navegación por el menú y Método de introducción de texto" ( $\bigoplus$  Pág. 3).

Siga las instrucciones de la pantalla y establezca el tamaño y el tipo del papel. Tras completar la configuración, especifique las siguientes opciones.

**iR 1133iF**

 $\bigodot$  **6** "Especificación de las opciones iniciales de fax y conexión de un cable de teléfono" (Pág. 6)

**iR 1133A/iR 1133**

 **7 "Selección del método de conexión a la máquina" (Pág. 8)**

Impostazioni iniziali del fax e collegamento di un cavo telefonico

Angeben der Anfangsfaxeinstellungen und Anschließen eines Telefonkabels

Especificación de las opciones iniciales de fax y conexión de un cable de teléfono

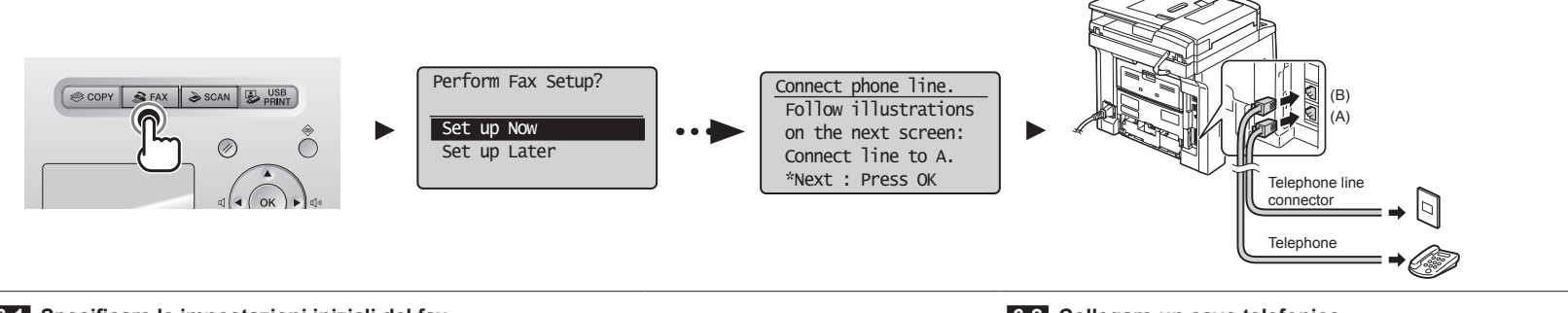

# **6-1 Specificare le impostazioni iniziali del fax.**

Attenersi alle istruzioni della "Guida configurazione fax" per specificare il numero del fax, il nome dell'unità e la modalità di ricezione.

- Per ulteriori dettagli sulla modalità di ricezione, consultare l'e-Manual.
- **Italiano** e-Manual -> "Fax" -> "Utilizzo delle funzioni fax" -> "Ricezione di fax" -> "Modo RX".

**Come utilizzare un nome utente**

Quando si invia un documento, le informazioni sul mittente registrate vengono stampate sulla carta del destinatario.

# **6-2 Collegare un cavo telefonico.**

Alla visualizzazione del messaggio <Collegare linea tel.> sul display, collegare il cavo del telefono facendo riferimento all'illustrazione.

# **6-1 eben Sie die Anfangsfaxeinstellungen an.**

Folgen Sie den Anweisungen im "Fax Setup Handbuch", um eine Faxnummer, den Namen einer Einheit und einen Empfangsmodus anzugeben.

- Weitere Informationen zum Empfangsmodus finden Sie in der e-Anleitung.
- utsch **Deutsch** e-Anleitung -> "Fax" -> "Verwenden der Faxfunktion" -> "Empfangen von Faxen" -> ق "Empfangsmodus".

# **Verwendung eines Anwendernamens**

Wenn Sie ein Dokument senden, werden die von Ihnen gespeicherten Senderinformationen auf dem Papier des Empfängers gedruckt.

# **6-2 Schließen Sie ein Telefonkabel an.**

Wenn auf dem Display <Telefonleitung anschl.> angezeigt wird, schließen Sie das Telefonkabel entsprechend der Abbildung an.

# **6-1 Especifique las opciones iniciales de fax.**

**Español**

6

Siga la "Guía de configuración de fax" para especificar un número de fax, un nombre de unidad y un modo de recepción.

- Para obtener más información sobre el modo de recepción, consulte el e-Manual.
- e-Manual -> "Fax" -> "Uso de las funciones de fax" -> "Recepción de faxes" -> "Modo RX".

**Qué ocurre con el nombre de unidad** Una vez registrada la información, ésta se imprimirá en la parte superior de cada página que envíe.

# **6-2 Conecte un cable de teléfono.**

Cuando aparezca <Conecte línea telef.> en la pantalla, conecte el cable de teléfono consultando la ilustración.

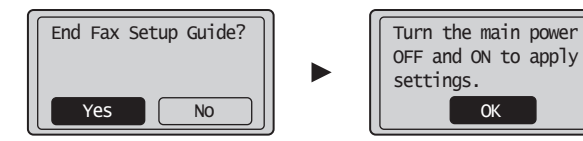

# **6-3 Chiudere la Guida configurazione fax e riavviare la macchina.**

Spegnere la macchina e attendere almeno 10 secondi prima di riaccenderla.

Le tipologie di linea telefonica non vengono riconosciute automaticamente. Consultare l'e-Manual e impostare manualmente una linea telefonica.

OK

 $\odot$  e-Manual -> "Fax" -> "Utilizzo delle funzioni fax" -> "Modifica delle impostazioni fax (impostazioni selezionabili utilizzando il pulsante [Menu])" ->

"Configurazione delle impostazioni di invio" -> "Selezione tipo linea".

**Italiano**

**Deutsch**

ូភូ

**Español**

# **Per il collegamento di rete**

 $\bigcirc$  **8 "Collegamento di rete e configurazione" (Pag.9)** 

**Per il collegamento USB**

 **9 "Installazione di driver/software" (Pag.10)**

# **6-3 Beenden Sie das Fax Setup Handbuch, und starten Sie das Gerät dann erneut.**

Schalten Sie das Gerät aus, warten Sie mindestens 10 Sekunden, und schalten Sie es dann wieder ein. Die Telefonleitungstypen werden nicht automatisch erkannt. Lesen Sie in der e-Anleitung nach, und legen Sie die Telefonleitung manuell fest. e-Anleitung -> "Fax" -> "Verwenden der Faxfunktionen" -> "Ändern der Faxeinstellungen (Einstellungen, die über die Schaltfl äche [Menü] angegeben werden können)" -> "Konfigurieren von Sendeeinstellungen" -> "Leitungstyp wählen".

# **Für Netzwerkverbindung**

 $\bigcirc$  **8 "Netzwerkverbindung und -konfiguration" (S.9)** 

**Für USB-Verbindung**

 **9 "Installieren des Treibers bzw. der Software" (S.10)**

# **6-3 Salga de la Guía de configuración de fax y, a continuación, reinicie la máquina.**

Apague la máquina, espere 10 segundos como mínimo y, a continuación, enciéndala de nuevo.

Los tipos de línea telefónica no se detectan automáticamente. Consulte el e-Manual y establezca una línea telefónica manualmente.

 $\odot$  e-Manual -> "Fax" -> "Uso del fax" -> "Cambio de las opciones fax (opciones que pueden especificarse utilizando el botón [Menú])" ->

"Cofiguración de opciones de envío" -> "Seleccionar tipo línea".

# **Para conexión de red**

 **8 "Conexión a una LAN cableada" (Pág. 9)**

**Para conexión USB**

 **9 "Instalación del controlador/software" (Pág. 10)**

7 Selezione del metodo di collegamento della macchina Auswählen der Methode für das Herstellen einer Verbindung zum Gerät

Selección del método de conexión a la máquina

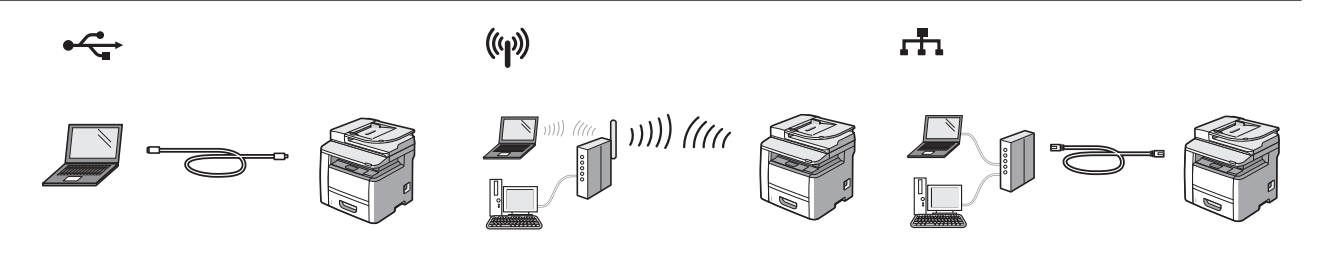

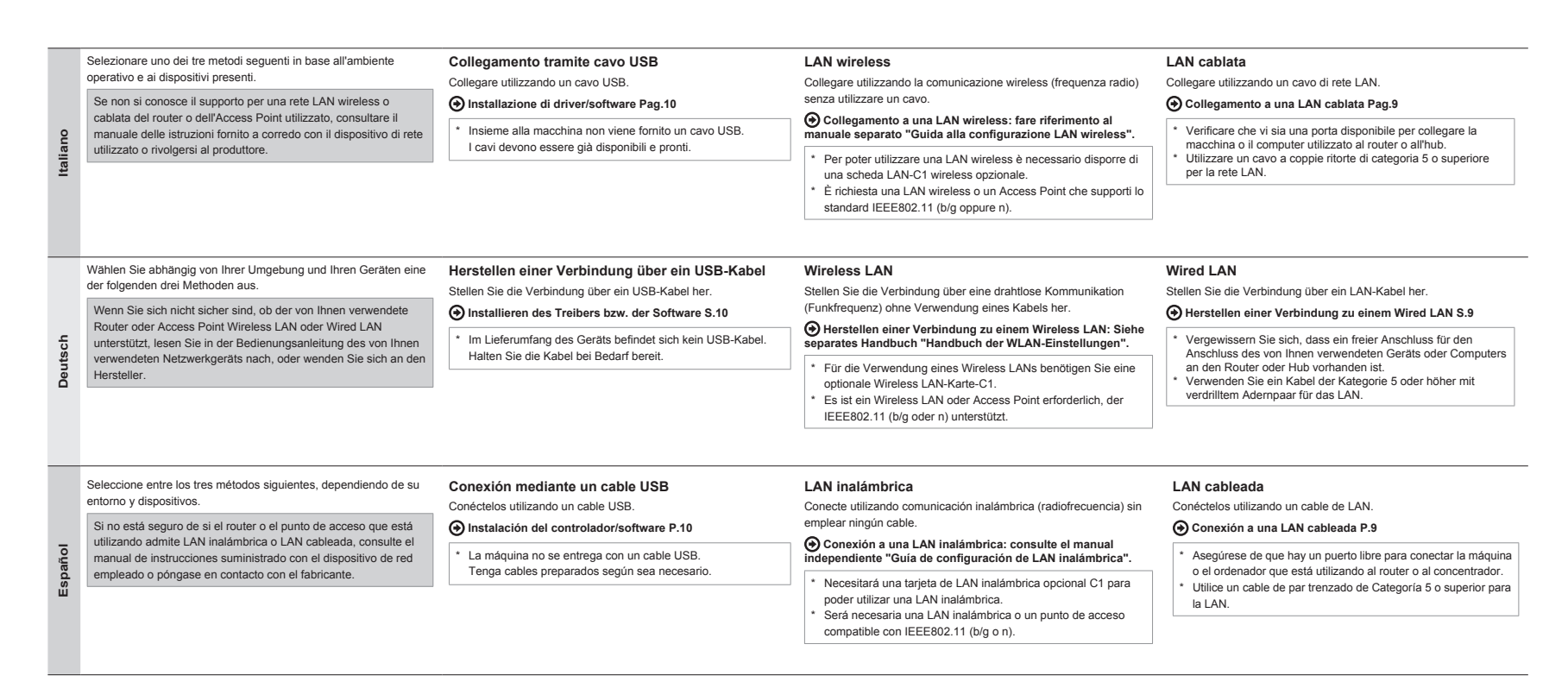

**8**

8 Netzwerkverbindung und -konfiguration Collegamento di rete e configurazione

Conexión a una LAN cableada

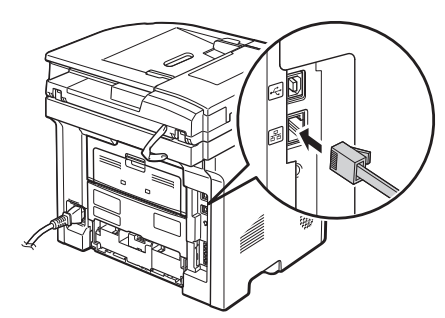

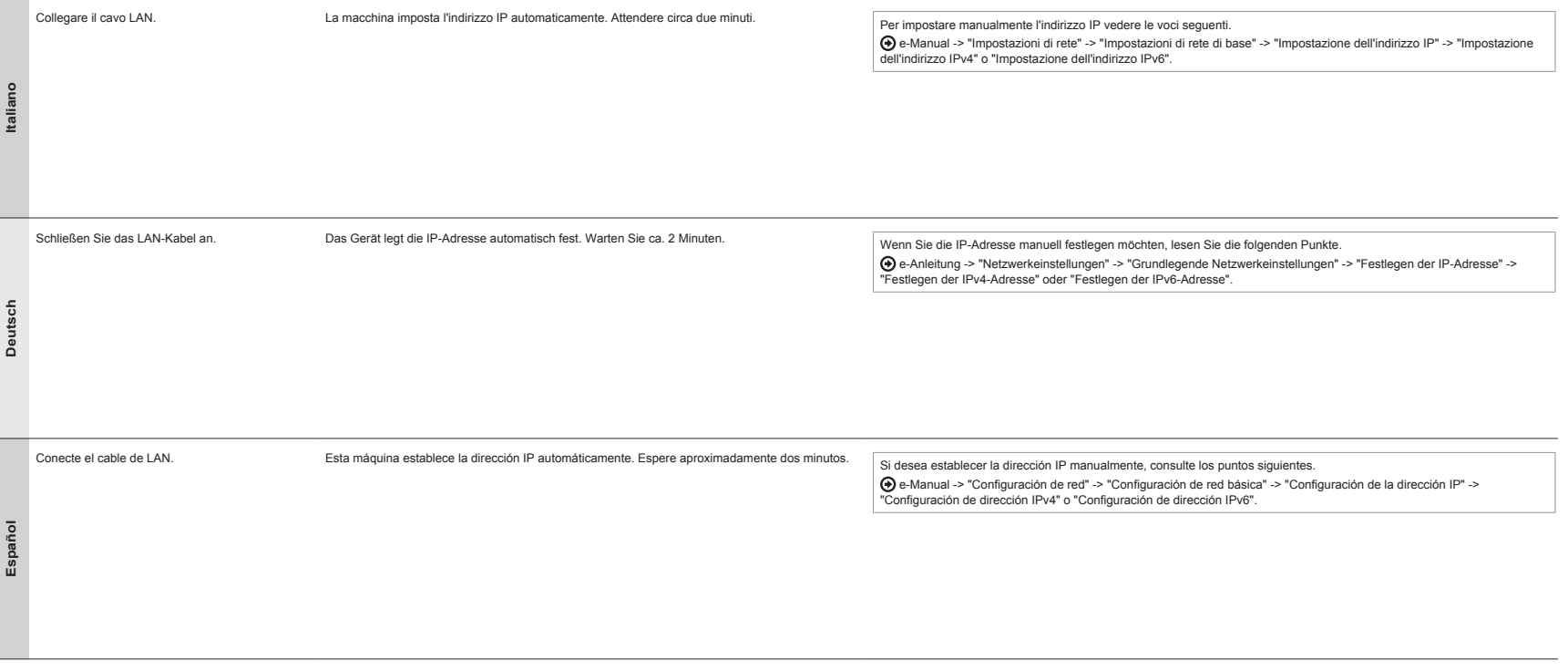

**9**

# 1 5 6 7 8 9 10

Installazione di driver/software

9

Installieren des Treibers bzw. der Software

# Instalación del controlador/software

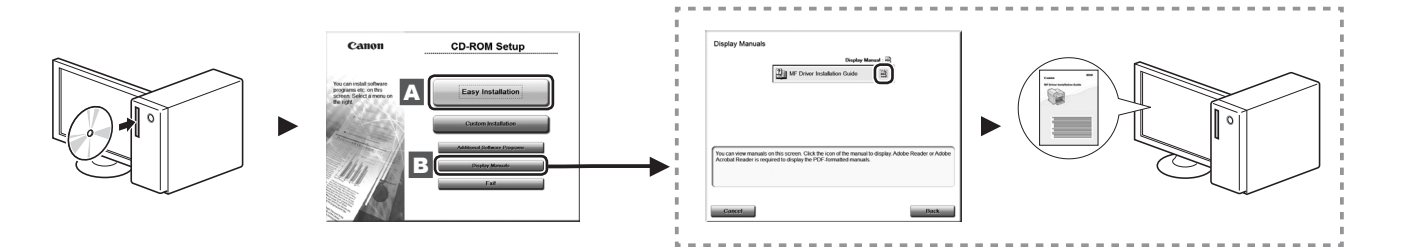

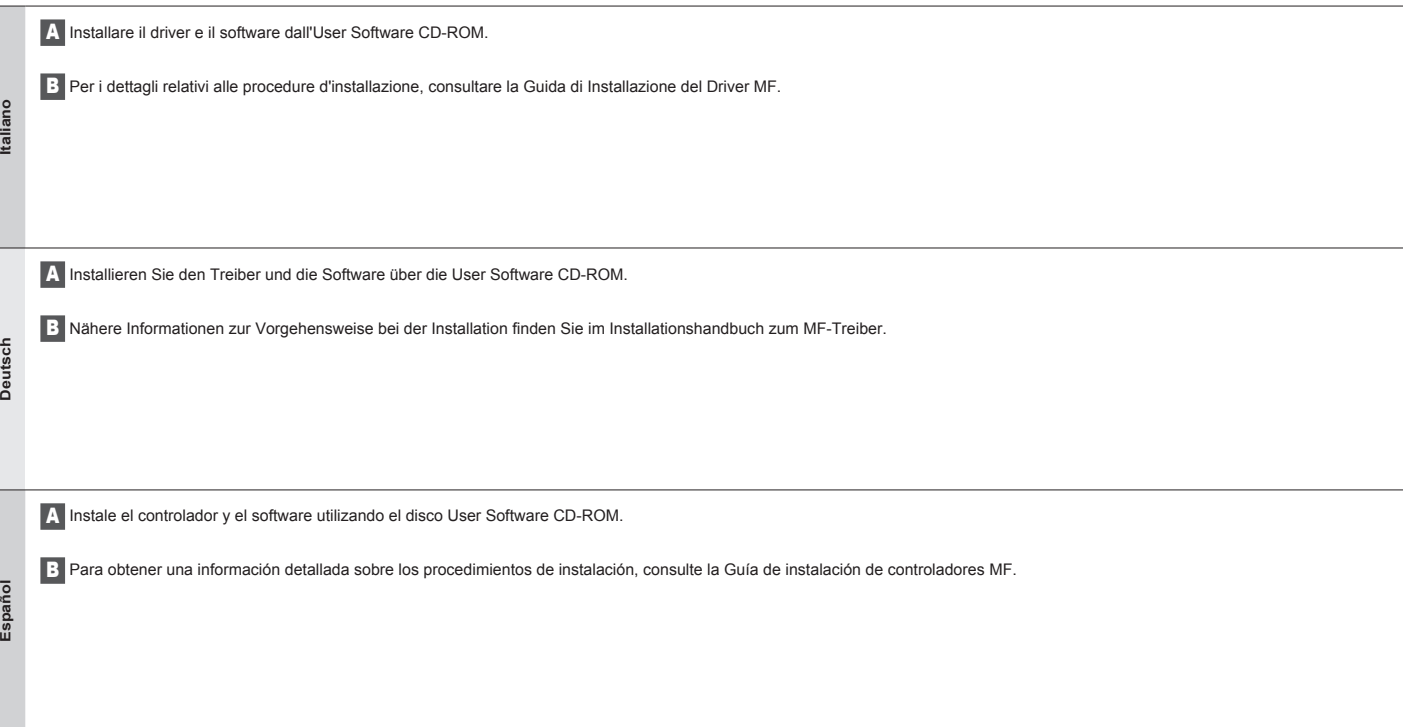

# $\mathsf{Attività}$  utili  $\blacksquare$

10

La macchina dispone di una serie di funzioni utili. Le funzioni descritte sono una panoramica delle funzioni principali che si possono utilizzare tutti i giorni. Per i dettagli relativi a ogni funzione, consultare l'e-Manual.

# **●Copie ingrandite/rimpicciolite**

È possibile ingrandire o rimpicciolire i documenti di formati standard per copiare su carta di formato standard oppure selezionare le proporzioni in percentuale.

# **●Copia fronte/retro**

È possibile copiare documenti di un lato su entrambi i lati dei fogli di carta.

### **●Fascicolazione**

È possibile ordinare le copie in gruppi sistemati in ordine di pagina.

# **●Layout ridotto**

È possibile rimpicciolire più documenti in modo da poterli copiare su un unico foglio.

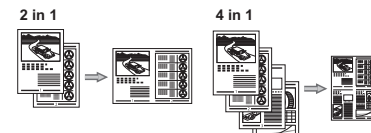

# **●Copia di documenti identità**

È possibile fare una copia di un documento fronte/retro su un unico lato del foglio di carta.

# **Copia Stampa**

### **●Stampa opuscolo**

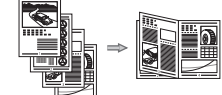

- **●Stampa di poster**
- $\bullet$  Stampa di filigrane
- **●Visualizzazione di un'anteprima prima della stampa**
- **●Selezione di un "profi lo"**

# **Fax (solo iR 1133iF) Scansione**

**●Invio di un documento direttamente da un computer (invio fax da PC) ●Ricezione**

Oltre all'invio e alla ricezione normali dei fax è possibile utilizzare il fax da PC.

### **●Invio**

È possibile registrare destinazioni di fax nella rubrica. Le destinazioni possono essere selezionate in vari modi, il che consente di inviare i documenti in modo più rapido e semplice.

- Ricerca di una destinazione
- Tasti di selezione veloce
- Selezione codificata
- Gruppo di destinazione
- Selezione dalla cronologia degli invii
- Trasmissione sequenziale

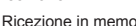

- Ricezione in memoria
- È possibile memorizzare i documenti ricevuti nella memoria.

È possibile stampare i documenti memorizzati in qualsiasi momento e, se non servono, è possibile cancellarli.

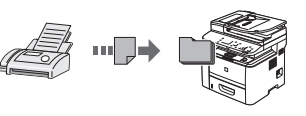

▪ Ricezione remota

Se è collegato un telefono esterno, è possibile passare immediatamente alla modalità di ricezione fax durante una telefonata componendo il numero identificativo per la ricezione fax con i pulsanti di composizione del telefono.

# **Impostazioni di rete**

La macchina è dotata di un'interfaccia di rete che consente di inserirla in un ambiente di rete con molta facilità. Se si installa una scheda LAN-C1 wireless opzionale è possibile connettersi alla rete attraverso la rete locale LAN wireless. Inoltre è possibile stampare un documento, utilizzare il fax da PC e la scansione di rete da qualsiasi computer in grado di connettersi alla macchina. La macchina ha una maggiore efficienza di lavoro in quanto progettata per essere una macchina da ufficio condivisa.

# **IU Remota**

Dai computer presenti in rete è possibile leggere lo stato della macchina.

Attraverso la rete è possibile accedere alla macchina per gestire i lavori e specificare varie impostazioni.

# **●Salvataggio dei documenti utilizzando il pannello di**

È possibile rimpicciolire più documenti in modo da poterli

# **●Salvataggio in una memoria USB**

È possibile salvare i documenti scansionati in un dispositivo di memoria USB collegato alla macchina.

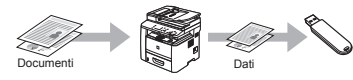

**●Invio dei messaggi scansionati per e-mail (solo iR 1133iF)**

È possibile inviare i documenti scansionati all'applicazione di e-mail installata.

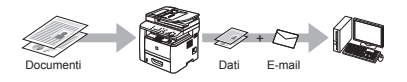

 $\bullet$  Invio di documenti scansionati a un file server **(solo iR 1133iF)**

È possibile inviare i documenti scansionati a un file server.

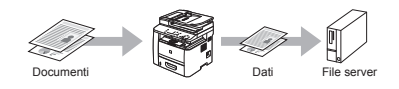

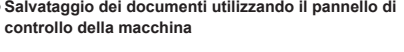

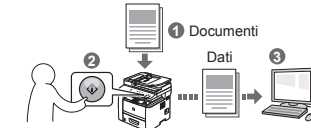

- **●Salvataggio dei documenti con operazioni svolte da un computer**
- Scansione con MF Toolbox

**●Stampa ingrandita/rimpicciolita ●Stampa fronte/retro ●Layout ridotto**

stampare su un unico foglio. **2 in 1 4 in 1**

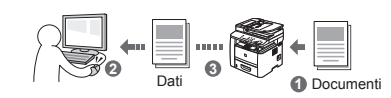

- Scansione da un'applicazione
- Scansione con il driver WIA (solo Windows XP/Vista/7)

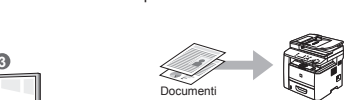

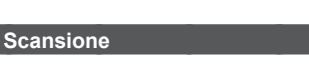

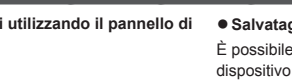

**11**

# **Hilfreiche Funktionen Deutschreibung der Schweizung der Schweizung der Berichter Einer Deutschreibung der Beutsch**

Sie können verschiedene Funktionen dieses Geräts nutzen. Die folgenden Funktionen sind ein Überblick über die Hauptfunktionen, die Sie routinemäßig verwenden können. Nähere Informationen zu den einzelnen Funktionen finden Sie in der e-Anleitung.

# **Kopieren Drucken**

### **●Vergrößerte oder verkleinerte Kopien**

Sie können Dokumente mit Standardformat für die Kopie auf Papier mit Standardformat vergrößern oder verkleinern oder den Zoomfaktor in Prozent angeben.

# **●Doppelseitiges Kopieren**

Sie können einseitige Dokumente auf beide Seiten des Papiers kopieren.

### **●Sortieren**

10

Sie können Kopien in nach Seitenreihenfolge geordnete Gruppen sortieren.

# **●Verkleinertes Layout**

# Sie können mehrere Dokumente verkleinern, um sie auf ein Blatt zu kopieren.

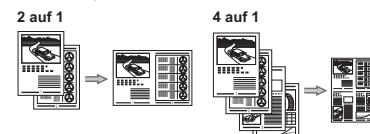

### **●Kopieren von ID-Karten**

Sie können eine doppelseitige Karte auf eine Papierseite kopieren.

# **●Vergrößerter oder verkleinerter Druck**

**●Doppelseitiger Druck** 

# **●Verkleinertes Layout**

Sie können mehrere Dokumente verkleinern, um sie auf einem Blatt zu drucken.

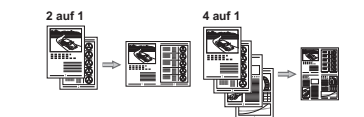

# **●Broschürendruck**

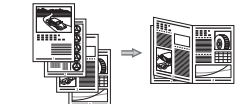

- **●Posterdruck**
- **●Wasserzeichendruck**
- **●Anzeigen einer Vorschau vor dem Druck**
- $\bullet$  Auswählen eines Profils

# **Fax (nur iR 1133iF) Scannen**

### **●Senden eines Dokuments direkt von einem Computer (PC-Fax)**

Neben dem normalen Senden und Empfangen von Faxdokumenten können Sie die PC-Faxfunktion verwenden.

# **●Senden**

Sie können Faxempfänger im Adressbuch speichern. Sie können die Empfänger mit verschiedenen Methoden angeben, sodass Sie Dokumente schnell und problemlos senden können.

- Empfängersuche
- Zielwahltasten
- Kodierte Wahl
- Empfängergruppe
- Angabe aus dem Sendelog
- Rundsendung

# **●Empfang** ▪ Empfang im Speicher

Sie können die empfangenen Dokumente im Speicher speichern.

Sie können die gespeicherten Dokumente jederzeit drucken oder, falls Sie sie nicht benötigen, löschen.

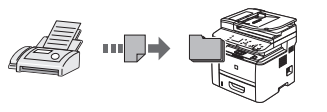

▪ Remote Empfang

Wenn ein externes Telefon angeschlossen ist, können Sie während des Telefonanrufs sofort in den Faxempfangsmodus wechseln, indem Sie die ID-Nummer für den Faxempfang über die Wähltasten des Telefons wählen.

# **Netzwerkeinstellungen**

Dieses Gerät wird mit einer Netzwerkschnittstelle geliefert, mit der Sie problemlos eine Netzwerkumgebung einrichten können. Wenn Sie eine optionale Wireless LAN-Karte-C1 installieren, können Sie über das Wireless LAN eine Verbindung zum Netzwerk herstellen. Zudem können Sie von allen mit dem Gerät verbundenen Computern Dokumente drucken, die PC-Faxfunktion verwenden und über das Netzwerk scannen. Das Gerät erhöht als gemeinsam genutztes Gerät am Arbeitsplatz die Leistungsfähigkeit.

# **Remote UI**

Sie können den Zustand des Geräts von den Computern im Netzwerk ersehen.

Sie können über das Netzwerk auf das Gerät zugreifen und Aufträge verwalten oder verschiedene Einstellungen angeben.

**●Speichern der Dokumente über das Bedienfeld des Geräts**

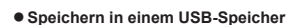

# Sie können gescannte Dokumente in einem USB-Speicher speichern, der an das Gerät angeschlossen ist.

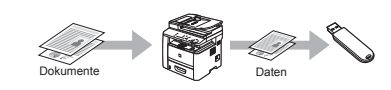

# **●Senden gescannter Dokumente per E-Mail (nur iR 1133iF)** Sie können gescannte Dokumente an Ihre E-Mail-Anwendung senden.

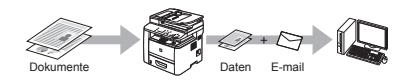

**●Senden gescannter Dokumente an einen Dateiserver (nur iR 1133iF)**

Sie können gescannte Dokumente an einen Dateiserver senden.

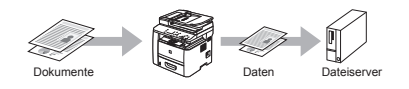

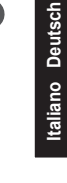

**Español**

**1** Dokumente **2**  $\overline{\phantom{a}}$  Daten  $\overline{\phantom{a}}$ Daten

**●Speichern der Dokumente über einen Computer**

▪ Scannen mit MF Toolbox

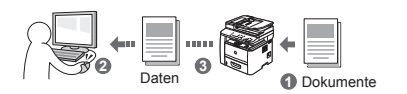

- Scannen aus einer Anwendung
- Scannen mit dem WIA-Treiber (nur Windows XP/Vista/7)

**12**

# **Realización de tareas útiles Español e alta contra el contra el contra el contra el contra el contra el contra**

Podrá utilizar diversas funciones en esta máquina. Las siguientes funciones constituyen una visión general de las principales funciones que puede utilizar de forma rutinaria. Para obtener una información detallada acerca de cada función, consulte el e-Manual.

# 10

### **●Copias ampliadas/reducidas**

Podrá ampliar o reducir los documentos de tamaño estándar para copiar en papel de tamaño estándar o especificar la escala de copia como un porcentaje.

# **●Copia a doble cara**

Podrá copiar documentos de una cara en las dos caras del papel.

### **●Intercalado**

Podrá clasificar las copias en juegos ordenados por páginas.

# **●Formato reducido**

### Podrá reducir varios documentos para copiarlos en una sola hoja.

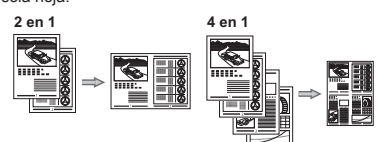

# **●Copia de carné**

**●Recepción**

memoria.

▪ Recepción en la memoria

Podrá realizar una copia de una tarjeta de dos caras en una cara del papel.

Podrá almacenar los documentos recibidos en la

Podrá imprimir los documentos almacenados en cualquier momento o, si no los necesita, podrá

# **Copia Impresión**

# **●Impresión ampliada/reducida**

**●Impresión a doble cara** 

# **●Formato reducido**

Podrá reducir varios documentos para imprimirlos en una

# sola hoja.

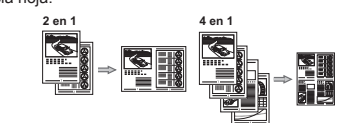

# **●Impresión en cuadernillo**

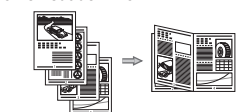

- **●Impresión en póster**
- **●Impresión de marcas sobreimpresas**
- **●Visualización de una vista preliminar antes de imprimir**
- **●Selección de un "Perfi l"**

# **Fax (sólo iR 1133iF) Lectura**

**●Envío de un documento directamente desde un ordenador (PC Fax)**

Además del envío y la recepción normal de faxes, podrá utilizar PC Fax.

### **●Envío**

Podrá registrar destinos de fax en la libreta de direcciones. Podrá especificar los destinos utilizando diversos métodos, lo que le permitirá enviar documentos de forma rápida y sencilla.

- Búsqueda de destinos
- Teclas de marcación abreviada
- · Marcación codificada
- Grupo de destinos
- **Especificación desde el historial de envío**
- Difusión secuencial

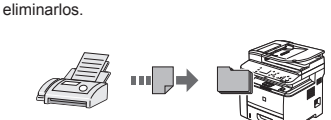

▪ Recepción remota

Si se conecta un teléfono externo, podrá cambiar al modo de recepción de fax inmediatamente marcando el número de ID para la recepción de fax utilizando los botones de marcación del teléfono durante una llamada telefónica.

# **Confi guración de red**

Esta máquina viene equipada con una interfaz de red con la que podrá construir fácilmente un entorno de red. Si instala una tarjeta de LAN inalámbrica opcional C1, podrá conectar a la red usando la LAN inalámbrica. También podrá imprimir un documento, utilizar PC Fax y emplear la lectura de red desde todos los ordenadores que se encuentren conectados a la máquina. La máquina incrementa la eficiencia en el trabajo cuando se utiliza como máquina compartida en la oficina.

# **IU remota**

Podrá conocer el estado de la máquina desde los ordenadores de la red.

Podrá acceder a la máquina y administrar trabajos o especificar diversas opciones a través de la red.

# **●Guardado de documentos utilizando el panel de control de la máquina**

# **●Guardado en una memoria USB**

Podrá guardar documentos escaneados en una memoria USB conectada a la máquina.

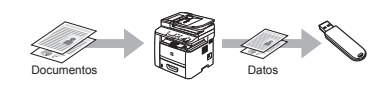

# **●Envío por correo electrónico de documentos escaneados (sólo iR 1133iF)**

Podrá enviar documentos escaneados a su aplicación de correo electrónico.

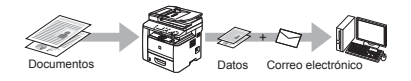

**●Envío de documentos escaneados a un servidor de archivos (sólo iR 1133iF)**

Podrá enviar documentos escaneados a un servidor de archivos.

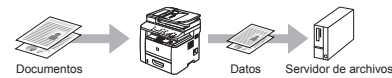

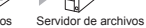

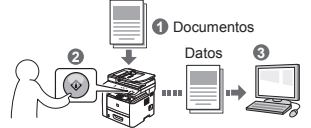

- **●Guardado de documentos utilizando operaciones desde un ordenador**
- Lectura con MF Toolbox

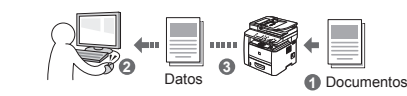

# ▪ Lectura desde una aplicación

▪ Lectura con el controlador WIA (sólo Windows XP/Vista/7)

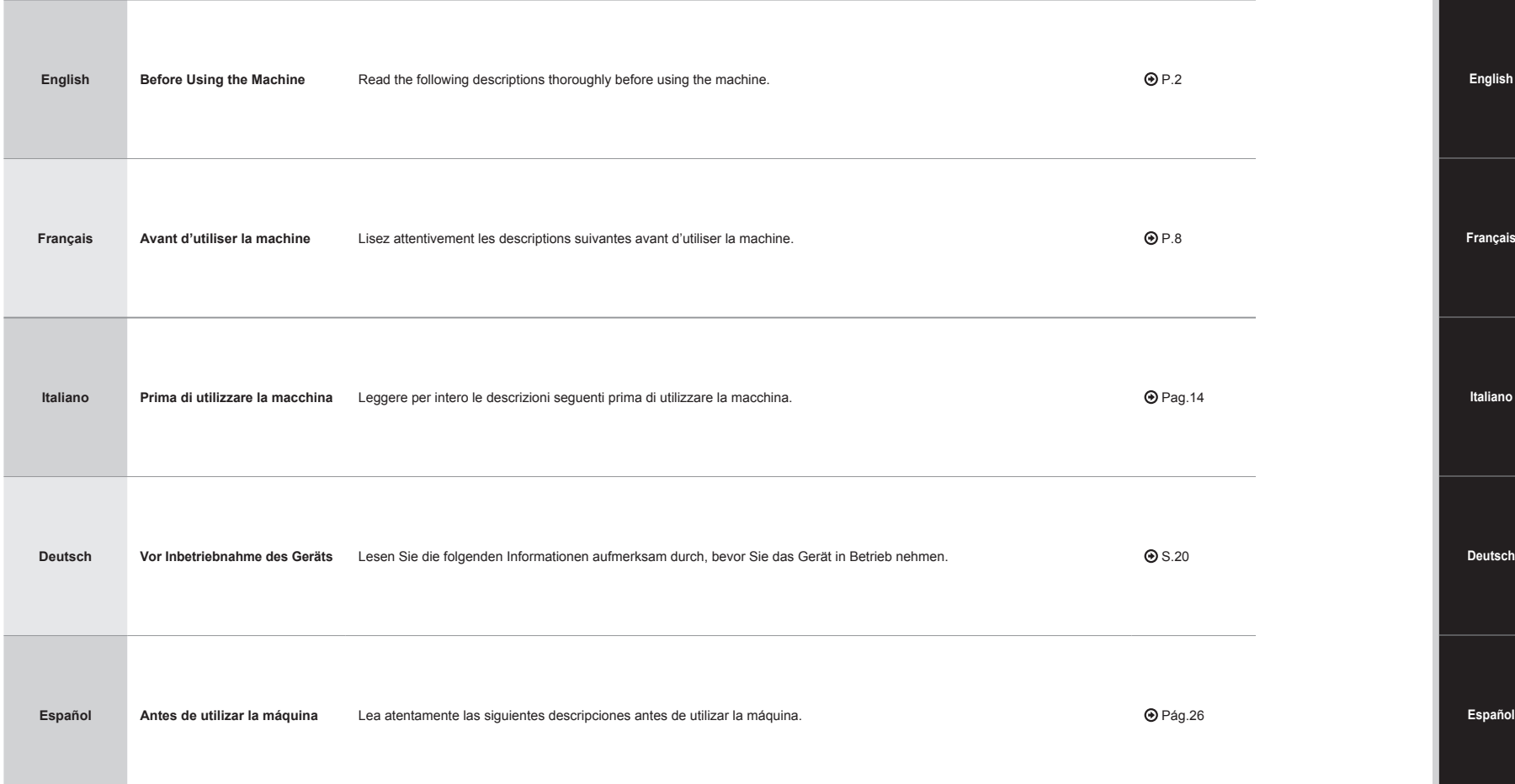

# **Symbols Used in This Manual**

# **A** WARNING

Indicates a warning concerning operations that may lead to death or injury to persons if not performed correctly. To use the machine safely, always pay attention to these warnings.

# **A** CAUTION

Indicates a caution concerning operations that may lead to injury to persons if not performed correctly. To use the machine safely, always pay attention to these cautions.

# IMPORTANT

Indicates operational requirements and restrictions. Be sure to read these items carefully to operate the machine correctly, and avoid damage to the machine or property.

# $\circ$

Indicates an operation that must not be performed. Read these items carefully, and make sure not to perform the described operations.

# Keys and Buttons Used in This Manual

The following symbols and key names are a few examples of how keys to be pressed are expressed in this manual.

- Operation panel keys: [Key icon] + (Key name) Example:  $[$   $\circledcirc$   $]$  (Stop)
- Display: <Specify destination.>
- Buttons and items on the computer display: [Preferences]

# **O Illustrations and Displays Used in This Manual**

Illustrations and displays used in this manual are which of MF5980dw unless specified.

# **O** Important Safety Instructions

Please read these "Important Safety Instructions" thoroughly before operating the machine. As these instructions are intended to prevent injury to the user and other persons or to prevent destruction of property, always pay attention to these instructions and operational requirements.

Also, as it may result in unexpected accidents or injuries, do not perform any operation unless otherwise specified in the manual.

# Installation

# **A** WARNING

- Do not install the machine in a location near alcohol, paint thinner, or other flammable substances. If flammable substances come into contact with electrical parts inside the machine, this may result in a fire or electrical shock.
- Do not place the following items on the machine.
- Necklaces and other metal objects
- Cups, vases, flowerpots, and other containers filled with water or liquids

If these items come into contact with a high-voltage area inside the machine, this may result in a fire or electrical shock. If these items are dropped or spilled inside the machine, immediately turn off the power switches of the machine and computer (1) and disconnect the interface cable if it is connected (2). Then, unplug the power plug from the AC power outlet (3) and contact your local authorized Canon dealer.

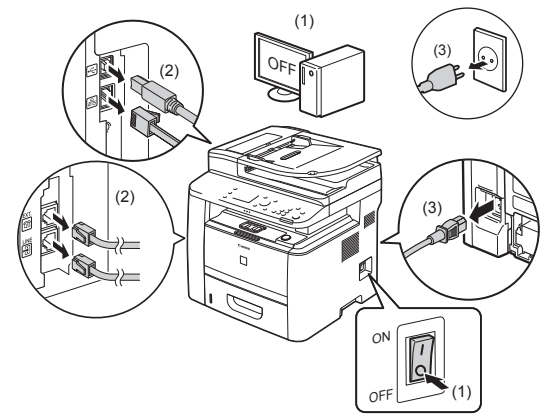

▪ Do not use this product near any medical electric equipments. Radiowave emitted from this product may influence those medical electric equipments. This may result in accidents caused by malfunction.

# **A** CAUTION

- Do not install the machine in unstable locations, such as on unsteady platforms or inclined floors, or in locations subject to excessive vibrations, as this may cause the machine to fall or tip over, resulting in personal injury.
- The ventilation slots are provided for proper ventilation of working parts inside the machine. Never place the machine on a soft surface, such as a bed, sofa, or rug. Blocking the slots can cause the machine to overheat, resulting in a fire.
- Do not install the machine in the following locations, as this may result in a fire or electrical shock.
- A damp or dusty location
- A location exposed to smoke and steam, such as near a cookery or humidifier
- A location exposed to rain or snow
- A location near a water faucet or water
- A location exposed to direct sunlight
- A location subject to high temperatures
- A location near open flames
- When installing the machine, gently lower the machine to the installation site so as not to catch your hands between the machine and the floor or between the machine and other equipment, as this may result in personal injury.
- When connecting the interface cable, connect it properly by following the instructions in this manual. If not connected properly, this may result in malfunction or electrical shock.
- When moving the machine, follow the instructions in this manual to hold it correctly. Failure to do so may cause you to drop the machine, resulting in personal injury.
- e-Manual -> "Maintenance" -> "Relocating the Machine."

# Power Supply

# **A** WARNING

▪ Do not damage or modify the power cord. Also, do not place heavy objects on the power cord or pull on or excessively bend it. This can cause electrical damage, resulting in fire or electrical shock.

- Keep the power cord away from all heat sources. Failure to do so can cause the power cord insulation to melt, resulting in a fire or electrical shock.
- The power cord should not be taut, as this may lead to a loose connection and cause overheating, which could result in a fire.
- The power cord may become damaged if it is stepped on, fixed with staples, or if heavy objects are placed on it.
- Continued use of a damaged power cord can lead to an accident, such as a fire or electrical shock.
- Do not plug or unplug the power plug with wet hands, as this can result in electrical shock.
- Do not plug the power cord into a multiplug power strip, as this can result in a fire or electrical shock.
- Do not bundle up or tie up the power cord in a knot, as this can result in a fire or electrical shock.
- Insert the power plug completely into the AC power outlet. Failure to do so can result in a fire or electrical shock.
- If excessive stress is applied to the connection part of the power cord, it may damage the power cord or the wires inside the machine may disconnect. This could result in a fire. Avoid the following situations:
- Connecting and disconnecting the power cord frequently.
- Tripping over the power cord.
- The power cord is bent near the connection part, and continuous stress is being applied to the power outlet or the connection part.
- Applying a shock to the power connector.
- Do not use power cords other than the one provided, as this can result in a fire or electrical shock.
- As a general rule, do not use extension cords. Using an extension cord may result in a fire or electrical shock.
- Remove the power plug from the AC power outlet and refrain from using the machine during a thunder storm. Lightning can result in a fire, electrical shock or malfunction.

# **A** CAUTION

- Do not use a power supply voltage other than that listed herein, as this may result in a fire or electrical shock.
- Always grasp the power plug when unplugging the power plug. Do not pull on the power cord, as this may expose the core wire of the power cord or damage the cord insulation, causing electricity to leak, resulting in a fire or electrical shock.
- Leave sufficient space around the power plug so that it can be unplugged easily. If objects are placed around the power plug, you may be unable to unplug it in an emergency.

# Handling

# **A** WARNING

- Do not disassemble or modify the machine. There are high-temperature and high-voltage components inside the machine which may result in a fire or electrical shock.
- Electrical equipment can be hazardous if not used properly. Do not allow children to touch the power cord, cables, internal gears, or electrical parts.
- If the machine makes an unusual noise or emits smoke, heat, or an unusual smell, immediately turn off the power switches of the machine and computer and disconnect the interface cable if it is connected. Then, unplug the power plug from the AC power outlet and contact your local authorized Canon dealer. Continued use can result in a fire or electrical shock.
- Do not use flammable sprays near the machine. If flammable substances come into contact with electrical parts inside the machine, this may result in a fire or electrical shock.
- Always turn off the power switches of the machine and computer, and then unplug the power plug and interface cables before moving the machine. Failure to do so can damage the cables or cords, resulting in a fire or electrical shock.
- Confirm that the power plug or power connector is inserted completely after moving the machine. Failure to do so can result in an overheating and fire.
- Do not drop paper clips, staples, or other metal objects inside the machine. Also, do not spill water, liquids, or other flammable substances (alcohol, benzene, paint thinner, etc.) inside the machine. If these items come into contact with a high-voltage area inside the machine, this may result in a fire or electrical shock. If these items are dropped or spilled inside the machine, immediately turn off the power switches of the machine and computer and disconnect the interface cable if it is connected. Then, unplug the power plug from the AC power outlet and contact your local authorized Canon dealer.
- When plugging or unplugging a USB cable when the power plug is plugged into an AC power outlet, do not touch the metal part of the connector, as this can result in electrical shock.

# **A** CAUTION

- Do not place heavy objects on the machine. The object or the machine may fall, resulting in personal injury.
- Turn off the power switch when the machine will not be used for a long period of time, such as overnight. Turn off the machine and unplug the power plug if the machine will not be used for an extended period of time, such as for several days.
- Open or close covers and install or remove drawer gently and carefully. Be careful not to hurt your fingers.
- Keep your hands and clothing away from the roller in the output area. Even if the machine is not printing, the roller may suddenly rotate and catch your hands or clothing, resulting in personal injury.
- The output slot is hot during and immediately after printing. Do not touch the area surrounding the output slot, as this may result in burns.
- Printed paper may be hot immediately after being output. Be careful when removing the paper and aligning the removed paper, especially after continuous printing. Failure to do so may result in burns.
- When performing copy with a thick book placed on the platen glass, do not press the feeder or the platen glass cover forcefully. This may damage the platen glass and cause personal injury.
- Be careful not to drop a heavy object, such as a dictionary, on the platen glass. This may damage the platen glass and cause personal injury.
- Close the feeder or the platen glass cover gently so as not to catch your hand. This may result in personal injury.
- The laser beam can be harmful to the human body. The laser beam is confined in the laser scanner unit by a cover, so there is no danger of the laser beam escaping during normal machine operation. Read the following remarks and instructions for safety.
- Never open covers other than those indicated in this manual.
- Do not remove the caution label attached to the cover of the laser scanner unit.

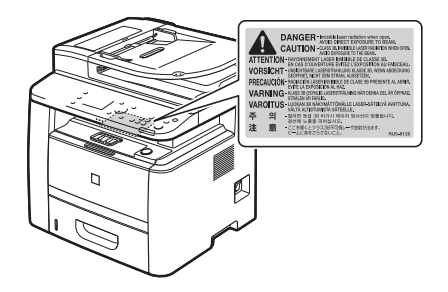

- If the laser beam should escape and enter your eyes, exposure may cause damage to your eyes.

# Maintenance and Inspections

# **A** WARNING

- When cleaning the machine, turn off the machine and computer, and unplug the interface cables and power plug. Failure to do so can result in a fire or electrical shock.
- Unplug the power plug from the AC power outlet periodically and clean the area around the base of the power plug's metal pins and the AC power outlet with a dry cloth to remove all dust and grime. In damp, dusty, or smoky locations, dust can build up around the power plug and become damp, which can cause a short circuit, resulting in a fire.
- Clean the machine with a well wrung out cloth dampened with water or mild detergent diluted with water. Do not use alcohol, benzene, paint thinner, or other flammable substances. If flammable substances come into contact with electrical parts inside the machine, this may result in a fire or electrical shock.
- Some areas inside the machine are subject to high voltage. When removing jammed paper or when inspecting inside of the machine, be careful not to allow necklaces, bracelets, or other metal objects to touch the inside of the machine, as this can result in burns or electrical shock.
- Do not dispose of used toner cartridges in open flames. This may cause the toner remaining inside the cartridges to ignite, resulting in burns or fire.
- Confirm that the power plug or power connector is inserted completely after cleaning the machine. Failure to do so can result in an overheating and fire.
- Check the power cord and plug regularly. The following conditions may result in fire, so please contact your local authorized Canon dealer or the Canon help line.
- There are burn marks on the power plug.
- The blade on the power plug is deformed or broken.
- The power is turned OFF or ON when bending the power cord.
- The coating of the power cord is damaged, cracked, or dented.
- A part of the power cord becomes hot.
- Check regularly that the power cord and plug are not handled in the following manner. Failure to do so can result in a fire or electrical shock.
- The power connector is loosened.
- Stress is being applied to the power cord by a heavy object or by fixing it with staples.
- The power plug is loosened.
- The power cord is tied in a bundle.
- A part of the power cord is put in an aisle.
- The power cord is put in front of the heating appliance.

# **A** CAUTION

• The fixing unit and its surroundings inside the machine become hot during use. When removing jammed paper or when inspecting the inside of the machine, do not touch the fixing unit and its surroundings, as this may result in burns.

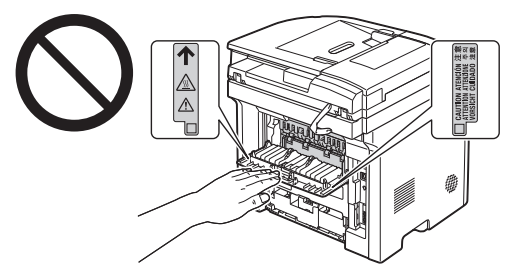

- When removing jammed paper or when inspecting the inside of the machine, do not expose yourself to the heat emitted from the fixing unit and its surroundings for a prolonged period of time. Doing so may result in low temperature burns, even though you did not touch the fixing unit and its surroundings directly, as this may result in burns.
- If paper is jammed, remove the jammed paper so that any pieces of paper do not remain inside the machine according to the displayed message. Also, do not put your hand in an area other than indicated areas, as this may result in personal injuries or burns.
- When removing jammed paper or replacing a toner cartridge, be careful not to get any toner on your hands or clothing, as this will dirty your hands or clothing. If toner gets on your hands or clothing, wash them immediately with cold water. Washing with warm water sets the toner, making it impossible to remove the toner stains.
- When removing jammed paper, be careful not to allow the toner on the paper to scatter. The toner may get into your eyes or mouth. If toner gets into your eyes or mouth, wash them immediately with cold water and consult a physician.
- When loading paper or removing jammed documents or paper, be careful not to cut your hands with the edges of the paper.
- When removing a toner cartridge, remove the toner cartridge carefully so as to prevent the toner from scattering and getting into your eyes or mouth. If toner gets into your eyes or mouth, wash them immediately with cold water and consult a physician.
- Do not attempt to disassemble the toner cartridge. The toner may scatter and get into your eyes or mouth. If toner gets into your eyes or mouth, wash them immediately with cold water and consult a physician.
- If toner leaks from the toner cartridge, be careful not to inhale the toner or allow it to come into direct contact with your skin. If the toner comes into contact with your skin, wash with soap. If the skin becomes irritated or you inhale the toner, consult a physician immediately.

# Consumables

# **A** WARNING

- Do not dispose of used toner cartridges in open flames. This may cause the toner to ignite, resulting in burns or fire.
- Do not store toner cartridges or paper in a location exposed to open flames. This may cause the toner or paper to ignite, resulting in burns or fire.
- When disposing of a toner cartridge, place the toner cartridge into a bag to prevent the toner from scattering, and then dispose of the toner cartridge according to local regulations.

# **A** CAUTION

- Keep the toner cartridges and other consumables out of the reach of small children. If the toner or other parts are ingested, consult a physician immediately.
- Do not attempt to disassemble the toner cartridge. The toner may scatter and get into your eyes or mouth. If toner gets into your eyes or mouth, wash them immediately with cold water and consult a physician.
- If toner leaks from the toner cartridge, be careful not to inhale the toner or allow it to come into direct contact with your skin. If the toner comes into contact with your skin, wash with soap. If the skin becomes irritated or you inhale the toner, consult a physician immediately.
- Do not pull out the sealing tape forcefully or stop at midpoint, as this may cause toner to spill out. If toner gets into your eyes or mouth, wash them immediately with cold water and consult a physician.

# **Others**

# **A** WARNING

▪ If you are using a cardiac pacemaker

This machine generates a low level magnetic field. If you use a cardiac pacemaker and feel abnormalities, please move away from this machine and consult your physician immediately.

# **O Installation Requirements and Handling**

In order to use this machine in a safe and trouble-free manner, install the machine in a place that fulfills the following conditions. Also, read the remarks carefully.

# Temperature and Humidity Conditions

- Temperature range: 10 to 30°C
- Humidity range: 20 to 80 % RH (no condensation)

# **CO IMPORTANT**

# **Protecting the machine from condensation**

- To prevent condensation from forming inside the machine in the following cases, let the machine adjust to the ambient temperature and humidity for at least two hours before use.
- When the room where the machine is installed is heated rapidly
- When the machine is moved from a cool or dry location to a hot or humid location
- If water droplets (condensation) form inside the machine, this can result in paper jams or poor print quality.

### **When using an ultrasonic humidifier**

When you are using an ultrasonic humidifier, it is therefore recommended that you use purified water or other water that is free of impurities.

If you use tap water or well water, impurities in the water will be dispersed through the air. This can be trapped inside the machine, causing degradation in print quality.

# **Power Supply Requirements**

220 to 240 V, 50/60 Hz

# **THE IMPORTANT**

# **Precautions when connecting the power cord**

- Do not connect this machine to an uninterruptible power source.
- Use an AC power outlet exclusively for the machine. Do not use the other sockets of the AC power outlet.
- Do not plug the power plug into the auxiliary outlet on a computer. Do not use the same AC power outlet for both the machine and any of the following equipment.
- Copy machine
- Air conditioner
- Shredder
- Equipment that consumes a large amount of electricity
- Equipment that generates electrical noise
- When unplugging the power cord, keep interval of 5 seconds or more before plugging it again.

# **Miscellaneous precautions**

- The maximum power consumption of the machine is 1,200 W or less.
- Electrical noise or a dramatic drop in supplied voltage may cause the machine or computer to operate incorrectly or lose data.

# Installation Requirements

- A location with sufficient space
- A location with good ventilation
- A location with a flat, even surface
- A location able to fully support the weight of the machine

# **COMPORTANT**

### **Do not install the machine in the following locations, as this may result in damage to the machine.**

- A location subject to dramatic changes in temperature or humidity
- A location subject to condensation
- A poorly ventilated location

(If you use the machine for a long time or to perform a large amount of printing in a poorly ventilated room, the ozone or other odors generated by the machine may create an uncomfortable working environment. In addition, chemical particles are dispersed during printing; therefore, it is important to provide adequate ventilation.)

- A location near equipment that generates magnetic or electromagnetic waves
- A laboratory or location where chemical reactions occur
- A location exposed to salt air, corrosive gases, or toxic gases
- A location, such as on a carpet or mat, that may warp from the weight of the machine or where the machine is liable to sink.

# Notes on wireless LAN

- This product is designed for indoor use 50 m (may vary on the communication speed or environmental condition) or less away from an access point. Keep it at an appropriately close distance.
- Check if masking is found or not. Communications across walls or between floors are generally deteriorated. Arrange appropriate installment.
- Radio wave interference may occur if any radiowave emitting equipment (i.e. microwave) is found near the product and its radiowave is in the same frequency band as the radiowave used by a wireless LAN. Keep the product away from those radio wave interference sources as much as possible.

# Maintenance and Inspections

# **CO IMPORTANT**

- Follow the instructions in the caution label attached to this machine.
- Avoid shaking or applying a shock to this machine.
- To prevent a paper jam, do not turn the power ON/OFF, open/close the operation panel or rear cover, and load/unload paper in the middle of printing operation.
- Be sure to remove the toner cartridge from the machine when transporting the machine to a distance.
- To avoid exposing the toner cartridge to light, place it in the protective bag included with this machine or wrap it in a thick cloth.
- Clean this machine regularly. If this machine becomes dusty, it may operate improperly.
- Use a modular cable of 3 m or shorter in length.
- Depending on your locale or your telephone connection, you may be unable to perform data communication. In this case, contact your local authorized Canon dealer or the Canon help line.
- The repairing parts and toner cartridges for the machine will be available for at least seven (7) years after production of this machine model has been discontinued.

# **O** Legal Notices

# Model Names

imageRUNNER 1133iF (F161602) imageRUNNER 1133A/imageRUNNER 1133 (F161600)

# WEEE Directive

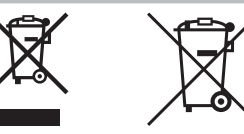

European Union (and EEA) only.

These symbols indicate that this product is not to be disposed of with your household waste, according to the WEEE Directive (2002/96/EC), the Battery Directive (2006/66/EC) and/or your national laws implementing those **Directives** 

If a chemical symbol is printed beneath the symbol shown above, in accordance with the Battery Directive, this indicates that a heavy metal (Hg = Mercury, Cd = Cadmium, Pb = Lead) is present in this battery or accumulator at a concentration above an applicable threshold specified in the Battery Directive.

This product should be handed over to a designated collection point, e. g., on an authorized one-for-one basis when you buy a new similar product or to an authorized collection site for recycling waste electrical and electronic equipment (EEE) and batteries and accumulators.

Improper handling of this type of waste could have a possible impact on the environment and human health due to potentially hazardous substances that are generally associated with EEE.

Your cooperation in the correct disposal of this product will contribute to the effective usage of natural resources. For more information about the recycling of this product, please contact your local city office, waste authority, approved scheme or your household waste disposal service or visit www.canon-europe.com/environment. (EEA: Norway, Iceland and Liechtenstein)

# R & TTE Direcive

 $\epsilon$ 

This equipment (F161302) conforms with the essential requirements of EC Directive 1999/5/EC and is usable in EU. (Only for models with facsimile functionality.)

> (For Europe only) Canon Inc. / Canon Europa N.V.

# EMC requirements of EC Directive

This equipment conforms with the essential EMC requirements of EC Directive. We declare that this product conforms with the EMC requirements of EC Directive at nominal mains input 230 V, 50 Hz although the rated input of the product is 220 to 240 V, 50/60 Hz. Use of shielded cable is necessary to comply with the technical EMC requirements of EC Directive.

# International ENERGY STAR Program

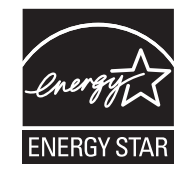

As an ENERGY STAR<sup>®</sup> Partner, Canon Inc. has determined that this product meets the ENERGY STAR Program for energy efficiency.

The International ENERGY STAR Office Equipment Program is an international program that promotes energy saving through the use of computers and other office equipment.

The program backs the development and dissemination of products with functions that effectively reduce energy consumption. It is an open system in which business proprietors can participate voluntarily.

The targeted products are office equipment, such as computers, displays, printers, facsimiles, and copiers. The standards and logos are uniform among participating nations.

# IPv6 Ready Logo

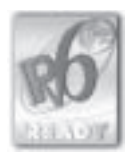

The protocol stack included in this machine has obtained the IPv6 Ready Logo Phase-1 established by the IPv6 Forum.

# Laser Safety Information

Laser radiation could be hazardous to the human body. For this reason, laser radiation emitted inside this equipment is hermetically sealed within the protective housing and external cover. No radiation can leak from the machine in the normal operation of the product by the user.

This machine is classified as a Class 1 Laser Product under IEC 60825-1: 2007, EN60825-1: 2007.

# 220 to 240 V Model

The label shown below is attached to the laser scan unit on the machine.

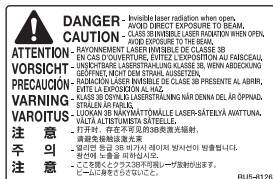

This machine has been classified under IEC 60825-1: 2007, EN60825-1: 2007 and conforms to the following classes:

CLASS 1 LASER PRODUCT LASER KLASSE 1 APPAREIL À LASER DE CLASSE 1 APPARECCHIO LASER DI CLASSE 1 PRODUCTO LÁSER DE CLASE 1 APARELHO A LASER DE CLASSE 1 LUOKAN 1 LASER-TUOTE LASERPRODUKT KLASS 1

# **A** CAUTION

Use of controls, adjustments, or performance of procedures other than those specified in the manuals for the machine may result in hazardous radiation exposure.

# **Trademarks**

Canon and the Canon logo are trademarks of Canon Inc.

Microsoft, Windows and Windows Vista are either trademarks or registered trademarks of Microsoft Corporation in the United States and/or other countries.

All other product and brand names are registered trademarks, trademarks or service marks of their respective owners.

# Copyright

© 2011 by Canon Inc. All rights reserved.

No part of this publication may be reproduced, transmitted, transcribed, stored in a retrieval system, or translated into any language or computer language in any form or by any means, electronic, mechanical, magnetic, optical, chemical, manual, or otherwise, without the prior written permission of Canon Inc.

# Third Party Software

This product includes third-party software modules. Use and distribution of this software modules, including any updates of such software modules (collectively, the "SOFTWARE") are subject to conditions (1) through (9) below.

- (1) You agree that you will comply with any applicable export control laws, restrictions or regulations of the countries involved in the event that this product including the SOFTWARE is shipped, transferred or exported into any country.
- (2) Rights holders of the SOFTWARE retain in all respects the title, ownership and intellectual property rights in and to the SOFTWARE. Except as expressly provided herein, no license or right, expressed or implied, is hereby conveyed or granted by rights holders of the SOFTWARE to you for any intellectual property of rights holders of the SOFTWARE.
- (3) You may use the SOFTWARE solely for use with the Canon product you purchased (the "PRODUCT").
- (4) You may not assign, sublicense, market, distribute, or transfer the SOFTWARE to any third party without prior written consent of rights holders of the SOFTWARE.
- (5) Notwithstanding the foregoing, you may transfer the SOFTWARE only when (a) you assign all of your rights to the PRODUCT and all rights and obligations under the conditions to transferee and (b) such transferee agrees to be bound by all these conditions.
- (6) You may not decompile, reverse engineer, disassemble or otherwise reduce the code of the SOFTWARE to human readable form.
- (7) You may not modify, adapt, translate, rent, lease or loan the SOFTWARE or create derivative works based on the SOFTWARE.
- (8) You are not entitled to remove or make separate copies of the SOFTWARE from the PRODUCT.
- (9) The human-readable portion (the source code) of the SOFTWARE is not licensed to you.

Notwithstanding (1) through (9) above, in case the other conditions accompany third-party software modules, these software modules are subject to the other conditions.

# The Software Subjected to the Other Conditions

Please refer to eManual on a CD-ROM bundled with this product, for more detail and corresponding license conditions.

# **Disclaimers**

The information in this document is subject to change without notice.

CANON INC. MAKES NO WARRANTY OF ANY KIND WITH REGARD TO THIS MATERIAL, EITHER EXPRESS OR IMPLIED, EXCEPT AS PROVIDED HEREIN, INCLUDING WITHOUT LIMITATION, THEREOF, WARRANTIES AS TO MARKETABILITY, MERCHANTABILITY, FITNESS FOR A PARTICULAR PURPOSE OF USE OR NON-INFRINGEMENT. CANON INC. SHALL NOT BE LIABLE FOR ANY DIRECT, INCIDENTAL, OR CONSEQUENTIAL DAMAGES OF ANY NATURE, OR LOSSES OR EXPENSES RESULTING FROM THE USE OF THIS MATERIAL.

# Legal Limitations on Usage of Your Product and the Use of Images

Using your product to scan, print or otherwise reproduce certain documents, and the use of such images as scanned, printed or otherwise reproduced by your product, may be prohibited by law and may result in criminal and/or civil liability. A non-exhaustive list of these documents is set forth below. This list is intended to be a guide only. If you are uncertain about the legality of using your product to scan, print or otherwise reproduce any particular document, and/or of the use of the images scanned, printed or otherwise reproduced, you should consult in advance with your legal advisor for guidance.

- Paper Money
- Traveler's Checks
- Money Orders
- Food Stamps
- Certificates of Deposit
- Passports
- Postage Stamps (canceled or uncanceled)
- Immigration Papers
- Identifying Badges or Insignias
- Internal Revenue Stamps (canceled or uncanceled)
- Selective Service or Draft Papers
- Bonds or Other Certificates of Indebtedness
- Checks or Drafts Issued by Governmental Agencies
- Stock Certificates
- Motor Vehicle Licenses and Certificates of Title
- Copyrighted Works/Works of Art without Permission of Copyright Owner

Considerable effort has been made to make sure that the manuals for the machine are free of inaccuracies and omissions. However, as we are constantly improving our products if you need an exact specification, please contact Canon.

# Symboles en vigueur dans ce manuel

# **A** AVERTISSEMENT

Avertissement concernant les opérations susceptibles de représenter un danger de mort ou de provoquer des blessures si les instructions ne sont pas respectées. Ces recommandations sont à respecter rigoureusement.

# **A** ATTENTION

Point important concernant les opérations susceptibles de provoquer des blessures si les instructions ne sont pas respectées. Ces recommandations sont à respecter rigoureusement.

# **C**IMPORTANT

Point important concernant le fonctionnement. A lire attentivement pour bien utiliser la machine et éviter de l'endommager ou de causer des dommages matériels.

# Ϛ

Signale une opération que vous ne devez pas effectuer. Lisez attentivement ces instructions et veillez à ne jamais réaliser les opérations décrites.

# Touches et boutons utilisés dans ce manuel

Les symboles et noms de touches suivants ne sont que quelques exemples de la façon dont les touches sont représentées dans ce manuel.

- Touches du panneau de commandes : [Icône de la touche] + (Nom de la touche) Exemple :  $\lceil \bigcircledcirc \rceil$  (Arrêt)
- Afficheur : <Spécifier destinataire>
- Boutons et éléments figurant à l'écran sur l'ordinateur : [Préférences]

# Illustrations et captures d'écran utilisées dans ce manuel

Les illustrations et captures d'écran utilisées dans ce manuel correspondent au modèle MF4570dn sauf indication contraire.

# Consignes de sécurité importantes

Lisez attentivement ces "consignes de sécurité importantes" avant d'utiliser la machine.

Comme ces instructions permettent d'éviter les blessures de l'utilisateur et d'autres personnes, ou la destruction du matériel, lisez-les toujours très soigneusement, ainsi que les détails sur la configuration requise. Ne réalisez jamais aucune opération si elle n'est pas explicitement indiquée dans ce manuel, car cela risque de provoquer accidents et blessures.

# Installation

# A AVERTISSEMENT

- N'installez jamais la machine près d'une source d'alcool, de diluant ou d'autres substances inflammables. Si de telles substances viennent en contact avec les composants électriques internes de la machine, cela peut provoquer des incendies ou des électrocutions.
- Ne posez aucun des objets suivants sur la machine.
- Colliers et autres objets en métal
- Verres, vases, pots de fleurs et autres récipients contenant de l'eau ou un liquide

Si ces objets touchent les zones haute tension à l'intérieur de la machine, ils risquent de provoquer un incendie ou des chocs électriques. Si l'un de ces objets tombe à l'intérieur de l'imprimante (ou si l'un de ces liquides l'éclaboussent), éteignez immédiatement la machine et l'ordinateur (1), et débranchez le câble d'interface s'il est connecté (2). Ensuite, débranchez le cordon d'alimentation de la prise secteur (3) et contactez votre distributeur régional Canon agréé.

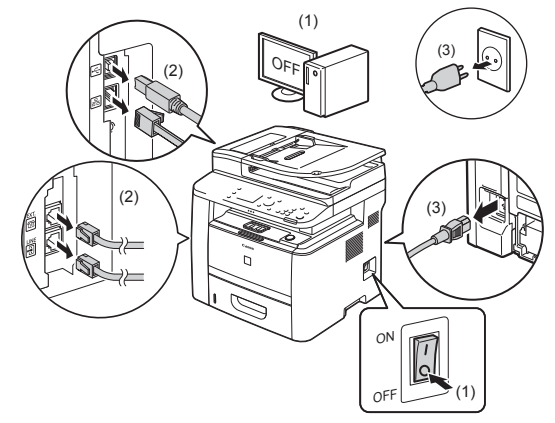

▪ N'utilisez pas ce produit près d'un équipement électrique médical. Les ondes radio qu'il émet peuvent perturber cet équipement médical, ce qui peut provoquer des accidents dus à des dysfonctionnements.

# **A** ATTENTION

- N'installez pas l'imprimante sur une surface instable comme un plateau chancelant ou un plancher incliné, ou encore dans un endroit soumis à de fortes vibrations, car cela pourrait provoquer la chute ou le renversement de la machine, et blesser quelqu'un.
- Les fentes de ventilation servent à faciliter l'aération des éléments à l'intérieur de la machine. Ne posez jamais la machine sur une surface souple, telle qu'un lit, un sofa ou une couverture. L'obstruction des fentes de ventilation peut entraîner la surchauffe de la machine et provoquer un incendie.
- N'installez pas la machine dans les lieux suivants, car cela peut provoquer des incendies ou des électrocutions.
- Lieu humide ou poussiéreux
- Lieu exposé à la fumée et à la vapeur d'eau, tel qu'à proximité d'une cuisine ou d'un humidificateur
- Lieu exposé à la pluie ou à la neige
- Lieu situé près d'un robinet d'eau ou d'un point d'eau
- Lieu exposé à la lumière directe du soleil
- Lieu exposé à des températures élevées
- Lieu à proximité d'une flamme nue
- · Lors de l'installation de la machine, déposez-la lentement sur son site d'installation afin de ne pas vous coincer les mains entre la machine et le sol, ou entre la machine et un autre appareil, car cela peut provoquer des blessures corporelles.
- Lors du branchement du câble d'interface, veillez à le connecter correctement, conformément aux instructions fournies dans ce manuel. Un câble mal connecté risque de provoquer des dysfonctionnements ou des électrocutions.
- Pour déplacer la machine, suivez les instructions de ce manuel, qui indiquent comment la tenir correctement. Sinon, vous risquez de laisser tomber la machine et de vous blesser.
- Manuel électronique -> "Maintenance" -> "Déplacement de la machine".

# **Alimentation électrique**

# **A** AVERTISSEMENT

- N'abîmez pas ou ne modifiez pas le cordon d'alimentation. Veillez également à ne pas poser d'objets lourds sur le câble d'alimentation, à ne pas tirer dessus et à ne pas le plier excessivement. Cela risquerait d'entraîner des dommages électriques, et de provoquer un incendie ou une électrocution.
- Tenez le cordon d'alimentation à l'écart de toute source de chaleur. Sinon, l'isolant risque de fondre, et de provoquer des incendies ou des électrocutions.
- Le cordon d'alimentation ne doit pas être trop tendu, car cela peut désolidariser un connecteur et provoquer une surchauffe susceptible de provoquer un incendie.
- Le cordon d'alimentation peut être endommagé si vous marchez dessus, que vous le fixez avec des agrafes ou que vous placez dessus des objets lourds.
- L'utilisation d'un cordon d'alimentation endommagé peut provoquer un accident, comme un incendie ou une électrocution.
- Ne branchez/débranchez pas le cordon d'alimentation avec les mains mouillées car vous risquez de vous électrocuter.
- Ne branchez pas l'imprimante sur une prise multiple, cela peut provoquer des incendies ou des électrocutions.
- N'enroulez pas le cordon d'alimentation ou ne le retenez pas par un nœud, cela peut provoquer des incendies ou des électrocutions.
- Insérez complètement la fiche d'alimentation dans la prise secteur. Si vous ne le faites pas, cela peut entraîner un risque d'incendie ou d'électrocution.
- Si la partie connecteur du cordon d'alimentation subit une torsion excessive, cela peut endommager le cordon ou débrancher des fils dans la machine. Cela peut provoquer un incendie. Evitez les situations suivantes
- Brancher et débrancher trop souvent le cordon d'alimentation.
- Trébucher sur le cordon d'alimentation.
- Plier le cordon d'alimentation près du connecteur et appliquer une torsion/tension continue à la prise murale ou à la fiche d'alimentation.
- Soumettre le connecteur d'alimentation à un choc.
- Utilisez uniquement le cordon d'alimentation fourni, pour éviter tout risque d'incendie ou d'électrocution.
- En règle générale, n'utilisez pas de rallonge. L'utilisation d'une rallonge peut entraîner un incendie ou une électrocution.
- En cas d'orage, débranchez la fiche d'alimentation de la prise secteur et évitez d'utiliser la machine. La foudre peut entraîner un incendie, une électrocution ou un dysfonctionnement.

# **A** ATTENTION

- N'utilisez pas d'alimentation électrique de tension autre que celle spécifi ée ici, cela peut provoquer des incendies ou des électrocutions.
- Tenez toujours le cordon d'alimentation par sa fiche pour le débrancher. Si vous tirez sur le cordon d'alimentation, vous risquez de le dénuder ou de casser l'âme du fil, ou encore d'endommager le cordon. Cela entraîne des fuites de courant qui risquent de provoquer des incendies ou des électrocutions.
- Laissez un espace suffisant autour de la fiche d'alimentation de facon à pouvoir la débrancher facilement. Si vous laissez des objets autour de la fiche, vous ne pourrez pas y accéder rapidement en cas d'urgence.

# Manipulation

# **A AVERTISSEMENT**

- Ne démontez ni modifiez jamais la machine. Elle comporte des composants à haute tension et à haute température qui risquent de provoquer des incendies ou des électrocutions.
- Toute utilisation incorrecte d'un équipement électrique est dangereuse. Tenez les enfants à l'écart du cordon d'alimentation, des câbles, des mécanismes internes ou des composants électriques de cet appareil.
- Si la machine émet des bruits anormaux, de la fumée, de la chaleur ou une odeur inhabituelle, éteignez immédiatement la machine et l'ordinateur, puis débranchez le câble d'interface éventuellement connecté. Ensuite, débranchez le cordon d'alimentation de la prise secteur et contactez votre distributeur régional Canon agréé. Si continuez à utiliser la machine, cela peut entraîner un risque d'incendie ou d'électrocution.
- Ne vaporisez pas de produits inflammables près de la machine. Si de telles substances viennent en contact avec les composants électriques internes de la machine, cela peut provoquer des incendies ou des électrocutions.
- Veillez à toujours mettre sur Arrêt l'interrupteur de la machine et celui de l'ordinateur, et à débrancher la prise secteur et les câbles d'interface avant de déplacer la machine. Si vous ne le faites pas, vous risquez d'endommager les câbles et cordons, ce qui peut entraîner un risque d'incendie ou d'électrocution.
- Assurez-vous, après avoir déplacé la machine, que le connecteur d'alimentation ou la prise secteur est bien enfiché correctement. Sinon, cela peut provoquer une surchauffe et un incendie.
- Ne laissez pas tomber de trombones, d'agrafes ou autres objets en métal à l'intérieur de la machine. De même, ne renversez pas d'eau, de liquides ou de substances inflammables (alcool, benzène, diluant, etc.) dans la machine. Si ces objets touchent les zones haute tension à l'intérieur de la machine, ils risquent de provoquer un incendie ou des chocs électriques. Si l'un de ces objets tombe à l'intérieur de l'imprimante (ou si l'un de ces liquides l'éclaboussent), éteignez immédiatement l'imprimante et l'ordinateur, et débranchez le câble d'interface s'il est connecté. Ensuite, débranchez le cordon d'alimentation de la prise secteur et contactez votre distributeur régional Canon agréé.
- **Français**
- Si vous branchez ou débranchez un câble USB lorsque le cordon d'alimentation est branché sur une prise secteur, ne touchez pas la partie métallique du connecteur, vous risquez de subir une décharge électrique.

# **A** ATTENTION

- Ne placez aucun objet lourd sur la machine. L'objet ou la machine peut chuter et provoquer des blessures.
- Eteignez la machine si elle doit rester longtemps inutilisée, toute la nuit par exemple. Eteignez la machine et débranchez la prise secteur si la machine doit rester longtemps inutilisée (pendant plusieurs jours, par exemple).
- Ouvrez ou fermez les capots (et installez ou retirez les cassettes) soigneusement et délicatement. Veillez à ne pas vous coincer les doigts.
- Eloignez vos mains ou vos vêtements du rouleau dans la zone de sortie. Même si la machine n'imprime pas, une soudaine rotation du rouleau peut happer vos mains ou vos vêtements, provoquant des blessures corporelles.
- La fente de sortie est très chaude pendant l'impression et immédiatement après celle-ci. Ne touchez pas la zone autour de la fente de sortie, vous risquez de vous brûler.
- Le papier imprimé peut être très chaud à sa sortie de l'imprimante. Faites bien attention lorsque vous retirez le papier pour l'aligner, en particulier après une impression en continu. Sinon, vous risquez de vous brûler.
- Lorsque vous réalisez une copie d'un livre épais placé sur la vitre d'exposition, n'appuyez pas avec force sur le chargeur ou sur le couvercle de la vitre d'exposition. Cela peut endommager la vitre d'exposition et provoquer des blessures.
- Attention à ne pas laisser tomber d'objet lourd, comme un dictionnaire, sur la vitre d'exposition. Cela peut endommager la vitre d'exposition et provoquer des blessures.
- Fermez doucement le chargeur ou le couvercle de la vitre d'exposition, en veillant à ne pas vous coincer les doigts. Cela peut provoquer des blessures.
- Le faisceau laser peut être nocif pour l'être humain. Le rayonnement laser est complètement isolé dans le scanner laser par un couvercle. Il ne peut donc s'échapper de la machine à aucun moment au cours du fonctionnement normal. Lisez attentivement les remarques qui suivent et appliquez les consignes de sécurité.
- N'ouvrez jamais les capots autrement que de la façon indiquée dans ce manuel.
- Ne retirez pas l'étiquette de sécurité apposée sur le couvercle du scanner laser.

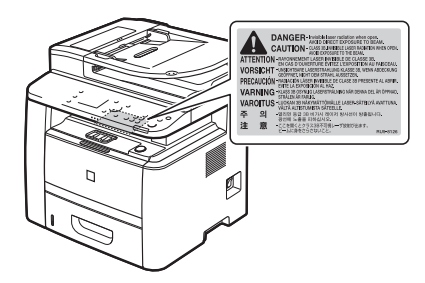

 - Si le faisceau laser vient à s'échapper de l'appareil et que vos yeux s'y trouvent exposés, le rayonnement peut provoquer des lésions oculaires.

# Entretien et vérifications.

# **A** AVERTISSEMENT

- Lorsque vous nettoyez la machine, éteignez-la, ainsi que l'ordinateur, puis débranchez les câbles d'interface et la prise secteur. Si vous ne le faites pas, cela peut entraîner un risque d'incendie ou d'électrocution.
- Débranchez régulièrement le cordon d'alimentation de la prise secteur, et nettoyez le pourtour des broches métalliques du cordon d'alimentation et la prise elle-même avec un chiffon sec pour retirer la poussière et l'encrassement. Si le cordon d'alimentation est branché pendant longtemps dans un environnement sale, poussiéreux ou enfumé, des dépôts de poussière s'accumulent autour de la prise et deviennent humides. Cela peut provoquer des courts-circuits ou des incendies.
- Nettoyez la machine avec un chiffon bien essoré humecté avec de l'eau ou un détergent doux dilué avec de l'eau. N'utilisez aucune substance inflammable telle que de l'alcool, du benzène ou du diluant à peinture. Si de telles substances viennent en contact avec les composants électriques internes de la machine, cela peut provoquer des incendies ou des électrocutions.
- Certaines zones à l'intérieur de la machine sont sous haute tension. Lorsque vous retirez un bourrage papier ou que vous inspectez l'intérieur de la machine, faites attention de ne pas laisser les colliers, les bracelets ou autres objets métalliques entrer en contact avec l'intérieur de la machine, car vous risquez de vous brûler ou de vous électrocuter.
- Ne jetez pas les cartouches d'encre usagées au feu. L'encre qui reste dans la cartouche risque de s'enflammer, provoquant des brûlures ou un incendie.
- Assurez-vous, après avoir nettoyé la machine, que le connecteur d'alimentation ou la prise secteur est bien enfiché correctement. Sinon, cela peut provoquer une surchauffe et un incendie.
- Vérifi ez régulièrement le cordon d'alimentation et sa fi che. Les situations suivantes peuvent provoquer un incendie, alors contactez immédiatement votre revendeur agréé Canon ou la ligne d'assistance Canon.
- La fiche d'alimentation porte des marques de brûlure.
- Une broche de la fiche d'alimentation est déformée ou cassée.
- L'alimentation est coupée et rétablie lorsque vous pliez le cordon d'alimentation.
- La gaine du cordon d'alimentation est endommagée, craquelée ou comporte des accrocs.
- Une portion du cordon d'alimentation chauffe.
- Vérifiez régulièrement que le cordon d'alimentation et sa fiche ne sont pas soumis aux conditions suivantes. Si vous ne le faites pas, cela peut entraîner un risque d'incendie ou d'électrocution.
- Le connecteur d'alimentation est mal fixé.
- Le cordon d'alimentation subit une tension parce que des objets lourds sont posés dessus ou qu'il est fixé avec des agrafes.
- La fiche d'alimentation est mal fixée.
- Le cordon d'alimentation est emmêlé.
- Une portion du cordon d'alimentation est dans une allée (zone de passage).
- Le cordon d'alimentation est trop proche du chauffage.

# **A** ATTENTION

• Pendant son utilisation, l'unité de fixation et la zone avoisinante dans la machine chauffent. Ne touchez pas l'unité de fixation lorsque vous retirez un bourrage papier ou que vous vérifiez l'intérieur de la machine, car vous risquez de vous brûler.

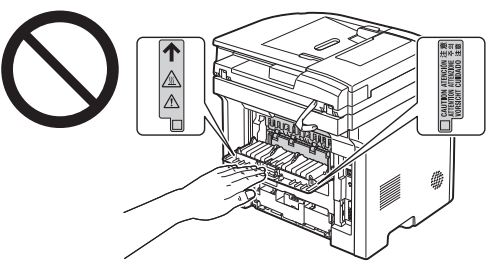

- · Lorsque vous retirez un bourrage papier ou que vous vérifiez l'intérieur de la machine, n'approchez pas de l'unité de fixation et de la zone environnante pendant trop longtemps. En effet, vous risquez de vous brûler, même si vous ne touchez pas directement l'unité de fixation et la zone environnante.
- · Si le papier est coincé, retirez le bourrage papier afin qu'il ne reste aucun morceau de papier dans la machine (cela vous est indiqué par le message affiché). De plus, ne mettez pas la main dans des zones autres que celles indiquées, car cela peut provoquer des brûlures ou autres blessures.
- Lorsque vous retirez un bourrage papier ou que vous remplacez une cartouche d'encre, faites attention de ne pas tacher vos mains ou vos vêtements avec de l'encre. Si vous avez de l'encre sur les mains ou les vêtements, lavez-les immédiatement à l'eau froide. L'eau chaude fixe l'encre et la rend impossible à éliminer.
- Lorsque vous retirez les bourrages papier, faites attention de ne pas renverser d'encre sur le papier. Vous risquez de recevoir des éclaboussures d'encre dans les yeux ou la bouche. En cas de contact de l'encre avec les yeux ou la bouche, rincez immédiatement à l'eau froide et consultez un médecin.
- Lorsque vous chargez du papier ou que vous retirez un bourrage papier (ou des documents coincés), faites attention de ne pas vous couper les mains avec les bords du papier.
- Lorsque vous retirez une cartouche d'encre, retirez-la doucement afin d'éviter les projections d'encre dans les yeux ou la bouche. En cas de contact de l'encre avec les yeux ou la bouche, rincez immédiatement à l'eau froide et consultez un médecin.
- N'essayez pas de démonter la cartouche d'encre. Vous risquez de recevoir des éclaboussures d'encre dans les yeux ou la bouche. En cas de contact de l'encre avec les yeux ou la bouche, rincez immédiatement à l'eau froide et consultez un médecin.
- Si de l'encre fuit de la cartouche d'encre, faites attention de ne pas l'inhaler et prenez soin d'éviter tout contact direct avec votre peau. Si l'encre vient en contact avec votre peau, lavez la zone affectée avec du savon. Si vous sentez une irritation au niveau de la zone affectée ou une gêne après avoir inhalé de l'encre, consultez immédiatement un médecin.

# Consommables

# **A** AVERTISSEMENT

- · Ne jetez pas les cartouches d'encre usagées au feu. L'encre risque de s'enflammer et de vous brûler, ou encore de provoquer un incendie.
- Ne stockez pas les cartouches d'encre ou le papier dans un endroit exposé directement à une flamme. L'encre ou le papier risque de s'enflammer et de vous brûler, ou encore de provoquer un incendie.
- Pour la mettre au rebut, mettez la cartouche d'encre dans un sachet pour éviter tout risque de déversement d'encre, puis jetez-la en respectant les réglementations locales en vigueur.

# **A** ATTENTION

- Conservez les cartouches d'encre et autres produits consommables hors de la portée des jeunes enfants. En cas d'ingestion de l'encre ou de tout autre article, consultez immédiatement un médecin.
- N'essayez pas de démonter la cartouche d'encre. Vous risquez de recevoir des éclaboussures d'encre dans les yeux ou la bouche. En cas de contact de l'encre avec les yeux ou la bouche, rincez immédiatement à l'eau froide et consultez un médecin.
- Si de l'encre fuit de la cartouche d'encre, faites attention de ne pas l'inhaler et prenez soin d'éviter tout contact direct avec votre peau. Si l'encre vient en contact avec votre peau, lavez la zone affectée avec du savon. Si vous sentez une irritation au niveau de la zone affectée ou une gêne après avoir inhalé de l'encre, consultez immédiatement un médecin.
- Si vous tirez trop fort sur la bande adhésive d'obturation ou si vous cessez de tirer dessus à mi-parcours, vous risquez de renverser de l'encre. En cas de contact de l'encre avec les yeux ou la bouche, rincez immédiatement à l'eau froide et consultez un médecin.

# Autres

# A AVERTISSEMENT

▪ Si vous portez un pacemaker

Cette machine émet un faible champ magnétique. Si vous portez un pacemaker et constatez une anomalie, éloignez-vous de la machine et consultez immédiatement votre médecin.

# Consignes d'installation et de manipulation

Pour utiliser cette machine en toute sécurité et sans problème, installez-la dans un endroit répondant aux conditions suivantes. Lisez également très attentivement les remarques.

# Conditions de température et d'humidité

- Plage de températures : 10 à 30 °C
- Plage d'humidité : 20 à 80 % d'humidité relative (sans condensation)

# **THE IMPORTANT**

# **Protection de la machine contre la condensation**

- Pour éviter la formation de condensation à l'intérieur de la machine dans les conditions suivantes, attendez au moins deux heures avant de l'utiliser pour qu'elle atteigne les conditions ambiantes requises en termes de température et d'humidité.
- Lorsque la température de la pièce où se trouve la machine augmente rapidement.
- Lorsque la machine est déplacée d'une pièce fraîche ou sèche à une pièce chaude ou humide.
- Si des gouttelettes d'eau (condensation) se forment à l'intérieur de la machine, cela peut provoquer des bourrages papier ou altérer la qualité d'impression.

### Lorsque vous employez un humidificateur à ultrasons

Si vous utilisez un humidificateur à ultrasons, il est recommandé d'utiliser de l'eau purifiée, débarrassée de ses impuretés.

L'utilisation d'eau du robinet ou d'eau de source provoque la dispersion des impuretés dans l'air. Ces impuretés peuvent pénétrer dans la machine et nuire à la qualité d'impression.

# Caractéristiques de l'alimentation électrique

220 à 240 V, 50/60 Hz

# **CO IMPORTANT**

- **Précautions à prendre pour le branchement du cordon d'alimentation**
- Ne connectez pas la machine à une source d'alimentation ininterruptible (onduleur).
- Utilisez une prise secteur exclusivement pour la machine. N'utilisez pas d'autre prise sur la prise secteur murale.
- Ne branchez pas la prise d'alimentation sur la prise secondaire d'un ordinateur. N'utilisez pas une même prise secteur pour alimenter à la fois la machine, et l'un ou l'autre des appareils indiqués ci-après.
- Copieur
- Climatisation
- Destructeur de documents
- Appareil consommant beaucoup d'électricité
- Appareil générant des parasites d'origine électrique
- Lorsque vous débranchez le cordon d'alimentation, attendez au moins 5 secondes avant de le rebrancher.

# **Précautions diverses**

- La consommation électrique maximale de la machine est de 1 200 W.
- Toute interférence électrique ou chute importante de tension peut entraîner, sur la machine comme sur l'ordinateur, un mauvais fonctionnement ou une perte de données.

# Conditions d'installation

- Lieu suffisamment spacieux
- Lieu bien ventilé
- Lieu avec une surface plane, régulière
- Lieu dont le sol est capable de soutenir le poids de la machine

# **COMPORTANT**

# **N'installez pas la machine dans les lieux suivants, cela peut provoquer des dommages matériels.**

- Lieu exposé à des variations importantes de température ou d'humidité
- Lieu exposé à de la condensation
- Lieu mal ventilé

(Si vous envisagez d'utiliser la machine pendant une durée prolongée ou que vous souhaitez effectuer une grande quantité d'impressions dans une pièce mal ventilée, l'environnement de travail risque de devenir trop confiné, en raison de l'ozone et autres émissions dégagées par la machine. De plus, des particules chimiques sont émises pendant l'impression ; par conséquent, prévoyez une ventilation adéquate de la pièce afin de maintenir un environnement de travail sain.)

- A proximité d'appareils qui génèrent des ondes magnétiques ou électromagnétiques
- Pièce où des réactions chimiques se produisent, comme dans un laboratoire
- Pièce où des produits chimiques corrosifs, tels que le sel, ou toxiques sont présents dans l'air
- Sur une surface (comme une moquette ou un matelas) qui risque de se plier sous le poids de la machine ou bien sur une surface où la machine risque de s'enfoncer.

# Remarques sur les réseaux locaux (LAN) sans fil.

- Ce produit est conçu pour une utilisation à l'intérieur, à 50 m maximum d'un point d'accès (peut varier selon la vitesse de communication et l'environnement). Veillez à le placer à la distance appropriée.
- Vérifiez s'il n'y a pas de masquage. Les communications à travers un mur ou d'un étage à l'autre sont généralement détériorées. Veillez à choisir un emplacement d'installation approprié.
- Des interférences radio peuvent se produire si vous placez le produit près d'un équipement qui émet des ondes radio (comme un micro-ondes) sur la même fréquence que les ondes radio du réseau (LAN) sans fil. Tenez le produit éloigné de ces sources d'interférences radio, autant que possible.

# Entretien et vérifications

# IMPORTANT

- Suivez les instructions de l'étiquette d'avertissement fi xée sur la machine.
- Evitez de secouer la machine ou de la soumettre à un choc.
- Pour éviter le bourrage papier, évitez d'allumer/d'éteindre la machine, d'ouvrir/de fermer le panneau de commandes ou le couvercle arrière, et de charger/décharger du papier pendant une opération d'impression.
- Veillez à retirer la cartouche d'encre de la machine lorsque vous transportez cette dernière sur une certaine distance.
- Pour éviter d'exposer la cartouche d'encre à la lumière, placez-la dans son sachet de protection (livré avec la machine) ou emballez-la dans un tissu épais.
- Nettoyez régulièrement la machine. Si la machine est trop poussiéreuse, elle ne fonctionnera pas correctement.
- Utilisez un câble modulaire d'une longueur maximale de 3 mètres.
- Selon votre langue ou la connexion téléphonique que vous utilisez, vous risquez de ne pas pouvoir réaliser la communication de données. Dans ce cas, contactez votre revendeur agréé Canon ou la ligne d'assistance Canon.
- Les pièces de rechange et cartouches d'encre compatibles avec cette machine resteront disponibles pendant au moins sept (7) ans après la fin de commercialisation de ce modèle.

# **O** Informations légales

# Noms de modèle

imageRUNNER 1133iF (F161602) imageRUNNER 1133A/imageRUNNER 1133 (F161600)

# Directive DEEE

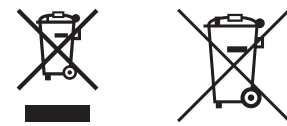

Union européenne (et Espace économique européen) uniquement

Ces symboles indiquent que ce produit ne doit pas être mis au rebut avec les ordures ménagères, comme le spécifient la Directive européenne DEEE (2002/96/EC), la Directive européenne relative à l'élimination des piles et des accumulateurs usagés (2006/66/EC) et les lois en vigueur dans votre pays, appliquant ces directives. Si un symbole de toxicité chimique est imprimé sous le symbole illustré ci-dessus conformément à la Directive relative aux piles et aux accumulateurs, il indique la présence d'un métal lourd (Hg = mercure, Cd = cadmium, Pb = plomb) dans la pile ou l'accumulateur à une concentration supérieure au seuil applicable spécifié par la Directive.

Ce produit doit être confié à un point de collecte désigné, par exemple, chaque fois que vous achetez un produit similaire neuf, ou à un point de collecte agréé pour le recyclage équipements électriques ou électroniques (EEE) et des piles et accumulateurs.

Le traitement inapproprié de ce type de déchet risque d'avoir des répercussions sur l'environnement et la santé humaine, du fait de la présence de substances potentiellement dangereuses généralement associées aux équipements électriques ou électroniques.

Votre coopération envers la mise au rebut correcte de ce produit contribuera à l'utilisation efficace des ressources naturelles.

Pour de plus amples informations sur le recyclage de ce produit, veuillez contacter vos services municipaux, votre éco-organisme ou les autorités locales. Vous pouvez également vous rendre sur le site www.canoneurope.com/environment.

(Espace économique européen : Norvège, Islande et Liechtenstein)

# Directive R & TTE

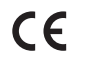

Cet équipement (F159302/F159502) est conforme aux exigences de base de la directive CE 1999/5/CE et peut être utilisé en Europe. (Uniquement pour les modèles dotés d'une fonctionnalité de télécopie.)

> (Pour l'Europe uniquement) Canon Inc. / Canon Europa N.V.

# Exigences CEM de la directive européenne

Cet équipement est conforme aux principales exigences CEM de la directive européenne. Ce produit est conforme aux spécifications CEM de la directive européenne pour une alimentation secteur nominale de 230 V, 50 Hz, avec une tension nominale de 220 V – 240 V, 50/60 Hz L'utilisation de câble blindé est nécessaire pour satisfaire aux exigences techniques CEM de la directive européenne.

# Programme international ENERGY STAR

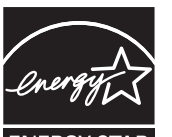

En tant que partenaire du programme ENERGY STAR®, Canon Inc. a jugé ce produit conforme au programme ENERGY STAR de réduction de la consommation d'énergie. Le programme international d'équipement bureautique ENERGY STAR encourage l'économie d'énergie à travers le monde sur les ordinateurs et autres équipements de bureau.

Il soutient la mise au point et la diffusion de produits dont les fonctions permettent de réduire la consommation d'énergie de manière significative. Ce programme est ouvert à tous les industriels qui peuvent y adhérer de leur propre gré.

Il s'applique aux équipements de bureau tels que les ordinateurs, les écrans, les imprimantes, les télécopieurs et les photocopieurs. Les normes et logos attribués sont identiques dans tous les pays participants.

# Logo "IPv6 Ready" (Prêt pour IPv6)

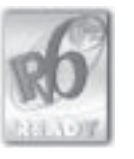

La machine utilise une pile de protocoles ayant obtenu le logo IPv6 Ready Phase-1 défini par le Forum IPv6.

# Sécurité relative au laser

Le faisceau laser peut être nocif pour l'être humain. C'est pourquoi le rayon laser émis à l'intérieur de cet équipement est hermétiquement isolé à l'intérieur du boîtier protecteur et du couvercle externe. Aucune radiation ne peut donc s'échapper de la machine dans le cadre d'une utilisation normale du produit. Ce produit est certifié comme produit laser de classe 1 sous IEC 60825-1:2007, EN60825-1:2007.

# Modèle 220 à 240 V

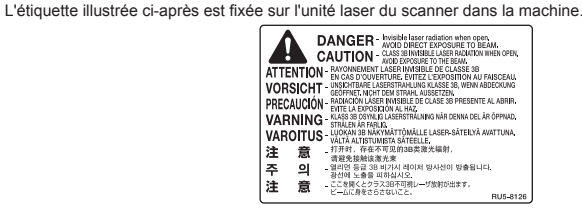

Cette machine est reconnue conforme aux normes IEC 60825-1:2007 et EN60825-1:2007 dans la classe suivante :

CLASS 1 LASER PRODUCT LASER KLASSE 1 APPAREIL À LASER DE CLASSE 1 APPARECCHIO LASER DI CLASSE 1 PRODUCTO LÁSER DE CLASE 1 APARELHO A LASER DE CLASSE 1 LUOKAN 1 LASER-TUOTE LASERPRODUKT KLASS 1

# **A** ATTENTION

Vous risquez de vous exposer à des rayonnements dangereux si vous utilisez des commandes ou des réglages, ou si vous exécutez des procédures autres que celles reprises dans ce manuel pour cette machine.

# **Marques**

Canon et le logo Canon sont des marques de Canon Inc.

Microsoft, Windows et Windows Vista sont des marques ou des marques déposées de Microsoft Corporation aux Etats-Unis et/ou dans d'autres pays.

Tout autre nom de produit et de marque est une marque déposée, une marque ou une marque de service de ses propriétaires respectifs.

# Copyright

© 2011 by Canon Inc. Tous droits réservés.

Aucune partie de cette publication ne peut être reproduite, transmise, transcrite, stockée dans un système d'archivage ou traduite dans une autre langue ou dans un autre langage informatique sous aucune forme ou par quelque moyen, que ce soit électronique, mécanique, magnétique, optique, chimique, manuel ou autre, sans l'autorisation écrite préalable de Canon Inc.

# Logiciels tiers

A. Ce produit inclut des modules logiciels tiers. L'utilisation et la distribution de ces modules logiciels, y compris les mises à jour desdits modules (le "LOGICIEL") sont soumises aux conditions (1) à (9) décrites ci-dessous.

- (1) Vous vous engagez à respecter toutes les lois sur l'exportation, restrictions et régulations en vigueur dans les pays concernés, au cas où vous livrez, transférez ou exportez le produit, y compris le LOGICIEL à l'étranger.
- (2) Les détenteurs des droits du LOGICIEL conservent l'entière propriété, les droits de titre et les droits de propriété intellectuelle sur le LOGICIEL. En dehors des clauses du présent document, aucune licence et aucun droit, explicite ou implicite, ne vous est octroyé ou transmis par les détenteurs des droits du LOGICIEL concernant les droits de propriété intellectuelle des détenteurs des droits du LOGICIEL.
- (3) Vous n'êtes autorisé à utiliser le LOGICIEL uniquement dans le cadre du produit Canon que vous avez acheté (le "PRODUIT").
- (4) Il est interdit d'attribuer, de diffuser sous licence secondaire, de commercialiser, de distribuer ou de transférer le LOGICIEL à un tiers sans autorisation écrite préalable des détenteurs des droits du LOGICIEL.
- (5) En dépit des dispositions précédentes, vous pouvez transférer le LOGICIEL uniquement lorsque (a) vous transférez tous vos droits sur le PRODUIT, ainsi que tous les droits et obligations définis par les présentes conditions, au destinataire et (b) que le destinataire en question accepte d'être lié par cet accord.
- (6) Vous n'êtes pas autorisé à décompiler ou désassembler le programme, à en effectuer l'ingénierie inverse ou à convertir de toute autre façon le code du LOGICIEL vers un format lisible par l'homme.
- (7) Il est interdit de modifier, d'adapter, de traduire, de louer, de mettre en crédit-bail ou de sous-louer le LOGICIEL, ou de créer des produits dérivés du LOGICIEL.
- (8) Vous n'êtes pas autorisé à séparer le LOGICIEL du PRODUIT ou à en créer des copies distinctes.
- (9) Vous ne recevez aucune licence pour la portion du LOGICIEL lisible par l'homme (code source).

B. En dépit de la clause A ci-dessus, si d'autres conditions régissent les modules logiciels tiers, ces modules sont soumis aux autres conditions en question.

# Logiciel soumis à d'autres conditions

Pour en savoir plus sur les conditions d'attribution de licences, reportez-vous au manuel électronique, disponible sur le CD-ROM livré avec le produit.

# Renonciation

Les informations contenues dans ce document peuvent être modifiées sans avis préalable. À L'EXCEPTION DE LA GARANTIE CI-INCLUSE, CANON INC. NE FOURNIT AUCUNE AUTRE GARANTIE QUELCONQUE AVEC CETTE MACHINE, EXPLICITE OU IMPLICITE, Y COMPRIS MAIS NON LIMITÉE À TOUTE GARANTIE DE COMMERCIALISATION, DE VALEUR COMMERCIALE, D'ADÉQUATION À UN USAGE PARTICULIER OU DE CONTREFAÇON. CANON INC. NE POURRA PAS ÊTRE TENU POUR RESPONSABLE DES DOMMAGES DIRECTS, SECONDAIRES OU INDIRECTS DE QUELQUE NATURE QUE CE SOIT, NI MÊME DES PERTES OU DES FRAIS RÉSULTANT DE L'EMPLOI DE CE MATÉRIEL.

# Limitations légales d'utilisation de votre produit et des images

L'utilisation de votre produit pour scanner, imprimer ou reproduire de toute autre manière certains documents, et l'utilisation des images ainsi scannées, imprimées ou reproduites par votre produit peuvent être interdites par la loi, et constituer un délit de responsabilité pénale et/ou civile. Nous donnons ci-après une liste non exhaustive de tels documents. Elle est donnée uniquement à titre indicatif. Si vous n'êtes pas certain de pouvoir utiliser votre imprimante pour scanner, imprimer ou reproduire de toute autre manière un document particulier et/ou de pouvoir utiliser les images scannées, imprimées ou reproduites, vous devez demander l'avis préalable d'un conseiller juridique.

- Billets de banque
- Chèques de voyage
- Mandats
- Coupons alimentaires
- Certificats de dépôt
- Passeports
- Timbres poste (oblitérés ou non)
- Papiers d'immigration
- Badges d'identification ou insignes
- Timbres fiscaux (oblitérés ou non)
- Papiers de service militaire ou ordre d'incorporation
- Obligations ou autres certificats d'endettement
- Chèques ou ordres issus par les agences gouvernementales
- Certificats d'actions
- Permis de conduire et certificat de titre d'un véhicule
- Œuvre protégée par les droits d'auteur/Œuvres d'art sans l'autorisation du détenteur des droits d'auteur

Des efforts considérables ont été mis en œuvre pour s'assurer que les manuels relatifs à la machine ne contiennent ni imprécision, ni omission. Néanmoins, comme nous améliorons constamment nos produits, n'hésitez pas à contacter Canon pour obtenir des spécifications précises.

# Simboli utilizzati nel manuale

# **A** AVVERTENZA

Indica operazioni che potrebbero provocare gravi incidenti, anche mortali, se non eseguite correttamente. Per utilizzare la macchina in condizioni di sicurezza, prestare pertanto attenzione a queste avvertenze.

# **A** ATTENZIONE

Indica operazioni che potrebbero provocare lesioni a persone se non eseguite correttamente. Per utilizzare la macchina in condizioni di sicurezza, prestare pertanto attenzione a queste avvertenze.

# **C**IMPORTANTE

Indica avvertimenti e limitazioni relativi al funzionamento dell'apparecchiatura. Leggere attentamente tali avvisi per utilizzare l'apparecchiatura correttamente ed evitare di danneggiare il sistema o altri beni.

# $\mathcal{C}$

Indica un'operazione che non deve essere eseguita. Leggere queste sezioni con attenzione e non eseguire le operazioni descritte.

# Tasti e pulsanti utilizzati in questo manuale

I seguenti simboli e nomi di tasti sono esempi di come vengono indicate nel manuale le istruzioni di pressione dei tasti.

- Tasti del pannello di controllo: [Icona del tasto] + (nome del tasto) Esempio:  $\lceil \circledcirc \rangle$  | (Stop)
- Display: <Specificare destinaz.>
- Pulsanti e voci sul monitor del computer: [Preferenze]

# Illustrazioni e schermate utilizzate in questo manuale

Le illustrazioni e le schermate utilizzate in questo manuale sono relative al modello MF4570dn, se non diversamente specificato.

# Istruzioni importanti per la sicurezza

Leggere queste "Istruzioni importanti per la sicurezza" per intero prima di utilizzare la macchina. Le istruzioni sono state redatte per evitare infortuni all'utente o ad altre persone e per evitare danni alle cose, pertanto prestare sempre molta attenzione alle istruzioni e ai requisiti operativi.

Inoltre evitare qualsiasi utilizzo della macchina che non sia contemplato nel manuale, dato che ciò potrebbe causare incidenti inattesi o infortuni.

# Installazione

# **A** AVVERTENZA

- Non installare la macchina in un luogo vicino a sostanze quali alcol, solventi per vernici o altri agenti infiammabili. Se una di queste sostanze infiammabili viene a contatto con le parti elettriche interne della macchina c'è il rischio di un incendio o di una scossa elettrica.
- Non appoggiare gli elementi descritti di seguito sulla macchina.
- Collane e altri oggetti metallici
- Bicchieri, brocche, vasi da fiori e altri contenitori contenenti acqua o altri liquidi

Se questi elementi vengono a contatto con l'area ad alta tensione all'interno della macchina c'è il rischio di un incendio o di una scossa elettrica. Se questi elementi cadono o vengono versati all'interno della macchina, spegnere immediatamente macchina e computer (1), quindi scollegare il cavo d'interfaccia, se collegato (2). Scollegare infine il cavo di alimentazione dalla presa di corrente (3) e rivolgersi al rivenditore autorizzato Canon di zona.

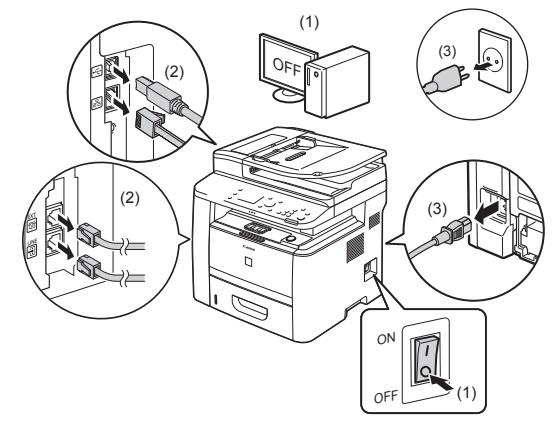

▪ Non utilizzare la macchina nelle vicinanze di apparecchiature elettriche mediche di qualsiasi tipo. Le onde radio che emette possono influenzare il funzionamento delle apparecchiature elettriche mediche, con il pericolo di causare incidenti dovuti a un loro malfunzionamento.

# **A** ATTENZIONE

- Non installare la macchina in posizioni instabili, come ad esempio su piani malfermi o inclinati, né in posizioni soggette a vibrazioni eccessive, dato che possono causare la caduta o il ribaltamento della macchina e provocare infortuni.
- Le aperture di ventilazione forniscono la giusta ventilazione alle parti interne della macchina. Non appoggiare mai la macchina su una superficie morbida, come ad esempio un letto, un divano o un tappeto. In questo modo si ostruirebbero le aperture e la macchina si surriscalderebbe, causando un incendio.
- Non installare la macchina nelle posizioni descritte di seguito, poiché c'è il rischio di un incendio o di scosse elettriche.
	- Un luogo polveroso o umido
	- Un luogo esposto a fumo o vapore, come ad esempio nelle vicinanze di una cucina o di un umidificatore
- Un luogo esposto a pioggia o neve
- Un luogo nelle vicinanze di rubinetti o acqua
- Un luogo esposto alla luce diretta del sole
- Un luogo soggetto a temperature elevate
- Un luogo vicino a fiamme aperte
- Quando si installa la macchina, appoggiare la macchina sul sito d'installazione con delicatezza e cautela, in modo da non intrappolare le mani tra la macchina e il pavimento o tra la macchina e altre apparecchiature, dato che ciò potrebbe causare un infortunio.
- Collegare il cavo d'interfaccia attenendosi con attenzione alle istruzioni riportate nel manuale. Se non collegato correttamente, il cavo potrebbe causare malfunzionamento o scosse elettriche.
- Quando si sposta la macchina, seguire le istruzioni riportate nel manuale per essere certi di afferrarla e tenerla nel modo giusto. Se non ci si attiene a queste istruzioni la macchina potrebbe cadere, causando infortuni.
- e-Manual -> "Manutenzione" -> "Spostamento della macchina".

# Alimentazione

# **A** AVVERTENZA

- Non danneggiare o fare modifiche sul cavo di alimentazione. Non appoggiare oggetti pesanti sul cavo di alimentazione né tirarlo o piegarlo eccessivamente. Ciò potrebbe causare danni elettrici, provocando un incendio o scosse elettriche.
- Tenere il cavo di alimentazione lontano da fonti di calore. In caso contrario il cavo di alimentazione potrebbe fondere, causando un incendio o scosse elettriche.
- Il cavo di alimentazione non deve essere troppo teso poiché potrebbe dar luogo a un collegamento lento e facile a staccarsi, a un surriscaldamento e a un possibile conseguente incendio.
- · Il cavo di alimentazione potrebbe danneggiarsi se lo si calpesta, lo si fissa con chiodi o graffette o si appoggiano oggetti pesanti su di esso.
- Se si continua a utilizzare un cavo di alimentazione danneggiato si possono causare incidenti, quali una scossa elettrica o un incendio.
- Non collegare o scollegare il cavo di alimentazione con le mani bagnate, dato che ciò causerebbe una scossa elettrica.
- Non collegare il cavo di alimentazione a una presa multipla, poiché c'è il rischio di un incendio o di scosse elettriche.
- Non avvolgere o legare il cavo di alimentazione in un nodo, poiché c'è il rischio di un incendio o di scosse elettriche.
- Inserire il cavo di alimentazione completamente nella presa elettrica. Se non ci si attiene a questa indicazione potrebbe esserci il rischio di un incendio o di una scossa elettrica.
- Se alla parte destinata al collegamento del cavo di alimentazione si applica uno stress eccessivo, il cavo potrebbe danneggiarsi o i conduttori interni alla macchina scollegarsi. Si tratta di condizioni che potrebbero causare un incendio. Evitare che si verifichino le situazioni seguenti:
- Collegare e scollegare frequentemente il cavo di alimentazione.
- Camminare o saltare sul cavo di alimentazione.
- Il cavo di alimentazione viene piegato in prossimità della parte di collegamento e si applica una tensione continua alla presa di corrente o alla parte di collegamento.
- Urtare o colpire il connettore di alimentazione.
- Non utilizzare cavi di alimentazione diversi da quello fornito, poiché c'è il rischio di un incendio o di scosse elettriche.
- Come regola generale evitare di utilizzare prolunghe. L'utilizzo di una prolunga può causare un incendio o una scossa elettrica.
- Rimuovere la spina di alimentazione dalla presa di corrente e non utilizzare la macchina in caso di temporali con tuoni. I lampi possono causare incendi, scosse elettriche e malfunzionamenti.

# **A** ATTENZIONE

- Non utilizzare una tensione di alimentazione diversa da quella indicata in questo manuale, poiché c'è il rischio di un incendio o di scosse elettriche.
- Afferrare sempre la spina di alimentazione quando la si scollega. Non tirare tenendo il cavo di alimentazione, dato che ciò potrebbe esporre i fili conduttori del cavo o danneggiare l'isolamento esterno, causando la fuoriuscita di parti in corrente viva e provocando un incendio o scosse elettriche.
- · Lasciare uno spazio sufficientemente esteso attorno alla spina di alimentazione in modo da poterla scollegare rapidamente e con facilità. Se si posizionano degli oggetti attorno alla spina di alimentazione, in caso di emergenza sarebbe più difficile scollegarla con rapidità.

# Gestione

# **A** AVVERTENZA

- Non smontare o fare modifi che alla macchina. All'interno della macchina ci sono componenti ad alta temperatura e ad alta tensione che potrebbero causare un incendio o scosse elettriche.
- I componenti elettrici possono essere molto pericolosi se non maneggiati e utilizzati correttamente. Tenere il cavo di alimentazione, gli altri cavi, le parti interne e quelle elettriche lontane dalla portata dei bambini.
- Se la macchina emette un rumore insolito o sprigiona del fumo, calore o un odore inusuale, spegnere immediatamente la macchina e il computer e scollegare il cavo d'interfaccia, se collegato. Scollegare infine il cavo di alimentazione dalla presa di corrente e rivolgersi al rivenditore autorizzato Canon di zona. Continuando a utilizzare la macchina si potrebbe causare un incendio o una scossa elettrica.
- Non utilizzare spray infiammabili nelle vicinanze della macchina. Se una di queste sostanze infiammabili viene a contatto con le parti elettriche interne della macchina c'è il rischio di un incendio o di una scossa elettrica.
- Prima di spostare la macchina, spegnere sempre macchina e computer e scollegare cavo di alimentazione e cavi d'interfaccia. In caso contrario il cavo di alimentazione o gli altri cavi potrebbe danneggiarsi, causando un incendio o scosse elettriche.
- Dopo aver spostato la macchina, verificare che il cavo e il connettore di alimentazione siano inseriti completamente. Se non ci si attiene a questa indicazione potrebbe esserci il rischio di un surriscaldamento e di un incendio.
- Non far cadere all'interno della macchina elementi quali graffette per fogli, chiodini o altri oggetti metallici. Non far cadere all'interno della macchina sostanze quali acqua, liquidi o altri agenti infiammabili (alcol, benzina, solventi per vernici e così via). Se questi elementi vengono a contatto con l'area ad alta tensione all'interno della macchina c'è il rischio di un incendio o di una scossa elettrica. Se questi elementi cadono o vengono versati all'interno della macchina, spegnere immediatamente macchina e computer, quindi scollegare il cavo d'interfaccia, se collegato. Scollegare infine il cavo di alimentazione dalla presa di corrente e rivolgersi al rivenditore autorizzato Canon di zona.
- Quando si collega o scollega il cavo USB con il cavo di alimentazione collegato alla presa di corrente, non toccare le parti metalliche del connettore, dato che ciò potrebbe causare una scossa elettrica.

# **A** ATTENZIONE

- Non appoggiare oggetti pesanti sulla macchina. L'oggetto o la macchina potrebbe cadere o rovesciarsi e questo potrebbe causare un infortunio.
- Spegnere la macchina quando non utilizzata per lunghi periodi di tempo, come ad esempio durante la notte. Spegnere la macchina e scollegare il cavo di alimentazione se l'unità non viene utilizzata per un lungo periodo di tempo, ad esempio per qualche giorno.
- Aprire/chiudere i coperchi e installare/rimuovere il cassetto agendo sempre con delicatezza e attenzione. Fare attenzione a non urtare o intrappolarsi le dita.
- Tenere le mani e i vestiti lontani dal rullo che si trova nell'area di uscita. Anche se la macchina non sta stampando, il rullo potrebbe iniziare a ruotare improvvisamente e intrappolare le mani o i vestiti, causando un infortunio.
- Lo slot di uscita è caldo durante e immediatamente dopo la stampa. Non toccare l'area attorno allo slot di uscita, dato che ci si potrebbe scottare.
- Subito dopo l'emissione la carta stampata potrebbe essere calda. Fare attenzione quando si rimuove la carta e si sistema la carta rimossa, specialmente dopo stampe continuate. Se non ci si attiene a questa indicazione ci si potrebbe bruciare.
- Quando si esegue una copia con un libro spesso posizionato sul piano di lettura in vetro non premere con forza sull'alimentatore o sulla copertura piano di lettura in vetro. Il piano di lettura di vetro potrebbe danneggiarsi e provocare seri infortuni.
- Fare attenzione a non far cadere sul piano di lettura in vetro oggetti pesanti, come ad esempio un dizionario. Il piano di lettura di vetro potrebbe danneggiarsi e provocare seri infortuni.
- Chiudere con delicatezza l'alimentatore o la copertura piano di lettura in vetro, facendo attenzione alle mani. Si potrebbero verificare seri infortuni.
- Il raggio laser potrebbe essere pericoloso per il corpo umano. Il raggio laser è confinato all'interno dell'unità scanner laser tramite un coperchio, pertanto non c'è pericolo di fuoriuscita del laser durante il normale funzionamento della macchina. Per questioni di sicurezza, leggere le istruzioni e le note seguenti.
- Non aprire coperchi diversi da quelli indicati nel manuale.
- Non rimuovere l'etichetta di attenzione attaccata sul coperchio dell'unità scanner laser.

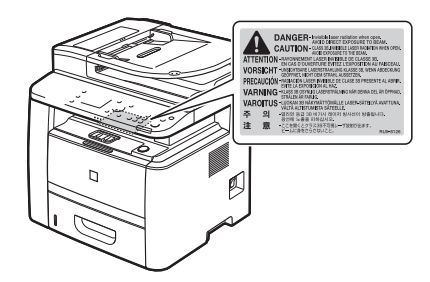

- In caso di fuoriuscita del raggio laser, questo potrebbe colpire gli occhi e causare seri danni alla vista.

# Manutenzione e ispezioni

# **A** AVVERTENZA

- Quando si pulisce la macchina, spegnere macchina e computer e scollegare i cavi d'interfaccia e il cavo di alimentazione. Se non ci si attiene a questa indicazione potrebbe esserci il rischio di un incendio o di una scossa elettrica.
- Scollegare il cavo di alimentazione dalla presa di corrente periodicamente e pulire l'area circostante la base dei piedini metallici della spina di alimentazione e la presa di corrente con un panno asciutto, al fine di rimuovere tutta la polvere e la sporcizia. Nei luoghi polverosi, sporchi o con molto fumo si potrebbero creare dei depositi attorno alla spina di alimentazione, che potrebbero inumidirsi, causare un corto circuito e provocare un incendio.
- Pulire la macchina con un panno inumidito con acqua o detergente leggero diluito con acqua, ma ben strizzato. Non utilizzare alcol, solventi per vernici o altri agenti infiammabili. Se una di queste sostanze infiammabili viene a contatto con le parti elettriche interne della macchina c'è il rischio di un incendio o di una scossa elettrica.
- Alcune delle aree interne della macchina sono soggette ad alte tensioni. Quando si rimuovono fogli inceppati o si effettua un controllo della parte interna della macchina, prestare attenzione ed evitare che collane, bracciali o altri oggetti metallici vengano a contatto con le parti interne della macchina, in quanto si potrebbero causare incendi o scosse elettriche.
- Non gettare le cartucce del toner esaurite nelle fiamme aperte. Il toner rimasto all'interno della cartuccia potrebbe infiammarsi e causare scottature e un incendio.
- · Dopo aver pulito la macchina, verificare che il cavo e il connettore di alimentazione siano inseriti completamente. Se non ci si attiene a questa indicazione potrebbe esserci il rischio di un surriscaldamento e di un incendio.
- Controllare con regolarità il cavo e la spina di alimentazione. Le condizioni seguenti possono causare un incendio, pertanto rivolgersi al rivenditore autorizzato Canon di zona o al centro assistenza Canon.
- Ci sono i segni di una bruciatura sulla spina di alimentazione.
- Uno dei poli conduttori della spina di alimentazione è rotto o deformato.
- L'alimentazione si attiva e disattiva se si avvolge o piega il cavo di alimentazione.
- Il rivestimento del cavo di alimentazione è danneggiato, graffiato, danneggiato o intaccato.
- Una parte del cavo di alimentazione si riscalda.
- Controllare con regolarità che il cavo e la spina di alimentazione non siano trattate nei modi descritti di seguito. Se non ci si attiene a questa indicazione potrebbe esserci il rischio di un incendio o di una scossa elettrica.
- Il connettore di alimentazione è lento.
- Al cavo di alimentazione viene applicata una tensione o uno stress continuo causato da un oggetto pesante o da un fissaggio effettuato con chiodi o graffette.
- La spina di alimentazione è lenta.
- Il cavo di alimentazione è legato in gruppo.
- Una parte del cavo di alimentazione si trova in uno spazio stretto tra due oggetti.
- Il cavo di alimentazione si trova davanti o nelle vicinanze di un termosifone o calorifero simile.

# **A** ATTENZIONE

▪ L'unità di fi ssaggio e le parti circostanti all'interno della macchina si riscaldano durante l'uso. Quando si rimuovono fogli inceppati o si effettua un controllo della parte interna della macchina, non toccare l'unità di fissaggio e le parti a esso circostanti in quanto ci si potrebbe scottare.

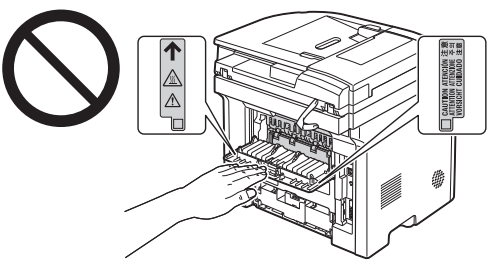

- Quando si rimuovono fogli inceppati o si effettua un controllo della parte interna della macchina, non esporsi in alcun modo al calore emesso dall'unità di fissaggio e dalle parti a esso circostanti. Ciò potrebbe causare una bruciatura, anche se non si tocca direttamente l'unità di fissaggio o le parti a esso circostanti.
- Se si è inceppata della carta, rimuovere l'inceppamento eliminando tutti i pezzi di carta dall'interno della macchina in base al messaggio visualizzato. Non mettere le mani in un'area diversa da quelle indicate, dato che ciò potrebbe causare infortuni e bruciature.
- Quando si rimuove la carta inceppata o si sostituisce una cartuccia del toner, fare attenzione a non far cadere del toner sulle mani o sui vestiti poiché li si potrebbe sporcare. Se del toner finisce sulle mani o sui vestiti, lavare immediatamente con acqua fredda. Se ci si lava utilizzando acqua calda questa fisserà il toner, rendendo impossibile la rimozione delle macchie.
- Quando si rimuove la carta inceppata, fare attenzione a non spargere il toner sulla carta. Il toner potrebbe entrare a contatto con occhi e bocca. Se del toner finisce negli occhi o nella bocca, lavare immediatamente con acqua fredda e consultare un medico.
- Quando si carica carta o si rimuovono documenti o carta inceppati, prestare attenzione a non tagliarsi le mani con i bordi della carta.
- Quando si rimuove una cartuccia del toner, smontare quest'ultima con molta cautela onde evitare lo spargimento di toner e la possibilità che finisca negli occhi o nella bocca. Se del toner finisce negli occhi o nella bocca, lavare immediatamente con acqua fredda e consultare un medico.
- Non provare a smontare la cartuccia di toner. Il toner potrebbe disperdersi ed entrare a contatto con occhi e bocca. Se del toner finisce negli occhi o nella bocca, lavare immediatamente con acqua fredda e consultare un medico.
- Se la cartuccia perde toner, fare attenzione a non inalare il toner né farlo venire a contatto diretto con la pelle. Se il toner entra a contatto con la pelle, lavare con sapone. Se la pelle si irrita o se si è inalato del toner, rivolgersi immediatamente a un medico.

# Consumabili

# **A** AVVERTENZA

- · Non gettare le cartucce del toner esaurite nelle fiamme aperte. Il toner potrebbe infiammarsi e causare scottature e un incendio.
- · Non conservare le cartucce del toner o la carta in luoghi esposti a fiamme aperte. Il toner o la carta potrebbero infiammarsi e causare scottature e un incendio.
- Quando occorre smaltire una cartuccia del toner, mettere la cartuccia del toner in una busta per evitare di spargere toner e quindi smaltire la cartuccia attenendosi alle normative locali in materia di smaltimento rifiuti.

# **A ATTENZIONE**

- Tenere le cartucce del toner e gli altri materiali consumabili fuori dalla portata dei bambini. Se del toner o altre parti vengono ingerite, rivolgersi immediatamente a un medico.
- Non provare a smontare la cartuccia di toner. Il toner potrebbe disperdersi ed entrare a contatto con occhi e bocca. Se del toner finisce negli occhi o nella bocca, lavare immediatamente con acqua fredda e consultare un medico.
- Se la cartuccia perde toner, fare attenzione a non inalare il toner né farlo venire a contatto diretto con la pelle. Se il toner entra a contatto con la pelle, lavare con sapone. Se la pelle si irrita o se si è inalato del toner, rivolgersi immediatamente a un medico.
- Non tirare il nastro di sigillatura con troppa forza né fermarsi a metà, dato che ciò causerebbe lo spargimento del toner. Se del toner finisce negli occhi o nella bocca, lavare immediatamente con acqua fredda e consultare un medico.

# Altro

# **A** AVVERTENZA

▪ Se si utilizza un pacemaker cardiaco

Questa macchina genera un campo magnetico di basso livello. Se si utilizza un pacemaker cardiaco e si avvertono delle anomalie, spostarsi lontano dalla macchina e consultare immediatamente il medico.

# Requisiti d'installazione e gestione

Per poter utilizzare la macchina in modo sicuro e senza problemi, installarla in un luogo che soddisfi le condizioni seguenti. Inoltre leggere attentamente le note.

# Condizioni di temperatura e umidità

- Intervallo di temperatura: da 10 a 30 °C
- Intervallo di umidità: da 20 a 80% di umidità relativa (senza formazione di condensa)

# **MIMPORTANTE**

### **Protezione della macchina dalla condensa**

- Per evitare la formazione di condensa all'interno della macchina nei casi descritti di seguito, lasciare che la macchina si assesti alle condizioni di temperatura e umidità ambiente per almeno due ore prima di utilizzarla.
- Quando la stanza in cui si trova la macchina si riscalda rapidamente
- Quando la macchina viene spostata da una zona fredda o asciutta a una zona calda o umida
- Se si formano delle gocce d'acqua (condensa) all'interno della macchina, la carta potrebbe incepparsi e la qualità di stampa scadere di molto.

### Quando si utilizza un umidificatore agli ultrasuoni

Quando si utilizza un umidificatore a ultrasuoni, si consiglia di utilizzare acqua purificata o acqua comunque priva di impurità.

Se si utilizza acqua del rubinetto o acqua di fonte, le impurità presenti nell'acqua verrebbero disperse nell'aria. Queste potrebbero restare intrappolate all'interno della macchina e degradare di molto la qualità di stampa.

# Requisiti di alimentazione

# Da 220 a 240 V, 50/60 Hz

# **CO IMPORTANTE**

# **Precauzioni da osservare quando si collega il cavo di alimentazione**

- Non collegare la macchina a una presa di corrente non dotata di un interruttore.
- Utilizzare una presa elettrica dedicata esclusivamente alla macchina. Non utilizzare le altre prese della presa di corrente.
- Non collegare la spina di alimentazione alla presa ausiliaria di un computer. Non utilizzare la stessa presa di corrente sia per la macchina che per qualsiasi altro apparecchio.
- Fotocopiatrice
- Condizionatore d'aria
- Distruggidocumenti
- Apparecchiatura che consuma una grande quantità di corrente
- Apparecchiatura che genera disturbi elettrici

▪ Quando si scollega il cavo di alimentazione, attendere almeno 5 secondi prima di ricollegarlo.

### **Precauzioni varie**

- L'assorbimento di corrente massimo della macchina è pari o inferiore a 1.200 W.
- Disturbi elettrici o la caduta pesante di tensione di alimentazione può causare il funzionamento non corretto della macchina o del computer e la possibile perdita di dati.

# Requisiti d'installazione

- Un sito con spazio sufficiente
- Un sito con una buona ventilazione
- Un sito con una superficie piana e regolare
- Un sito in grado di sostenere completamente il peso della macchina

# **COMPORTANTE**

### **Non installare la macchina nelle posizioni descritte di seguito, poiché c'è il rischio di danneggiarla.**

- Un sito soggetto a cambiamenti repentini di temperatura o umidità
- Un sito soggetto alla formazione di condensa
- Un sito con scarsa ventilazione

(Se si utilizza la macchina per molto tempo o si effettua una grande quantità di stampe in una stanza poco ventilata, l'ozono o gli altri odori generati dalla macchina possono rendere l'ambiente di lavoro poco comodo. Inoltre durante la stampa vengono liberate particelle chimiche, per questi motivi la ventilazione assume un aspetto molto importante.)

- Un sito in prossimità di apparecchiature che generano onde magnetiche o elettromagnetiche
- · Un laboratorio o un sito dove si verificano reazioni chimiche
- Un sito esposto ad aria con sale, gas corrosivi o tossici
- Un sito, come ad esempio un tappeto o un materasso, che si deformerebbe dal peso della macchina o dove la macchina potrebbe sprofondare, anche solo parzialmente.

# Note sulla LAN wireless

- Il prodotto è stato progettato per essere utilizzato in ambienti interni, a un massimo di 50 m (può variare in base alle condizioni ambientali e alla velocità di comunicazione) di distanza da un Access Point. Tenere la macchina a una distanza appropriata.
- Verifi care che il segnale non sia particolarmente ostruito (le comunicazioni costrette ad attraversare pareti o pavimenti in genere subiscono un deterioramento). Disporre l'installazione in modo appropriato.
- Si possono verificare interferenze radio se un apparecchio che emette onde radio (ad esempio un forno a microonde) si trova nelle vicinanze della macchina e se le sue onde radio sono nella stessa banda di frequenza utilizzata dalla LAN wireless. Tenere la macchina il più lontana possibile dalle sorgenti di interferenze delle onde radio.

# Manutenzione e ispezioni

# **CO IMPORTANTE**

- Attenersi alle istruzioni riportate nell'etichetta di avviso attaccata alla macchina.
- Non scuotere o urtare la macchina.
- Onde evitare un inceppamento della carta non accendere/spegnere la macchina, aprire/chiudere il coperchio del pannello di controllo o posteriore, caricare/rimuovere carta durante un'operazione di stampa.
- Ricordarsi di rimuovere la cartuccia di toner dalla macchina quando questa viene spostata a una certa distanza.
- Per evitare di esporre la cartuccia di toner alla luce, riporla nella confezione protettiva fornita a corredo con la macchina oppure avvolgerla in un panno spesso.
- Pulire la macchina con regolarità. Se la macchina si impolvera potrebbe iniziare a non funzionare correttamente.
- Utilizzare un cavo modulare di 3 m o più corto.
- · In base all'area geografica o al collegamento telefonico posseduto, la comunicazione dati potrebbe non essere possibile. In questo caso rivolgersi al rivenditore autorizzato Canon di zona o al centro assistenza Canon.
- Le parti sostitutive e le cartucce del toner di questa macchina saranno disponibili per almeno i sette (7) anni successivi alla fine della produzione di questo modello.

# **O** Informazioni legali

# Nomi dei modelli

imageRUNNER 1133iF (F161602) imageRUNNER 1133A/imageRUNNER 1133 (F161600)

# Direttiva WEEE

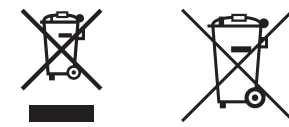

Solo per l'Unione Europea e lo Spazio Economico Europeo.

Questi simboli indicano che il prodotto non può essere smaltito con i rifiuti domestici, ai sensi della Direttiva RAEE (2002/96/CE), della Direttiva sulle Batterie (2006/66/CE) e/o delle leggi nazionali che attuano tali Direttive. Se sotto il simbolo indicato sopra è riportato un simbolo chimico, in osservanza della Direttiva sulle batterie, tale simbolo indica la presenza di un metallo pesante (Hg = Mercurio, Cd = Cadmio, Pb = Piombo) nella batteria o nell'accumulatore con un livello di concentrazione superiore a una soglia applicabile specificata nella Direttiva sulle batterie.

Il prodotto deve essere conferito a punto di raccolta designato, ad esempio il rivenditore in caso di acquisto di un nuovo prodotto simile oppure un centro di raccolta autorizzato per il riciclaggio di rifi uti di apparecchiature elettriche ed elettroniche (RAEE) nonché di batterie e accumulatori.

Un trattamento improprio di questo tipo di rifiuti può avere conseguenze negative sull'ambiente e sulla salute umana a causa delle sostanze potenzialmente nocive solitamente contenute in tali rifiuti.

La collaborazione dell'utente per il corretto smaltimento di questo prodotto contribuirà a un utilizzo efficace delle risorse naturali ed eviterà di incorrere in sanzioni amministrative ai sensi dell'art. 50 e successivi del Decreto Legislativo n. 22/97.

Per ulteriori informazioni sul riciclaggio di questo prodotto, contattare le autorità locali, l'ente responsabile della raccolta dei rifiuti, un rivenditore autorizzato o il servizio di raccolta dei rifiuti domestici, oppure visitare il sito Web www.canon-europe.com/environment.

(Spazio Economico Europeo: Norvegia, Islanda e Liechtenstein)

# Direttiva R & TTE

 $\epsilon$ 

Questa apparecchiatura (F159302/F159502) è conforme ai requisiti fondamentali della Direttiva EC 1999/5/EC ed è utilizzabile nei paesi dell'Unione Europea (solo per modelli con funzione fax integrata).

> (Solo per l'Europa) Canon Inc. / Canon Europa N.V.

# Requisiti di compatibilità elettromagnetica (EMC) della Direttiva CE

Questa apparecchiatura è conforme ai requisiti essenziali di compatibilità elettromagnetica (EMC) della direttiva CE. Dichiariamo che questo prodotto è conforme ai requisiti EMC della direttiva CE per una tensione nominale di ingresso di 230V, 50 Hz, sebbene la tensione nominale di questo prodotto sia 220 - 240V, 50/60 Hz. L'uso di un cavo schermato è necessario per conformità ai requisiti tecnici di compatibilità elettromagnetica (EMC) della Direttiva CE.

# Programma internazionale ENERGY STAR

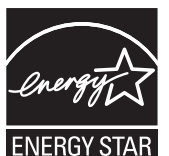

In qualità di partner ENERGY STAR®, Canon Inc. ha determinato che questo prodotto soddisfa il programma ENERGY STAR di efficienza energetica. Il programma internazione delle apparecchiature da ufficio ENERGY STAR promuove il risparmio energetico tramite l'utilizzo di computer e altre apparecchiature d'ufficio. Il programma si basa sullo sviluppo e la diffusione di prodotti con funzioni che riducono in modo efficace il consumo energetico. Si tratta di un sistema aperto nel quale gli operatori commerciali possono partecipare volontariamente.

I prodotti target sono le apparecchiature da ufficio quali computer, monitor, stampanti, fax e fotocopiatrici. Gli standard e i loghi sono uniformi nelle nazioni partecipanti.

# Logo IPv6 Ready

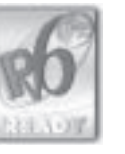

Lo stack di protocolli incluso in questa macchina ha ottenuto il logo IPv6 Ready fase 1 stabilito da IPv6 Forum.

# Informazioni sulla sicurezza del laser

La radiazioni laser possono essere pericolose per il corpo umano. Per questa ragione, la radiazione laser emessa all'interno dell'apparecchio è sigillata ermeticamente all'interno dell'involucro protettivo e del coperchio esterno. Nessuna radiazione può fuoriuscire dalla macchina nell'uso normale del prodotto da parte dell'utente. La macchina è classificata come prodotto laser di Classe 1 secondo le normative IEC 60825-1: 2007, EN60825-1: 2007.

# Modello da 220 a 240 V

L'etichetta seguente è attaccata all'unità di scansione laser della macchina.

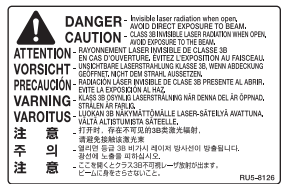

La macchina è stata classificata secondo le normative IEC 60825-1: 2007, EN60825-1: 2007 ed è conforme alle classi seguenti:

CLASS 1 LASER PRODUCT LASER KLASSE 1 APPAREIL À LASER DE CLASSE 1 APPARECCHIO LASER DI CLASSE 1 PRODUCTO LÁSER DE CLASE 1 APARELHO A LASER DE CLASSE 1 LUOKAN 1 LASER-TUOTE LASERPRODUKT KLASS 1

# **A** ATTENZIONE

L'uso di controlli, regolazioni o l'esecuzione di procedure diverse da quelle specificate nei manuali della macchina possono causare la pericolosa esposizione alle radiazioni.

# Marchi

Canon e il logo di Canon sono marchi di Canon Inc.

Microsoft, Windows e Windows Vista sono marchi o marchi registrati di Microsoft Corporation negli Stati Uniti e/o in altri paesi.

Tutti gli altri nomi e marchi di prodotto sono marchi, marchi registrati o marchi di servizio dei rispettivi proprietari.

# Copyright

© 2011 Canon, Inc. Tutti i diritti riservati

Nessuna parte di questa pubblicazione può essere riprodotta, trasmessa, trascritta, memorizzata in un sistema di recupero o tradotta in una qualsiasi lingua o linguaggio informatico in qualsiasi forma o con qualsiasi mezzo, elettronico, meccanico, magnetico, ottico, chimico, manuale o altro, senza previa autorizzazione scritta da parte di Canon, Inc.

# Software di terze parti

A. Questo prodotto include moduli software di terze parti. L'utilizzo e la distribuzione di questi moduli software, incluso qualsiasi aggiornamento di detti moduli software (collettivamente definiti il "SOFTWARE") sono soggetti alle condizioni dalla (1) alla (9) descritte di seguito.

- (1) L'utente concorda che si atterrà a tutte le leggi, le restrizioni e le normative applicabili sul controllo dell'esportazione dei paesi coinvolti nel trasporto, trasferimento o esportazione del prodotto con incluso il SOFTWARE in qualsiasi paese.
- (2) I detentori dei diritti del SOFTWARE mantengono in tutti i modi il titolo, la proprietà e i diritti di proprietà intellettuale del e per il SOFTWARE. A eccezione di quanto qui espressamente citato, nessuna licenza o diritto, esplicita o implicita, viene qui trasferito o concesso dai detentori dei diritti del SOFTWARE all'utente per qualsiasi proprietà intellettuale dei detentori dei diritti del SOFTWARE.
- (3) È possibile utilizzare il SOFTWARE solo per l'uso con il prodotto Canon acquistato (il "PRODOTTO").
- (4) Non è possibile assegnare, fornire in sublicenza, vedere, distribuire o trasferire il SOFTWARE a qualsiasi terza parte senza autorizzazione scritta dei detentori dei diritti del SOFTWARE.
- (5) Nonostante quando su menzionato, è possibile trasferire il SOFTWARE solo quando (a) si assegnano tutti i diritti del PRODOTTO e tutti i diritti e gli obblighi nell'ambito delle condizioni al cessionario e (b) tale cessionario concorda a essere limitato da tutte queste condizioni.
- (6) Non è possibile decompilare, decodificare, eseguire il reverse engineering, disassemblare o trasformare in altro modo il SOFTWARE in una forma leggibile dall'essere umano.
- (7) Non è possibile modificare, adattare, tradurre, noleggiare, fornire in leasing o prestare il SOFTWARE o i lavori di derivazione creativa basati sul SOFTWARE.
- (8) Non è possibile rimuovere o fare copie separate del SOFTWARE dal PRODOTTO.
- (9) La parte leggibile dall'uomo (il codice sorgente) del SOFTWARE non è fornita in licenza all'utente.

B. Nonostante i punti A precedenti, in caso di altre condizioni che accompagnano i moduli software di terze parti, questi moduli software sono soggetti ad altre condizioni.

# Software soggetto ad altre condizioni

Per ulteriori dettagli e per conoscere le condizioni di licenza corrispondenti, consultare l'e-Manual che si trova sul CD-ROM fornito a corredo del prodotto.

# Esonero di responsabilità

Le informazioni contenute in questo documento sono soggette a modifiche senza preavviso. CANON, INC. NON FORNISCE GARANZIE DI ALCUN TIPO, ESPLICITE O IMPLICITE, IN MERITO AL PRESENTE DOCUMENTO, AD ECCEZIONE DI QUANTO ESPRESSAMENTE INDICATO NEL DOCUMENTO STESSO, INCLUSE, SENZA LIMITAZIONI, GARANZIE DI COMMERCIABILITÀ, IDONEITÀ PER UNO SCOPO PARTICOLARE O MANCATA VIOLAZIONE. CANON INC. NON È RESPONSABILE DI EVENTUALI DANNI DIRETTI, ACCIDENTALI, CONSEQUENZIALI O DI ALTRO GENERE, NÉ DI DANNI CAUSATI DALLA PERDITA DI DATI DERIVANTI DALL'USO DI QUESTO MATERIALE.

# Limitazioni legali sull'uso del prodotto e delle immagini

L'uso del prodotto per effettuare scansioni, stampe o riproduzioni in altro modo di determinati documenti, nonché l'uso di tali immagini in quanto scansionate, stampate o altrimenti riprodotte dal prodotto, potrebbe essere vietato dalla legge e potrebbe risultare in una violazione civile e/o penale. Un elenco non completo di questi documenti è riportato di seguito. Tale elenco è da considerarsi solo come guida. Se non si è certi della legalità dell'uso del prodotto per effettuare scansioni, stampe o altrimenti riprodurre un qualsiasi particolare documento, e/o l'uso di immagini scansionate, stampate o altrimenti riprodotte, consultare in anticipo un legale per consiglio.

- Banconote
- Traveler's Check
- Vaglia postal
- Buoni pasto
- Certificati di deposito
- Passaporti
- Francobolli postali (annullati o non annullati)
- Carte d'immigrazione
- Badge identificativi e insegne
- Marche da bollo (annullate o non annullate)
- Documenti del servizio militare
- Obbligazioni o altri certificati di debito
- Assegni o cambiali emesse da agenzie governative
- Certificati azionari
- Licenze di motoveicoli e certificati di titolo
- Opere protette da copyright / opere d'arte senza autorizzazione del proprietario del copyright

Sono stati compiuti tutti gli sforzi possibili per assicurarsi che i manuali della macchina siano privi di errori e omissioni. Tuttavia siamo sempre impegnati nel costante miglioramento dei nostri prodotti, pertanto per qualsiasi esigenza specifica è possibile contattare Canon.

# **O** In diesem Handbuch verwendete Symbole

# **A** WARNUNG

Wenn Sie eine so gekennzeichnete Warnung nicht beachten, können ernsthafte Verletzungen oder Tod die Folge sein. Bitte beachten Sie diese Warnungen unbedingt, um den sicheren Betrieb zu gewährleisten.

# **A VORSICHT**

So wird eine Vorsichtsmaßnahme bezüglich Vorgängen gekennzeichnet, die zu Personenschäden führen können, wenn sie nicht korrekt ausgeführt werden. Bitte beachten Sie diese Maßnahmen unbedingt, um den sicheren Betrieb zu gewährleisten.

# **MICHTIG**

So werden Warnungen zur Bedienung und Einschränkungen angezeigt. Bitte lesen Sie diese Hinweise unbedingt, damit Sie das System richtig bedienen und Beschädigungen an der Maschine oder der Umgebung vermeiden.

# $\circ$

So wird ein Vorgang gekennzeichnet, der nicht durchgeführt werden darf. Lesen Sie diese Punkte aufmerksam durch, und führen Sie die beschriebenen Vorgänge auf keinen Fall durch.

# **O In diesem Handbuch verwendete Tasten und Schaltflächen**

Die folgenden Symbole und Tastenbezeichnungen sind Beispiele, wie die zu verwendenden Tasten in diesem Handbuch bezeichnet werden.

- Tasten am Bedienfeld: [Tastensymbol] + (Tastenbezeichnung) Beispiel:  $[$  ( $)$ ] (Stopp)
- Display: <Empfänger definieren.>
- Schaltflächen und Elemente in der Computeranzeige: [Voreinstellungen]

# In diesem Handbuch verwendete Abbildungen und Displays

Wenn nicht anders angegeben, gehören die in dieser Anleitung dargestellten Abbildungen und Displays zum MF4570dn.

# Wichtige Sicherheitsvorschriften

Lesen Sie diese Informationen unter "Wichtige Sicherheitsvorschriften" aufmerksam durch, bevor Sie das Gerät in Betrieb nehmen.

Da diese Vorschriften dazu gedacht sind, Verletzungen des Benutzers oder anderer Personen sowie Sachbeschädigungen zu vermeiden, sollten diese Anweisungen und Betriebsanforderungen grundsätzlich beachtet werden.

Führen Sie darüber hinaus keine Vorgänge durch, die in diesem Handbuch nicht ausdrücklich angegeben sind, da es andernfalls zu unerwarteten Unfällen oder Verletzungen kommen kann.

# Installation

# **A** WARNUNG

- Installieren Sie das Gerät nicht an einem Standort in der Nähe von Alkohol, Farbverdünner oder anderen entzündlichen Substanzen. Wenn entzündliche Substanzen in Kontakt mit den elektrischen Teilen im Geräteinneren kommen, kann dies zu einem Brand oder elektrischen Schlag führen.
- Legen oder stellen Sie nicht die folgenden Gegenstände auf das Gerät.
- Halsketten und andere Metallgegenstände
- Tassen, Vasen, Blumentöpfe und andere Behälter mit Wasser oder anderen Flüssigkeiten

Wenn diese Substanzen in Kontakt mit den Hochspannungsbereichen im Geräteinneren kommen, kann dies zu einem Brand oder elektrischen Schlag führen. Wenn diese Substanzen auf dem Gerät verschüttet werden oder in das Gerät gelangen, schalten Sie das Gerät und den Computer unverzüglich aus (1), und ziehen Sie gegebenenfalls das Schnittstellenkabel ab (2). Ziehen Sie dann den Netzstecker aus der Netzsteckdose (3), und wenden Sie sich an Ihren örtlichen Canon-Fachhändler.

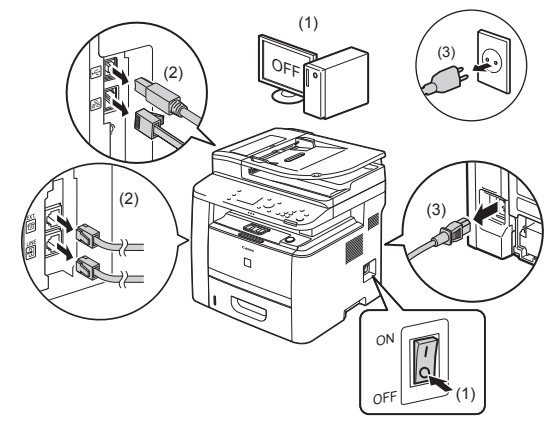

▪ Verwenden Sie dieses Produkt nicht in der Nähe medizinischer Elektrogeräte. Die Funkwellen, die von diesem Produkt abgegeben werden, können medizinische Elektrogeräte beeinflussen. Dies kann zu Unfällen durch Fehlfunktionen führen.

# VORSICHT

- Stellen Sie das Gerät nicht an instabilen Orten, wie wacklige Tische oder schiefe Ebenen, oder an Orten mit starken Vibrationen auf, da dies dazu führen kann, dass das Gerät herunterfällt oder umkippt, was Verletzungen von Personen zur Folge haben kann.
- Die Ventilationsöffnungen wurden für eine ordnungsgemäße Belüftung der Betriebsteile im Gerät angebracht. Stellen Sie das Gerät niemals auf eine weiche Fläche, wie Bett, Sofa oder Teppich. Das Verdecken der Öffnungen verursacht eine Überhitzung des Geräts, was zu einem Brand führen kann.
- Installieren Sie das Gerät nicht an folgenden Standorten, da dies sonst zu einem Brand oder elektrischen Schlag führen kann.
- Feuchte oder staubige Orte
- Orte, die Rauch oder Dampf ausgesetzt sind, wie neben einem Ofen oder Luftbefeuchter
- Orte, die Regen oder Schnee ausgesetzt sind
- Orte in der Nähe eines Wasserhahns oder Wasserbehälters
- Orte, die direktem Sonnenlicht ausgesetzt sind
- Orte, die hohen Temperaturen ausgesetzt sind
- Orte in der Nähe von offenen Flammen
- Wenn das Gerät installiert wird, stellen Sie es an seinem Installationsort vorsichtig ab, und achten Sie darauf, sich Ihre Hände zwischen Gerät und Boden oder zwischen Gerät und anderer Ausstattung nicht einzuklemmen, da dies zu Verletzungen führen kann.
- Wenn das Schnittstellenkabel angeschlossen wird, befolgen Sie die Anweisungen in diesem Handbuch, und schließen Sie es ordnungsgemäß an. Ein inkorrekter Anschluss kann zu Fehlfunktionen oder einem elektrischen Schlag führen.
- Befolgen Sie beim Transport des Geräts die Anweisungen in diesem Handbuch, damit Sie das Gerät korrekt halten. Andernfalls kann das Gerät herunterfallen, was zu Verletzungen von Personen führen kann. e-Anleitung -> "Wartung" -> "Umsetzen des Geräts".

# Stromversorgung

# **A** WARNUNG

- Beschädigen oder modifi zieren Sie das Netzkabel nicht. Stellen Sie darüber hinaus keine schweren Gegenstände auf das Netzkabel, ziehen Sie nicht am Kabel, und biegen Sie es nicht übermäßig. Andernfalls kann es zur Beschädigung des Kabels kommen, was einen Brand oder elektrischen Schlag zur Folge haben kann.
- Halten Sie das Netzkabel von allen Wärmequellen fern. Wird dies nicht beachtet, kann der Schutzmantel des Netzkabels schmelzen, was zu einem Brand oder elektrischen Schlag führen kann.
- Das Netzkabel sollte nicht straff sein, da dies zu einer lockeren Verbindung und einer Überhitzung führen kann, die einen Brand zur Folge haben kann.
- Das Netzkabel kann beschädigt werden, wenn auf das Kabel getreten wird, wenn es mit Büroklammern befestigt wird oder wenn schwere Gegenstände auf das Kabel gesetzt werden.
- Die Weiterverwendung eines beschädigten Kabels kann zu Unfällen, wie Brand oder elektrischer Schlag, führen.
- Der Netzstecker darf nicht mit feuchten Händen angeschlossen oder abgezogen werden, da dies sonst zu einem elektrischen Schlag führen kann.
- Schließen Sie das Netzkabel nicht an einer Mehrfachsteckdose an, da dies zu einem Brand oder elektrischen Schlag führen kann.
- Das Netzkabel darf nicht gebunden oder verknotet werden, da dies zu einem Brand oder elektrischen Schlag führen kann.
- Stecken Sie den Netzstecker fest in die Netzsteckdose. Andernfalls kann es zu einem Brand oder elektrischen Schlag kommen.
- Wenn der Anschluss des Netzkabels stark belastet wird, kann das Netzkabel beschädigt werden, oder die Drähte im Geräteinneren sind möglicherweise nicht mehr angeschlossen. Dies kann zu einem Brand führen. Vermeiden Sie die folgenden Fälle.
- Das Netzkabel wird häufig angeschlossen und abgetrennt.
- Es wird über das Netzkabel gestolpert.
- Das Netzkabel ist in der Nähe des Anschlusses gebogen, und die Netzsteckdose oder der Anschluss wird dauerhaft belastet.
- Der Netzanschluss wird erschüttert.
- Verwenden Sie nur das mitgelieferte Netzkabel und keine anderen Kabel, da es andernfalls zu einem Brand oder elektrischen Schlag kommen kann.
- Verwenden Sie im Allgemeinen keine Verlängerungskabel. Die Verwendung eines Verlängerungskabels kann zu einem Brand oder elektrischen Schlag führen.
- Ziehen Sie während eines Gewitters den Netzstecker aus der Netzsteckdose, und verwenden Sie das Gerät nicht. Ein Blitzeinschlag kann zu einem Brand, elektrischen Schlag oder einer Fehlfunktion führen.

# **A VORSICHT**

- Verwenden Sie keine andere Netzspannung als die hier aufgeführte, da dies andernfalls zu einem Brand oder elektrischen Schlag führen kann.
- Ziehen Sie stets am Netzstecker, wenn Sie den Netzstecker entfernen. Ziehen Sie nicht am Netzkabel, da dies zur Beschädigung der Kabeldrähte oder des Kabelmantels und damit zu einem Stromleck führen kann, was einen Brand oder elektrischen Schlag zur Folge haben kann.
- Sorgen Sie für ausreichend Platz um den Netzstecker, sodass dieser problemlos abgezogen werden kann. Wenn um den Netzstecker herum Gegenstände platziert sind, können Sie im Notfall den Netzstecker nicht sofort abziehen.

# Handhabung

# **A** WARNUNG

- Zerlegen oder modifizieren Sie das Gerät nicht. Im Geräteinneren befinden sich Teile, die unter hoher Temperatur und Hochspannung stehen, was zu einem Brand oder elektrischen Schlag führen kann.
- Elektrische Teile können gefährlich sein, wenn sie nicht ordnungsgemäß verwendet werden. Lassen Sie nicht zu, dass Kinder das Netzkabel oder andere Kabel, interne Zahnräder oder elektrische Teile berühren.
- Wenn das Gerät ungewöhnliche Geräusche erzeugt oder Rauch, Hitze oder unübliche Gerüche abgibt, schalten Sie das Gerät und den Computer unverzüglich über den Netzschalter aus, und trennen Sie gegebenenfalls das Schnittstellenkabel ab. Ziehen Sie dann den Netzstecker aus der Netzsteckdose, und wenden Sie sich an Ihren örtlichen Canon-Fachhändler. Eine Weiterverwendung kann zu einem Brand oder elektrischen Schlag führen.
- Verwenden Sie keine entzündlichen Sprays in der Nähe des Geräts. Wenn entzündliche Substanzen in Kontakt mit den elektrischen Teilen im Geräteinneren kommen, kann dies zu einem Brand oder elektrischen Schlag führen.
- Schalten Sie vor dem Transport des Geräts das Gerät und den Computer stets über den Netzschalter aus, und ziehen Sie dann den Netzstecker und die Schnittstellenkabel heraus. Andernfalls kann es zu einer Beschädigung der Kabel kommen, was zu einem Brand oder elektrischen Schlag führen kann.
- Stellen Sie nach dem Transport des Geräts sicher, dass der Netzstecker oder Netzanschluss fest eingesteckt ist. Andernfalls kann es zu einer Überhitzung und einem Brand kommen.
- Lassen Sie keine Büroklammern, Heftklammern oder andere Metallobjekte in das Gerät fallen. Verschütten Sie darüber hinaus kein Wasser, keine Flüssigkeiten oder andere entzündlichen Substanzen (Alkohol, Benzin, Farbverdünner usw.) in das Geräteinnere. Wenn diese Substanzen in Kontakt mit den Hochspannungsbereichen im Geräteinneren kommen, kann dies zu einem Brand oder elektrischen Schlag führen. Wenn diese Substanzen auf dem Gerät verschüttet werden oder in das Gerät gelangen, schalten Sie das Gerät und den Computer unverzüglich aus, und ziehen Sie gegebenenfalls das Schnittstellenkabel ab. Ziehen Sie dann den Netzstecker aus der Netzsteckdose, und wenden Sie sich an Ihren örtlichen Canon-Fachhändler.
- Wenn ein USB-Kabel angeschlossen oder abgezogen wird, während sich der Netzstecker in der Netzsteckdose befindet, fassen Sie nicht den Metallteil des Anschlusses an, da dies sonst zu einem elektrischen Schlag führen kann.

# **A VORSICHT**

- Stellen Sie keine schweren Gegenstände auf das Gerät. Der Gegenstand oder das Gerät kann sonst herunterfallen und zu Verletzungen von Personen führen.
- Schalten Sie das Gerät über den Netzschalter aus, wenn das Gerät einige Zeit lang, beispielsweise über Nacht, nicht verwendet wird. Schalten Sie das Gerät aus, und ziehen Sie den Netzstecker heraus, wenn das Gerät über einen längeren Zeitraum, beispielsweise über mehrere Tage, nicht verwendet wird.
- Gehen Sie beim Öffnen und Schließen der Abdeckungen sowie beim Installieren und Entfernen der Kassette vorsichtig vor. Achten Sie darauf, sich nicht die Finger einzuklemmen.
- Halten Sie Ihre Hände und Kleidung fern von den Rollen im Ausgabebereich. Auch wenn das Gerät nicht druckt, können sich die Rollen plötzlich drehen und Ihre Hände oder Kleidung einklemmen, was zu Verletzungen führen kann.
- Der Ausgabeschlitz ist während des Druckvorgangs und unmittelbar danach stark erhitzt. Berühren Sie den Bereich um den Ausgabeschlitz nicht, da dies sonst zu Verbrennungen führen kann.
- Bedrucktes Papier kann unmittelbar nach der Ausgabe heiß sein. Gehen Sie vorsichtig vor, wenn Papier entfernt und ausgerichtet wird, und zwar besonders bei fortlaufendem Druck. Andernfalls kann es zu Verbrennungen kommen.
- Wenn Sie aus einem dicken, auf das Vorlagenglas gelegten Buch kopieren, drücken Sie die Zufuhr oder Vorlagenglasabdeckung nicht mit Gewalt herunter. Andernfalls kann es zur Beschädigung des Vorlagenglases und zu Verletzungen von Personen kommen.
- Achten Sie darauf, dass Sie keine schweren Gegenstände, wie ein Wörterbuch, auf das Vorlagenglas fallen lassen. Andernfalls kann es zur Beschädigung des Vorlagenglases und zu Verletzungen von Personen kommen.
- Schließen Sie die Zufuhr oder Vorlagenglasabdeckung vorsichtig, damit Sie sich nicht die Hand einklemmen. Andernfalls kann es zu Verletzungen kommen.
- Laserstrahlung kann für den menschlichen Organismus schädlich sein. Da der Laserstrahl in der Lasereinheit durch eine Abdeckung vollständig verschlossen ist, kann die Laserstrahlung während des normalen Gerätebetriebs nicht nach außen dringen. Lesen Sie die folgenden Anmerkungen und Sicherheitsvorschriften.
- Öffnen Sie nur die Abdeckungen, die Sie laut diesem Handbuch öffnen dürfen.
- Entfernen Sie nicht den an der Lasereinheit im Inneren des Geräts angebrachten Warnaufkleber.

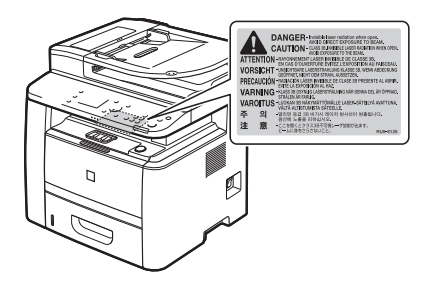

 - Wenn der Laserstrahl aus dem Gerät austritt, kann eine Bestrahlung der Augen schwere Sehschäden zur Folge haben.

# Wartung und Inspektion

# **A** WARNUNG

- Wenn Sie das Gerät reinigen möchten, schalten Sie das Gerät und den Computer aus, und ziehen Sie die Schnittstellenkabel und das Netzkabel heraus. Andernfalls kann es zu einem Brand oder elektrischen Schlag kommen.
- Ziehen Sie den Netzstecker regelmäßig aus der Netzsteckdose heraus, und reinigen Sie mit einem trockenen Tuch die Bereiche um die Metallstifte des Netzsteckers und die Netzsteckdose herum, um den Staub und Schmutz zu entfernen. An feuchten, staubigen oder verrauchten Standorten kann sich Staub um den Netzstecker bilden und feucht werden, was dann zu einem Kurzschluss und Brand führen kann.
- Wischen Sie das Gerät mit einem gut ausgewrungenen Tuch ab, das mit Wasser oder einem milden Reinigungsmittel verdünnt mit Wasser angefeuchtet wurde. Verwenden Sie nicht Alkohol, Benzin, Farbverdünner oder andere entzündliche Substanzen. Wenn entzündliche Substanzen in Kontakt mit den elektrischen Teilen im Geräteinneren kommen, kann dies zu einem Brand oder elektrischen Schlag führen.
- Einige Bereiche im Gerät stehen unter Hochspannung. Wenn Sie gestautes Papier entfernen oder das Geräteinnere überprüfen, achten Sie darauf, dass keine Halsketten, Armbänder oder andere Metallgegenstände das Geräteinnere berühren, da dies sonst zu Verbrennungen oder einem elektrischen Schlag führen kann.
- Entsorgen Sie gebrauchte Tonerpatronen nicht durch Verbrennen. Dies kann dazu führen, dass sich der in der Patrone verbliebene Toner entzündet, was Verbrennungen oder einen Brand zur Folge haben kann.
- Stellen Sie nach der Reinigung des Geräts sicher, dass der Netzstecker oder Netzanschluss fest eingesteckt ist. Andernfalls kann es zu einer Überhitzung und einem Brand kommen.
- Überprüfen Sie das Netzkabel und den Netzstecker regelmäßig. In den folgenden Fällen kann es zu einem Brand kommen, daher kontaktieren Sie bitte Ihren örtlichen Canon-Fachhändler oder die Canon-Hotline.
- Der Netzstecker weist Brandspuren auf.
- Der Netzstecker ist deformiert oder beschädigt.
- Der Strom wird durch Biegen des Netzkabels aus- oder eingeschaltet.
- Die Ummantelung des Netzkabels ist beschädigt, gebrochen oder eingebeult.
- Das Netzkabel wird an einer Stelle heiß.
- Überprüfen Sie regelmäßig, dass im Umgang mit dem Netzkabel und dem Netzstecker Folgendes vermieden wird. Andernfalls kann es zu einem Brand oder elektrischen Schlag kommen.
- Der Netzanschluss ist locker.
- Das Netzkabel wird durch einen schweren Gegenstand oder durch die Befestigung mit Büroklammern belastet.
- Der Netzstecker ist locker.
- Das Netzkabel ist zusammengebunden.
- Das Netzkabel liegt teilweise in einem Gang.
- Das Netzkabel befindet sich vor einem Heizgerät.

# **A VORSICHT**

▪ Die Fixiereinheit und ihre Umgebung im Geräteinneren können während des Betriebs sehr heiß werden. Wenn gestautes Papier entfernt oder das Geräteinnere überprüft wird, fassen Sie die Fixiereinheit und die Komponenten in ihrer Umgebung nicht an, da es andernfalls zu Verbrennungen kommen kann.

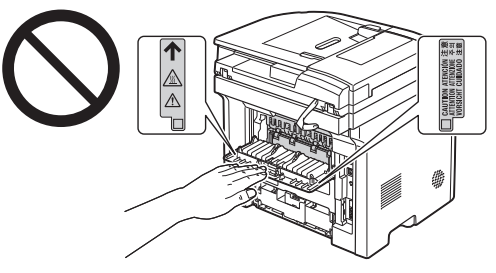

- Wenn gestautes Papier entfernt oder das Geräteinnere überprüft wird, setzen Sie sich nicht über einen längeren Zeitraum der Hitze aus, die von der Fixiereinheit und den Komponenten in ihrer Umgebung abgegeben wird. Andernfalls kann es zu Niedrigtemperaturverbrennungen kommen, auch wenn Sie die Fixiereinheit und die Komponenten in ihrer Umgebung nicht direkt berührt haben, da dies zu Verbrennungen führen kann.
- Bei einem Papierstau entfernen Sie das gestaute Papier entsprechend der angezeigten Meldung so, dass keine Papierreste im Geräteinneren zurückbleiben. Fassen Sie nur die angegebenen Bereiche an, da es ansonsten zu Verletzungen oder Verbrennungen kommen kann.
- Wenn gestautes Papier entfernt oder eine Tonerpatrone ausgetauscht wird, achten Sie darauf, dass kein Toner auf Ihre Hände oder Kleidung gelangt. Ihre Hände oder Kleidung werden sonst schmutzig. Wenn Toner an Ihre Hände oder Kleidung gelangt, waschen Sie sie sofort mit kaltem Wasser. Wenn Sie sie mit warmem Wasser waschen, wird der Toner fest, sodass die Tonerflecken nicht mehr entfernt werden können.
- Wenn Sie gestautes Papier entfernen, achten Sie darauf, dass der Toner auf dem Papier nicht verstreut wird. Der Toner kann sonst in Ihre Augen oder Ihren Mund gelangen. Wenn Toner in Augen oder Mund gelangt, waschen Sie die betroffenen Stellen sofort mit kaltem Wasser, und konsultieren Sie einen Arzt.
- Wenn Sie Papier einlegen oder gestautes Papier oder gestaute Dokumente entfernen, achten Sie darauf, dass Sie sich die Hände nicht an den Papierkanten schneiden.
- Wenn eine Tonerpatrone entfernt wird, gehen Sie vorsichtig vor, um zu verhindern, dass Toner verstreut wird und in Ihre Augen oder Ihren Mund gelangt. Wenn Toner in Augen oder Mund gelangt, waschen Sie die betroffenen Stellen sofort mit kaltem Wasser, und konsultieren Sie einen Arzt.
- Versuchen Sie nicht, die Tonerpatrone zu zerlegen. Der Toner kann sonst verstreuen und in Ihre Augen oder Ihren Mund gelangen. Wenn Toner in Augen oder Mund gelangt, waschen Sie die betroffenen Stellen sofort mit kaltem Wasser, und konsultieren Sie einen Arzt.
- Wenn Toner aus der Tonerpatrone streut, achten Sie darauf, dass Toner nicht inhaliert wird oder in Kontakt mit Ihrer Haut kommt. Wenn Toner auf Ihre Haut gelangt, waschen Sie die betroffene Stelle mit Seife. Wenn es zu Hautreizungen kommt oder wenn Sie Toner inhaliert haben, wenden Sie sich unverzüglich an Ihren Arzt.

# Verbrauchsmaterial

# **A** WARNUNG

- Entsorgen Sie gebrauchte Tonerpatronen nicht durch Verbrennen. Dies kann dazu führen, dass sich der Toner entzündet, was Verbrennungen oder einen Brand zur Folge haben kann.
- Lagern Sie Tonerpatronen oder Papier nicht an Orten, die offenen Flammen ausgesetzt sein können. Dies kann dazu führen, dass sich der Toner oder das Papier entzündet, was Verbrennungen oder einen Brand zur Folge haben kann.
- Wenn eine Tonerpatrone entsorgt wird, geben Sie die Tonerpatrone in einen Beutel, um zu verhindern, dass Toner verstreut wird, und entsorgen Sie dann die Tonerpatrone gemäß den örtlichen Bestimmungen.

# **A VORSICHT**

- Bewahren Sie Tonerpatronen und andere Verbrauchsmaterialien außerhalb der Reichweite von kleinen Kindern auf. Wenn Toner oder andere Materialien verschluckt wurden, wenden Sie sich unverzüglich an Ihren Arzt.
- Versuchen Sie nicht, die Tonerpatrone zu zerlegen. Der Toner kann sonst verstreuen und in Ihre Augen oder Ihren Mund gelangen. Wenn Toner in Augen oder Mund gelangt, waschen Sie die betroffenen Stellen sofort mit kaltem Wasser, und konsultieren Sie einen Arzt.
- Wenn Toner aus der Tonerpatrone streut, achten Sie darauf, dass Toner nicht inhaliert wird oder in Kontakt mit Ihrer Haut kommt. Wenn Toner auf Ihre Haut gelangt, waschen Sie die betroffene Stelle mit Seife. Wenn es zu Hautreizungen kommt oder wenn Sie Toner inhaliert haben, wenden Sie sich unverzüglich an Ihren Arzt.
- Ziehen Sie den Dichtstreifen nicht mit Gewalt oder nur halb heraus, da dies dazu führen kann, dass Toner austritt. Wenn Toner in Augen oder Mund gelangt, waschen Sie die betroffenen Stellen sofort mit kaltem Wasser, und konsultieren Sie einen Arzt.

# Sonstiges

# **A** WARNUNG

▪ Für Personen mit Herzschrittmacher

Dieses Gerät erzeugt ein geringes magnetisches Feld. Wenn Sie einen Herzschrittmacher tragen und Unregelmäßigkeiten feststellen, entfernen Sie sich von dem Gerät, und konsultieren Sie unverzüglich Ihren Arzt.

# Installationsanforderungen und Handhabung

Für einen sicheren und problemlosen Betrieb stellen Sie das Gerät an einem Platz auf, der die folgenden Bedingungen erfüllt. Lesen Sie zudem die Anmerkungen aufmerksam durch.

# Temperatur- und Luftfeuchtigkeitsbedingungen

- Temperaturbereich: 10 bis 30°C
- Luftfeuchtigkeitsbereich: 20 bis 80 % relative Feuchte (ohne Kondensationsbildung)

# **TO WICHTIG**

# **Schutz des Geräts vor Kondensation**

- Zur Vermeidung von Kondensation im Geräteinneren in den folgenden Fällen lassen Sie das Gerät vor dem Gebrauch mindestens zwei Stunden lang stehen, damit es sich an die Temperatur und Luftfeuchtigkeit der Umgebung anpassen kann.
- Wenn der Raum, in dem das Gerät installiert ist, schnell aufgeheizt wird
- Wenn das Gerät aus einer kalten oder trockenen Umgebung in eine warme oder feuchte Umgebung umgesetzt wird
- Wenn sich Wassertröpfchen (Kondensation) im Geräteinneren formen, kann dies zu Papierstau oder verminderter Druckqualität führen.

# **Wenn ein Ultraschallbefeuchter verwendet wird**

Wenn Sie einen Ultraschallbefeuchter verwenden, sollten Sie gereinigtes Wasser oder Wasser, das keine Verunreinigungen enthält, verwenden.

Bei Verwendung von Leitungswasser oder Brunnenwasser werden die Verunreinigungen im Wasser in der Luft verteilt. Diese können sich im Geräteinneren festsetzen und zu einer verminderten Druckqualität führen.

# Anforderungen an die Stromversorgung

# 220 bis 240 V, 50/60 Hz

# **MICHTIG**

# **Vorsichtsmaßnahmen beim Anschließen des Netzkabels**

▪ Schließen Sie dieses Gerät nicht an einer unterbrechungsfreien Stromquelle an.

- Verwenden Sie eine Netzsteckdose ausschließlich für das Gerät. Verwenden Sie keine weiteren Netzeingänge der Netzsteckdose.
- Stecken Sie den Netzstecker nicht in den Hilfsanschluss eines Computers. Verwenden Sie nicht dieselbe Steckdose für den Anschluss dieses Geräts und einer der folgenden Vorrichtungen.
	- Kopiergerät
- Klimaanlage
- Aktenvernichter
- Vorrichtungen, die große Strommengen verbrauchen
- Vorrichtungen, die elektrische Störungen generieren
- Wenn Sie den Netzstecker gezogen haben, warten Sie mindestens 5 Sekunden, bevor Sie den Netzstecker wieder einstecken.

# **Verschiedene Vorsichtsmaßnahmen**

- Die maximale Leistungsaufnahme des Geräts beträgt 1.200 W oder weniger.
- Elektrische Störungen oder ein dramatischer Abfall der Netzspannung können zu Fehlfunktionen oder Datenverlusten im Gerät oder Computer führen.

# Installationsanforderungen

- Ein Standort mit ausreichend Platz
- Ein Standort mit guter Luftzirkulation
- Ein Standort mit flacher, ebener Fläche
- Ein Standort, der problemlos das Gewicht des Geräts tragen kann

# **MICHTIG**

# **Installieren Sie das Gerät nicht an folgenden Standorten, da dies sonst zu einer Beschädigung des Geräts führen kann.**

- Standorte, an denen starke Schwankungen der Temperatur oder Luftfeuchtigkeit auftreten können
- Standorte, an denen sich Kondensation bilden kann
- Schlecht belüftete Standorte

(Wenn Sie das Gerät über einen längeren Zeitraum in einem unzureichend belüfteten Raum verwenden oder größere Druckvolumen erstellen, können Ozon oder andere Gerüche, die vom Gerät erzeugt werden, zu einer unbehaglichen Arbeitsumgebung führen. Darüber hinaus werden während des Druckbetriebs chemische Partikel verstreut. Daher ist es wichtig, einen adäquaten Luftaustausch sicherzustellen.)

- Standorte in der Nähe von Vorrichtungen, die magnetische oder elektromagnetische Wellen erzeugen
- In Labors oder an Standorten, in denen chemische Reaktionen auftreten
- Standorte, die salziger Luft, ätzenden Gasen oder toxischen Gasen ausgesetzt sind
- · Standorte mit einem Teppich oder Polster, deren Oberflächen sich durch das Gewicht des Geräts durchbiegen können oder in die das Gerät einsinken kann.

# Hinweise zu Wireless LAN

- Dieses Produkt wurde für die Verwendung im Gebäudeinneren 50 m (kann abhängig von der Übertragungsgeschwindigkeit oder den Umgebungsbedingungen variieren) oder weniger von einem Access Point entfernt entworfen. Verwenden Sie das Gerät in einer entsprechend nahen Entfernung.
- Überprüfen Sie, ob ein Masking gefunden wird oder nicht. Die Übertragung durch Wände oder zwischen Stockwerken ist in der Regel schlecht. Sorgen Sie für eine entsprechende Installation.
- Es kann zu Funkwellenstörungen kommen, wenn sich in der Nähe des Produkts ein Gerät befindet, das Funkwellen abgibt (z. B. ein Mikrowellengerät), und sich die Funkwellen in demselben Frequenzbereich befinden wie die Funkwellen, die von einem Wireless LAN verwendet werden. Sorgen Sie dafür, dass sich das Produkt nicht in der Nähe von Quellen befindet, die Funkwellenstörungen verursachen.

# Wartung und Inspektion

# **MICHTIG**

- Folgen Sie den Anweisungen auf dem an diesem Gerät angebrachten Warnaufkleber.
- Vermeiden Sie Erschütterungen des Geräts.
- Zur Vermeidung eines Papierstaus schalten Sie das Gerät nicht ein oder aus, öffnen oder schließen Sie das Bedienfeld oder die hintere Abdeckung nicht, und legen Sie kein Papier ein, und nehmen Sie kein Papier heraus, während das Gerät einen Druckvorgang durchführt.
- Nehmen Sie vor einem größeren Transport des Geräts unbedingt die Tonerpatrone aus dem Gerät heraus.
- Damit die Tonerpatrone vor Lichteinfall geschützt ist, legen Sie sie in die mit diesem Gerät gelieferte Schutzhülle, oder wickeln Sie sie in ein dickes Tuch.
- Reinigen Sie dieses Gerät regelmäßig. Wenn dieses Gerät verstaubt ist, funktioniert es möglicherweise nicht mehr ordnungsgemäß.
- Verwenden Sie ein Modularkabel mit einer Länge von maximal 3 m.
- Abhängig von Ihrer Ländereinstellung oder Ihrer Telefonverbindung ist eventuell keine Datenkommunikation möglich. Kontaktieren Sie in diesem Fall Ihren örtlichen Canon-Fachhändler oder die Canon-Hotline.
- Die Ersatzteile und Tonerpatronen für das Gerät sind mindestens sieben (7) Jahre lang nach Einstellung der Produktion dieses Gerätemodells erhältlich.

# **• Rechtliche Hinweise**

# Modellbezeichnungen

imageRUNNER 1133iF (F161602) imageRUNNER 1133A/imageRUNNER 1133 (F161600)

# WEEE-Richtlinie

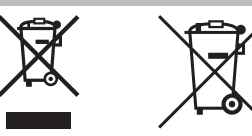

Nur Europäische Union (und EWR)

Diese Symbole weisen darauf hin, dass dieses Produkt gemäß WEEE-Richtlinie 2002/96/EG (Richtlinie über Elektro- und Elektronik-Altgeräte), Batterien-Richtlinie (2006/66/EG) und/oder nationalen Gesetzen zur Umsetzung dieser Richtlinien nicht über den Hausmüll entsorgt werden darf.

Falls sich unter dem oben abgebildeten Symbol ein chemisches Symbol befindet, bedeutet dies gemäß der Batterien-Richtlinie, dass in dieser Batterie oder diesem Akkumulator ein Schwermetall (Hg = Quecksilber, Cd = Cadmium, Pb = Blei) in einer Konzentration vorhanden ist, die über einem in der Batterien-Richtlinie angegebenen geltenden Schwellenwert liegt.

Dieses Produkt muss bei einer dafür vorgesehenen Sammelstelle abgegeben werden. Dies kann z. B. durch Rückgabe beim Kauf eines neuen ähnlichen Produkts oder durch Abgabe bei einer autorisierten Sammelstelle für die Wiederaufbereitung von Elektro- und Elektronik-Altgeräten sowie Batterien und Akkumulatoren geschehen.

Der unsachgemäße Umgang mit Altgeräten kann aufgrund potenziell gefährlicher Stoffe, die häufig in Elektround Elektronik-Altgeräten enthalten sind, negative Auswirkungen auf die Umwelt und die menschliche Gesundheit haben.

Durch Ihre Mitarbeit bei der sachgemäßen Entsorgung dieses Produkts tragen Sie zu einer effektiven Nutzung natürlicher Ressourcen bei.

Um weitere Informationen über die Wiederverwertung dieses Produkts zu erhalten, wenden Sie sich an Ihre Stadtverwaltung, den öffentlich-rechtlichen Entsorgungsträger, eine autorisierte Stelle für die Entsorgung von Elektro- und Elektronik-Altgeräten oder Ihre Müllabfuhr oder besuchen Sie www.canon-europe.com/environment. (EWR: Norwegen, Island und Liechtenstein)

# R & TTE-Richtlinie

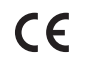

Dieses Gerät (F161302) entspricht den wesentlichen Anforderungen der EU-Richtlinie 1999/5/EG und ist in der EU verwendbar. (Nur für Modelle mit Faxfunktion.)

> (Nur für Europa) Canon Inc. / Canon Europa N.V.

# EMV-Anforderungen der EU-Richtlinie

Dieses Gerät inklusive Ausstattung erfüllt die wesentlichen EMC-Anforderungen der EU-Richtlinie. Wir erklären hiermit, dass dieses Produkt mit den EMC-Anforderungen der EU-Richtlinie zu Stromversorgungsnetzen von 230V, 50 Hz genügt, obwohl die Nennlast des Produktes bei 220 bis 240V, 50/60 Hz liegt. Die Verwendung von abgeschirmten Kabeln ist notwendig, um die technischen EMC-Anforderungen der EU-Richtlinie zu erfüllen.

# Internationales ENERGY STAR-Programm

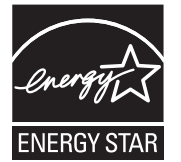

Als ENERGY STAR®-Partner erklärt Canon Inc., dass dieses Produkt dem ENERGY STAR-Programm für Energieeffizienz entspricht.

Das internationale ENERGY STAR-Programm für Bürogeräte ist ein weltweites Programm zur Förderung der Energieeinsparung bei der Verwendung von Computern und anderen Bürogeräten.

Im Rahmen dieses Programms wird die Entwicklung und Verbreitung von Produkten gefördert, die über Energiesparfunktionen verfügen. Die Teilnahme an diesem Programm ist für Unternehmen freiwillig.

Die Zielprodukte sind Büromaschinen wie Computer, Monitore, Drucker, Faxgeräte und Kopierer. Die Standards dieses Programms und sein Logo sind in allen Teilnehmerstaaten einheitlich.

# Andere Warnhinweise

Das Gerät ist nicht für die Benutzung im unmittelbaren Gesichtsfeld am Bildschirmarbeitsplatz vorgesehen. Um störende Reflexionen am Bildschirmarbeitsplatz zu vermeiden, darf dieses Produkt nicht im unmittelbaren Gesichtsfeld platziert werden.

# IPv6 Ready Logo

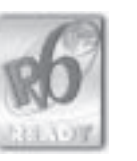

Der in diesem Gerät enthaltene Protokollstapel hat das vom IPv6-Forum entwickelte IPv6 Ready Logo Phase-1 erhalten.

# Information zur Lasersicherheit

Laserstrahlung kann für den menschlichen Organismus gefährlich sein. Aus diesem Grund ist die Laserstrahlung innerhalb dieses Geräts hermetisch durch Schutzgehäuse und äußere Abdeckungen abgeschirmt. Aus diesem Gerät kann bei normaler Bedienung durch den Anwender keine Strahlung austreten. Dieses Gerät ist gemäß den Normen IEC 60825-1: 2007, EN60825-1: 2007 als Laserprodukt der Klasse 1 klassifiziert

# 220 bis 240 V-Modell

Der unten abgebildete Aufkleber ist an der Laserscaneinheit des Geräts angebracht.

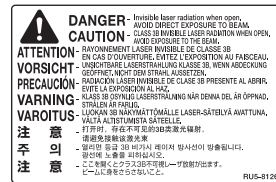

Dieses Gerät ist gemäß IEC 60825-1: 2007, EN60825-1: 2007 klassifiziert und entspricht den folgenden Klassen. CLASS 1 LASER PRODUCT

LASER KLASSE 1 APPAREIL À LASER DE CLASSE 1 APPARECCHIO LASER DI CLASSE 1 PRODUCTO LÁSER DE CLASE 1 APARELHO A LASER DE CLASSE 1 LUOKAN 1 LASER-TUOTE LASERPRODUKT KLASS 1

# **A VORSICHT**

Durch unsachgemäßen Einsatz, falsche Einstellungen und Bedienvorgänge, die im Widerspruch zu den Anweisungen in den Handbüchern für dieses Gerät stehen, besteht Gefahr, dass Personen gefährlicher Laserstrahlung ausgesetzt werden.

# Warenzeichen

Canon und das Canon-Logo sind Warenzeichen von Canon Inc.

Microsoft, Windows und Windows Vista sind entweder Warenzeichen oder eingetragene Warenzeichen von Microsoft Corporation in den USA und/oder anderen Ländern.

Alle anderen Produkt- und Markennamen sind eingetragene Warenzeichen, Warenzeichen oder Servicebezeichnungen des entsprechenden Herstellers.

# Copyright

© 2011 von Canon Inc. Alle Rechte vorbehalten.

Ohne die ausdrückliche schriftliche Genehmigung von Canon Inc. darf diese Anleitung weder als Ganzes noch in Teilen reproduziert, übertragen, umgeschrieben, in Datenerfassungssystemen gespeichert oder in andere Landes- bzw. Computersprachen übersetzt werden. Dies gilt für jede Form und jedes Mittel, sei es elektronisch, mechanisch, magnetisch, optisch, chemisch, manuell oder auf andere Art und Weise.

# Software Dritter

A. Dieses Produkt umfasst Softwaremodule Dritter. Die Verwendung und die Verbreitung dieser Softwaremodule, einschließlich aller Aktualisierungen dieser Softwaremodule, (zusammen die "SOFTWARE") unterliegen den nachfolgend aufgeführten Bedingungen (1) bis (9).

- (1) Sie erklären sich einverstanden, bei einem Versand, einer Übertragung oder einem Export dieses Produkts einschließlich der SOFTWARE in ein beliebiges anderes Land jegliche anwendbare Ausfuhrüberwachungsgesetzte, -bestimmungen und -vorschriften des betreffenden Landes einzuhalten.
- (2) Alle Eigentums- und geistigen Eigentumsrechte in Verbindung mit der SOFTWARE verbleiben uneingeschränkt beim Rechtsinhaber der SOFTWARE. Sofern nicht ausdrücklich anders in diesem Dokument aufgeführt, gewähren Ihnen die Rechtsinhaber der SOFTWARE weder ausdrücklich noch implizit eine Lizenz oder ein Recht an jeglichem geistigen Eigentum der Rechtsinhaber der SOFTWARE.
- (3) Sie dürfen die SOFTWARE ausschließlich zur Nutzung mit dem von Ihnen erworbenen Canon-Produkt (das "PRODUKT") verwenden.
- (4) Sie dürfen die SOFTWARE ohne vorherige schriftliche Zustimmung der Rechtsinhaber der SOFTWARE keinen Dritten übereignen, an sie weiter lizenzieren, vermarkten, verbreiten oder sie an Dritte übertragen.
- (5) Ungeachtet der oben aufgeführten Bedingungen können Sie die SOFTWARE nur dann übertragen, wenn (a) Sie all Ihre Rechte am PRODUKT und alle Rechte und Pflichten gemäß diesen Bedingungen an den Übertragungsempfänger übertragen und (b) der Übertragungsempfänger zustimmt, an diese Bedingungen gebunden zu sein.
- (6) Sie sind nicht zur Dekompilierung, Zurückentwicklung (Reverse Engineering), Disassemblierung oder anderweitiger Reduzierung des Codes der SOFTWARE in eine für den Menschen lesbare Form berechtigt.
- (7) Sie dürfen die SOFTWARE weder ändern, noch anpassen, übersetzen, vermieten oder verpachten oder von der SOFTWARE abgeleitete Werke erstellen.
- (8) Sie sind nicht berechtigt, die SOFTWARE aus dem PRODUKT zu entfernen oder separate Kopien der SOFTWARE zu erstellen.
- (9) Ihnen wird keine Lizenz für den für den Menschen lesbaren Teil (der Quellcode) der SOFTWARE erteilt.

B. Ungeachtet der unter A aufgeführten Bedingungen unterliegen diese Softwaremodule für den Fall, dass andere Bedingungen für die Softwaremodule Dritter gelten, den anderen Bedingungen.

# Software, die anderen Bedingungen unterliegt

Nähere Informationen sowie entsprechende Lizenzbedingungen finden Sie in der e-Anleitung auf der mit diesem Produkt gelieferten CD-ROM.

# Haftungsausschluss

Die Angaben in diesem Dokument können ohne vorherige Ankündigung geändert werden. CANON INC. GIBT BEZÜGLICH DIESES MATERIALS KEINE GEWÄHRLEISTUNGEN JEGLICHER ART, WEDER VERTRAGLICH NOCH GESETZLICH, AUSSER DEN HIER ANGEGEBENEN, EINSCHLIESSLICH, JEDOCH NICHT BESCHRÄNKT AUF, GEWÄHRLEISTUNGEN FÜR MARKTFÄHIGKEIT, HANDELSÜBLICHE QUALITÄT, EIGNUNG FÜR EINEN BESTIMMTEN ZWECK UND PATENTVERLETZUNG. CANON INC. HAFTET NICHT FÜR DIREKTE UND BEILÄUFIG ENTSTANDENE SCHÄDEN ODER FOLGESCHÄDEN JEDWEDER ART SOWIE FÜR EINKOMMENSVERLUSTE, DIE AUS DER NUTZUNG DIESE MATERIALS ENTSTEHEN.

# Rechtliche Beschränkungen zur Verwendung Ihres Produkts und der Verwendung sowie dem Ausdrucken von gescannten Bildern

Die Verwendung Ihres Produkts zum Drucken, Scannen oder anderem Reproduzieren bestimmter Dokumente sowie das Ausdrucken und die Verwendung dieser mit Ihrem Produkt gescannten, gedruckten oder anders reproduzierten Bilder können rechtlich unzulässig sein und strafrechtliche und/oder zivilrechtliche Verfolgung nach sich ziehen. Unten auf dieser Seite finden Sie eine Liste mit Beispielen für solche fraglichen Dokumente, die keinen Anspruch auf Vollständigkeit erhebt. Diese Liste versteht sich nur als Richtlinie. Wenn Sie nicht sicher sind, ob Sie ein Dokument rechtlich unbedenklich mit Hilfe Ihres Produkts einscannen, drucken oder anders reproduzieren dürfen, sollten Sie sich vorher den Rat einer zuständigen Stelle einholen.

- Papiergeld
- Reiseschecks
- Zahlungsanweisungen
- Essensmarken
- Sparbücher
- Pässe
- Briefmarken (neu oder entwertet)
- Einwanderungspapiere
- Dienstmarken oder -ausweise
- Steuermarken (gültig oder ungültig)
- Musterungs- oder Einberufungsbescheide
- Wertpapiere und Schuldverschreibungen
- Schecks oder Urkunden
- Aktien
- Führerscheine und Fahrzeugpapiere
- Urheberrechtlich geschützte Werke/Kunstwerke ohne Genehmigung des Urheberrechtinhabers

Bei der Erstellung dieser Handbücher und Anleitungen wurden größte Anstrengungen unternommen, um Ungenauigkeiten und Auslassungen zu vermeiden. Da es jedoch aufgrund von ständigen Produktverbesserungen zu Abweichungen kommen kann, kontaktieren Sie Canon, falls Sie genaue Spezifikationen benötigen.

# Símbolos utilizados en este manual

# **A** ADVERTENCIA

Indica una advertencia relativa a operaciones que pueden ocasionar la muerte o lesiones personales si no se ejecutan correctamente. Para utilizar el equipo de forma segura, preste atención siempre a estas advertencias.

# A ATENCIÓN

Indica una precaución relativa a operaciones que pueden ocasionar lesiones personales si no se ejecutan correctamente. Para utilizar el equipo de forma segura, preste atención siempre a estas precauciones.

# **C**IMPORTANTE

Indica requisitos y limitaciones de uso. Lea estos puntos atentamente para utilizar correctamente el equipo y evitar así su deterioro o el de otros elementos.

# Ϛ

Indica que no deben realizarse ciertas operaciones. Lea detenidamente las instrucciones y cerciórese de no realizar las operaciones descritas.

# Teclas y botones utilizados en este manual

Los siguientes símbolos y nombres de teclas son algunos ejemplos de cómo se expresan en este manual las teclas que deben pulsarse.

- Teclas del panel de control: [Icono de la tecla] + (Nombre de la tecla) Ejemplo:  $\lceil \bigcircledcirc \rceil$  (Detener)
- $\cdot$  Pantalla: <Especifique destino.>
- Botones y elementos en la pantalla del ordenador: [Preferencias]

# Ilustraciones y pantallas utilizadas en este manual

Las ilustraciones y pantallas utilizadas en este manual son las del modelo MF5980dw, a menos que se especifique de otro modo.

# Instrucciones de seguridad importantes

Lea atentamente estas "Instrucciones de seguridad importantes" antes de utilizar la máquina. Estas instrucciones están concebidas para evitar lesiones al usuario y a otras personas, así como daños al equipo; por lo tanto, preste siempre atención a estas instrucciones y a los requisitos operativos. Asimismo, no realice ninguna operación a menos que se especifique en el manual, ya que podría provocar accidentes o daños imprevistos.

# Instalación

# **A** ADVERTENCIA

- No instale la máquina en un lugar cerca de alcohol, disolvente u otras sustancias inflamables. Si alguna sustancia inflamable entrara en contacto con los componentes eléctricos del interior de la máquina, podría producirse un incendio o una descarga eléctrica.
- No ponga los artículos siguientes encima de la máquina.
- Collares y otros objetos metálicos
- Tazas, jarrones, macetas y otros contenedores llenos de agua o líquidos

Si estos objetos entraran en contacto con un área de alto voltaje del interior de la máquina, podrían provocar un incendio o una descarga eléctrica. Si se cayeran o derramaran en el interior de la máquina, apague inmediatamente los interruptores de alimentación de la máquina y el ordenador (1) y desconecte el cable de interfaz si está conectado (2). A continuación, desconecte el enchufe de la toma de corriente de CA (3) y póngase en contacto con su distribuidor autorizado local de Canon.

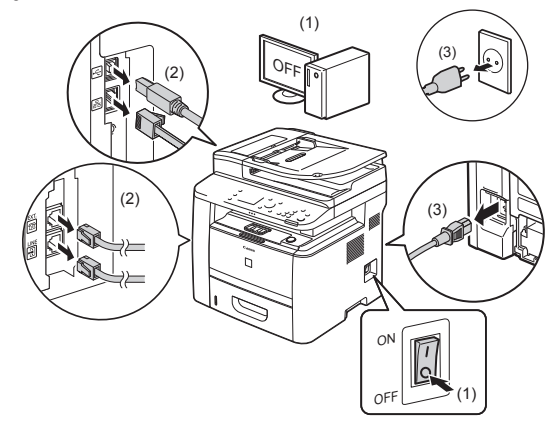

▪ No utilice este producto cerca de equipos eléctricos médicos. Las radioondas emitidas por este producto podrían influir en las de dichos equipos médicos. Esto podría provocar accidentes causados por un funcionamiento inadecuado.

# ATENCIÓN

- No instale la máquina en lugares inestables, como pueden ser plataformas irregulares o suelos inclinados, ni en lugares sometidos a vibraciones excesivas, ya que esto podría causar la caída de la máquina y provocar lesiones personales.
- Las ranuras de ventilación garantizan la ventilación adecuada de las piezas en funcionamiento del interior de la máquina. No coloque nunca la máquina sobre una superficie blanda como una cama, un sofá o una alfombra. La obstrucción de las ranuras puede ocasionar el sobrecalentamiento de la máquina y provocar un incendio.
- No instale la máquina en los lugares siguientes, ya que podría producirse un incendio o una descarga eléctrica.
- Lugares húmedos o polvorientos
- Lugares expuestos a humo y vapor, por ejemplo, cerca de una cocina o un humidificador
- Lugares expuestos a la lluvia o la nieve
- Lugares cercanos a un grifo o al agua
- Lugares expuestos a la luz solar directa
- Lugares sometidos a altas temperaturas
- Lugares próximos a llamas abiertas
- Cuando instale la máquina, colóquela con cuidado en el lugar de instalación procurando no pillarse las manos entre la máquina y el suelo, o entre la máquina y otro equipo, ya que esto podría provocarle lesiones personales.
- Cuando conecte el cable de interfaz, conéctelo correctamente siguiendo las instrucciones de este manual. Si no está bien conectado, podría provocar un fallo de funcionamiento o una descarga eléctrica.
- Cuando cambie de lugar la máquina, siga las instrucciones de este manual para sujetarla correctamente. Si no lo hace así, la máquina podría caerse y ocasionar lesiones personales.

e-Manual > "Mantenimiento" -> "Reubicación de la máquina".

# Suministro eléctrico

# **A** ADVERTENCIA

- No dañe ni modifi que el cable de alimentación. Tampoco coloque objetos pesados sobre el cable de alimentación ni tire de él o lo doble excesivamente. Esto podría causar daños eléctricos y provocar un incendio o una descarga eléctrica.
- Mantenga el cable de alimentación alejado de cualquier fuente de calor. De lo contrario, el material aislante del cable de alimentación podría derretirse y provocar un incendio o una descarga eléctrica.
- · El cable de alimentación no deberá quedar tirante, ya que esto podría conducir a una conexión floja y causar recalentamiento, lo que podría causar un incendio.
- · El cable de alimentación podría dañarse si se pisa sobre el mismo, se fija con grapas o se colocan encima objetos pesados.
- El uso continuado de un cable de alimentación dañado podría provocar un accidente, como puede ser un incendio o una descarga eléctrica.
- No conecte ni desconecte el enchufe con las manos mojadas, ya que podría sufrir una descarga eléctrica.
- No enchufe el cable de alimentación a una regleta múltiple, ya que podría provocar un incendio o una descarga eléctrica.
- No enrolle ni ate el cable de alimentación, ya que podría provocar un incendio o una descarga eléctrica.
- Inserte el enchufe completamente en la toma de corriente de CA. De lo contrario, podría provocar un incendio o una descarga eléctrica.
- Si se aplica un esfuerzo excesivo a la parte de conexión del cable de alimentación, esto podría dañar el cable de alimentación o los cables del interior de la máquina podrían desconectarse. Esto también podría causar un incendio. Evite las siguientes situaciones:
- Conectar y desconectar el cable de alimentación con frecuencia.
- Tropezar con el cable de alimentación.
- El cable de alimentación está curvado cerca de la parte de conexión, y se aplica un esfuerzo continuo a la toma de corriente o a la parte de conexión.
- Aplicación de una descarga al conector de alimentación.
- No utilice cables de alimentación distintos al proporcionado, ya que podría provocar un incendio o una descarga eléctrica.
- Como regla general, no utilice cables alargadores. El empleo de un cable alargador podría ocasionar incendios o descargas eléctricas.
- Retire el enchufe de la toma de corriente de CA y absténgase de utilizar la máquina durante las tormentas. Los rayos podrían provocar un incendio, una descarga eléctrica o un fallo de funcionamiento.

# **A ATENCIÓN**

- No utilice un voltaje de suministro eléctrico distinto al indicado, ya que podría provocar un incendio o una descarga eléctrica.
- Cuando desconecte el cable de alimentación, agárrelo siempre por el enchufe. No tire del cable de alimentación, ya que el hilo central del cable de alimentación podría quedar expuesto o el aislante del cable podría dañarse y causar una fuga de electricidad que podría provocar un incendio o una descarga eléctrica.
- · Deje espacio suficiente alrededor del enchufe de forma que pueda desconectarse fácilmente. Los objetos colocados alrededor del enchufe podrían impedir su desconexión en caso de emergencia.

# Manipulación

# **A** ADVERTENCIA

- No desmonte ni modifique la máquina. En el interior de la máquina hay componentes con alta temperatura y alta tensión que podrían causar un incendio o una descarga eléctrica.
- Los aparatos eléctricos pueden resultar peligrosos si no se utilizan correctamente. No permita que los niños toquen el cable de alimentación, los cables, los motores internos o los componentes eléctricos.
- Si la máquina hace un ruido inusual o desprende humo, calor o un olor no habitual, apague inmediatamente los interruptores de alimentación de la máquina y del ordenador y desconecte el cable de interfaz en caso de que esté conectado. A continuación, desconecte el enchufe de la toma de corriente de CA y póngase en contacto con su distribuidor autorizado local de Canon. El uso continuado podría tener como resultado un incendio o una descarga eléctrica.
- No utilice aerosoles inflamables cerca de la máquina. Si alguna sustancia inflamable entrara en contacto con los componentes eléctricos del interior de la máquina, podría producirse un incendio o una descarga eléctrica.
- Antes de desplazar la máquina, apague siempre los interruptores de alimentación de la máquina y el ordenador y desconecte el enchufe y los cables de interfaz. De lo contrario, podría dañar los cables y provocar un incendio o una descarga eléctrica.
- Confi rme que el enchufe o el conector de alimentación está insertado completamente después de desplazar la máquina. De lo contrario, se podría producir recalentamiento e incendio.
- Procure que no caigan clips, grapas u otros objetos metálicos dentro de la máquina. Procure no derramar agua, líquidos u otras sustancias inflamables (alcohol, benceno, disolvente, etc.) dentro de la máquina. Si estos objetos entraran en contacto con un área de alto voltaje del interior de la máquina, podrían provocar un incendio o una descarga eléctrica. Si se cayeran o derramaran en el interior de la máquina, apague inmediatamente los interruptores de alimentación de la máquina y el ordenador y desconecte el cable de interfaz si está conectado. A continuación, desconecte el enchufe de la toma de corriente de CA y póngase en contacto con su distribuidor autorizado local de Canon.
- Al conectar o desconectar un cable USB cuando el enchufe esté conectado a la toma de corriente de CA, no toque la parte metálica del conector, ya que podría sufrir una descarga eléctrica.

# **A** ATENCIÓN

- No coloque objetos pesados sobre la máquina. Los objetos o la máquina podrían caerse y provocar lesiones personales.
- Apague el interruptor de alimentación si no va a utilizar la máquina durante un largo período de tiempo, por ejemplo, por la noche. Apague la máquina y desconecte el enchufe si no va a utilizar la máquina durante un largo período de tiempo, por ejemplo, durante varios días.
- Abra o cierre las tapas e instale o retire el cassette despacio y con cuidado. Tenga cuidado de no dañarse los dedos.
- Mantenga las manos y la ropa alejadas del rodillo del área de salida. Aunque la máquina no esté imprimiendo, el rodillo podría girar de repente y pillarle las manos o la ropa, y provocarle lesiones personales.
- La ranura de salida está caliente durante la impresión e inmediatamente después. No toque el área circundante a la ranura de salida, ya que podría quemarse.
- El papel impreso podría estar caliente inmediatamente después de salir. Tenga cuidado cuando extraiga el papel y lo alinee, especialmente después de la impresión continua. De lo contrario, podría quemarse.
- Cuando realice copias con un libro grueso colocado sobre el cristal de copia, no ejerza una presión excesiva sobre el alimentador ni sobre la tapa del cristal de copia. Esto podría dañar el cristal de copia y causar lesiones personales.
- Tenga cuidado de no dejar caer objetos pesados, como puede ser un diccionario, sobre el cristal de copia. Esto podría dañar el cristal de copia y causar lesiones personales.
- Cierre el alimentador o la tapa del cristal de copia suavemente para no pillarse las manos. Podrían producirse lesiones personales.
- El haz de láser puede ser periudicial para el cuerpo humano. Como el haz de láser está confinado bajo una tapa en la unidad de escáner láser, no existe peligro de que el haz de láser escape durante el funcionamiento normal de la máquina. Lea las siguientes observaciones e instrucciones para garantizar la seguridad.
	- No abra nunca tapas que no se indiquen en este manual.
- No retire la etiqueta de precaución adherida a la tapa de la unidad de escáner láser.

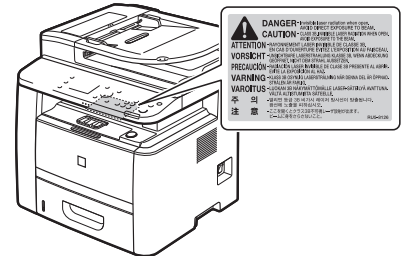

 - Si el haz de láser escapara y entrara en contacto con sus ojos, la exposición al mismo podría causarle daños oculares.

# Mantenimiento e inspecciones

# **A** ADVERTENCIA

- Cuando limpie la máquina, apague la máquina y el ordenador y desconecte los cables de interfaz y el cable de alimentación. De lo contrario, podría provocar un incendio o una descarga eléctrica.
- Desconecte el enchufe de la toma de corriente de CA periódicamente y limpie el área que rodea la base de los conectores metálicos del enchufe y la toma de corriente de CA con un paño seco para retirar todo el polvo y la suciedad. En lugares húmedos, polvorientos o llenos de humo, puede acumularse polvo alrededor del enchufe y humedecerse, lo que podría provocar un cortocircuito que podría desencadenar un incendio.
- Limpie la máquina con un paño bien escurrido humedecido con agua o con un detergente suave diluido en agua. No utilice alcohol, benceno, disolvente u otras sustancias inflamables. Si alguna sustancia inflamable entrara en contacto con los componentes eléctricos del interior de la máquina, podría producirse un incendio o una descarga eléctrica.
- Algunas áreas del interior de la máquina están sometidas a alto voltaje. Al extraer el papel atascado o inspeccionar el interior de la máquina, procure no tocar el interior de la máquina con collares, pulseras u otros objetos metálicos, ya que podría sufrir quemaduras o una descarga eléctrica.
- No tire los cartuchos de tóner usados al fuego. Los restos de tóner de los cartuchos podrían prender y provocar quemaduras o un incendio.
- Confi rme que el enchufe o el conector de alimentación está insertado completamente después de limpiar la máquina. De lo contrario, se podría producir recalentamiento e incendio.
- Compruebe el cable de alimentación y el enchufe periódicamente. Las siguientes situaciones podrían provocar un incendio; por tanto, póngase en contacto con su distribuidor autorizado local de Canon o con la línea de asistencia de Canon.
- El enchufe presenta señales de quemaduras.
- La espiga del enchufe está deformada o rota.
- La máquina se apaga o enciende cuando se dobla el cable de alimentación.
- El revestimiento del cable de alimentación está dañado, agrietado o presenta indentaduras.
- Una parte del cable de alimentación se calienta.
- Compruebe periódicamente que el cable de alimentación y el enchufe no presentan las siguientes condiciones. De lo contrario, podría provocar un incendio o una descarga eléctrica.
- El conector de alimentación está flojo.
- Se está aplicando esfuerzo al cable de alimentación mediante un objeto pesado o por la fijación con grapas.
- El enchufe está flojo.
- El cable de alimentación está atado en un rollo.
- Una parte del cable de alimentación está colocada en un pasillo.
- El cable de alimentación está colocado delante de un aparato que genera calor.

# **A ATENCIÓN**

▪ La unidad de fi jación y el área circundante del interior de la máquina se calientan durante el uso. Al extraer el papel atascado o inspeccionar el interior de la máquina, procure no tocar la unidad de fijación y el área circundante, ya que podría sufrir quemaduras.

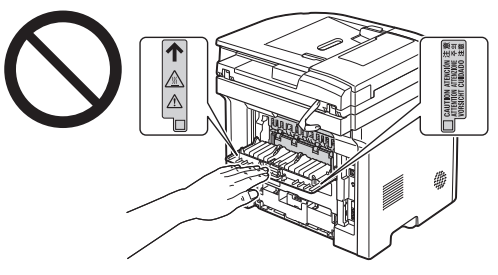

- Al extraer el papel atascado o inspeccionar el interior de la máquina, no se exponga al calor emitido por la unidad de fijación y el área circundante durante un período de tiempo prolongado. Esto podría tener como resultado quemaduras por baja temperatura, aunque no haya tocado la unidad de fijación y el área circundante directamente.
- Si existe papel atascado, retírelo de forma que no quede ningún trozo de papel en el interior de la máquina de acuerdo con el mensaje mostrado. Tampoco coloque las manos en un área diferente de las áreas indicadas, ya que podría sufrir lesiones personales o quemaduras.
- Al extraer el papel atascado o cambiar un cartucho de tóner, procure no salpicarse las manos ni la ropa con el tóner, ya que podría mancharse. Si se mancha las manos o la ropa con el tóner, lávelas inmediatamente con agua fría. Si las lava con agua caliente, el tóner quedará adherido y será imposible quitar las manchas.
- Al extraer el papel atascado, procure no esparcir el tóner sobre el papel. Podría entrarle tóner en los ojos o en la boca. Si el tóner le entra en los ojos o en la boca, lávese inmediatamente con agua fría y acuda al médico.
- Cuando cargue papel o extraiga documentos atascados, procure no hacerse cortes en las manos con los bordes del papel.
- Cuando cambie un cartucho de tóner, extráigalo con cuidado para evitar que el tóner se esparza y le entre en los ojos o en la boca. Si el tóner le entra en los ojos o en la boca, lávese inmediatamente con agua fría y acuda al médico.
- No intente desmontar el cartucho de tóner. El tóner podría esparcirse y entrarle en los ojos o en la boca. Si el tóner le entra en los ojos o en la boca, lávese inmediatamente con agua fría y acuda al médico.
- Si el cartucho de tóner tiene una fuga de tóner, procure no inhalarlo y no deje que entre en contacto directo con su piel. Si el tóner entra en contacto con su piel, lávese con jabón. Si se le irrita la piel o inhala el tóner, acuda al médico inmediatamente.

# Consumibles

# **A ADVERTENCIA**

- No tire los cartuchos de tóner usados al fuego. El tóner podría prender y provocar quemaduras o un incendio.
- No almacene los cartuchos de tóner ni el papel en un lugar expuesto a llamas abiertas. El tóner o el papel podrían prender y provocar quemaduras o un incendio.
- Cuando deseche un cartucho de tóner, colóquelo en una bolsa para evitar que el tóner se esparza y siga la normativa local al respecto.

# **A ATENCIÓN**

- Mantenga los cartuchos de tóner y otros consumibles fuera del alcance de los niños. Si alguien ingiere el tóner u otras piezas, deberá acudir al médico inmediatamente.
- No intente desmontar el cartucho de tóner. El tóner podría esparcirse y entrarle en los ojos o en la boca. Si el tóner le entra en los ojos o en la boca, lávese inmediatamente con agua fría y acuda al médico.
- Si el cartucho de tóner tiene una fuga de tóner, procure no inhalarlo y no deje que entre en contacto directo con su piel. Si el tóner entra en contacto con su piel, lávese con jabón. Si se le irrita la piel o inhala el tóner, acuda al médico inmediatamente.
- No tire de la cinta de sellado bruscamente o de forma incompleta, ya que el tóner podría derramarse. Si el tóner le entra en los ojos o en la boca, lávese inmediatamente con agua fría y acuda al médico.

## Otros

# **A ADVERTENCIA**

▪ Si utiliza un marcapasos cardíaco

Esta máquina genera un campo magnético de bajo nivel. Si utiliza un marcapasos cardíaco y detecta anomalías, aléjese de la máquina y acuda inmediatamente a un médico.

# Requisitos de instalación y manipulación

Para utilizar esta máquina de un modo seguro y sin problemas, instálela en un lugar que cumpla las siguientes condiciones. Asimismo, lea atentamente las observaciones.

# Condiciones de temperatura y humedad

- Rango de temperatura: 10 a 30°C
- Rango de humedad: 20 al 80% HR (sin condensación)

# **COMPORTANTE**

### **Protección de la máquina para evitar la condensación**

- Para evitar que se forme condensación en el interior de la máquina en los siguientes casos, deje que la máquina se adapte a la temperatura y humedad ambientales durante dos horas como mínimo antes de utilizarla.
- Cuando la sala en la que esté instalada la máquina se caliente repentinamente
- Si se traslada la máquina de un lugar frío o seco a un lugar cálido o húmedo
- Si se forman gotas de agua (condensación) en el interior de la máquina, se podrían producir atascos de papel o un deterioro de la calidad de impresión.

# **Cuando se utilice un humidificador ultrasónico**

Cuando utilice un humidificador ultrasónico, se recomienda emplear agua purificada u otro tipo de agua que no contenga impurezas.

Si emplea agua del grifo o agua de pozo, las impurezas del agua se dispersarán por el aire. Éstas podrían quedar atrapadas en el interior de la máquina, provocando el deterioro de la calidad de impresión.

# Requisitos de suministro eléctrico

220 a 240 V, 50/60 Hz

# **CO IMPORTANTE**

## **Precauciones al conectar el cable de alimentación**

- No conecte esta máquina a un sistema de alimentación ininterrumpida (SAI, UPS).
- Utilice la toma de corriente de CA exclusivamente para la máquina. No utilice los demás conectores de la toma de corriente de CA.
- No enchufe la máquina a la toma auxiliar de un ordenador. No utilice la misma toma de corriente de CA que cualquiera de los siguientes equipos.
- Fotocopiadora
- Aparato de aire acondicionado
- Trituradora
- Un equipo que consuma una gran cantidad de electricidad
- Un equipo que genere ruido eléctrico

▪ Cuando desenchufe el cable de alimentación, deje que transcurran 5 segundos o más antes de volverlo a enchufar.

# **Precauciones diversas**

- El consumo máximo de corriente de la máquina es de 1.200 W o menos.
- El ruido eléctrico o una caída importante en la tensión suministrada podría provocar errores de funcionamiento en la máquina o el ordenador, o la pérdida de datos.

# Requisitos de instalación

- · Un lugar donde se disponga de espacio suficiente
- Un lugar bien ventilado
- Un lugar con una superficie plana y regular
- Un lugar que pueda soportar el peso de la máquina

# **THE IMPORTANTE**

## **No instale la máquina en los lugares siguientes, ya que podría provocar daños en la misma.**

- Lugares sometidos a cambios bruscos de temperatura o humedad
- Lugares sometidos a condensación
- Lugares mal ventilados

(Si utiliza la máquina durante mucho tiempo o imprime muchas hojas en una estancia mal ventilada, el ozono y otros olores generados por la máquina podrían crear un entorno de trabajo desagradable. Además, durante la impresión se dispersan partículas químicas; por lo tanto, es importante disponer de una ventilación adecuada.)

- Lugares cercanos a equipos que generen ondas magnéticas o electromagnéticas
- Un laboratorio o lugar donde se produzcan reacciones químicas
- Lugares expuestos al aire salado, a gases corrosivos o gases tóxicos
- Lugares, como por ejemplo una alfombra o estera, que puedan combarse por el peso de la máquina o donde la máquina pueda hundirse.

# Notas sobre la LAN inalámbrica

- Este producto está diseñado para uso en interiores a una distancia de 50 m (podría variar en función de la velocidad de comunicación o de las condiciones del entorno) o menos de un punto de acceso. Manténgalo a una distancia cercana adecuada.
- Compruebe si existe enmascaramiento o no. Las comunicaciones a través de paredes o entre pisos normalmente se deterioran. Prepare una instalación adecuada.
- Podrían producirse interferencias de radioondas si se existiera algún equipo emisor de radioondas (por ej. un microondas) cerca del producto, ya que sus radioondas se encuentran en la misma banda de frecuencia que las radioondas utilizadas por una LAN inalámbrica. Mantenga este producto alejado lo máximo posible de dichas fuentes de interferencias de radioondas.

# Mantenimiento e inspecciones

# **COMPORTANTE**

- Respete las instrucciones de la etiqueta de atención adherida a esta máquina.
- Evite agitar o dar golpes a la máquina.
- Para evitar atascos de papel, no apague ni encienda la máquina, abra o cierre el panel de control ni la tapa posterior ni cargue o descargue papel durante una operación de impresión.
- Asegúrese de extraer el cartucho de tóner de la máquina cuando la traslade a una cierta distancia.
- Para evitar exponer el cartucho de tóner a la luz, guárdelo en la bolsa de protección incluida con la máquina o envuélvalo en un paño grueso.
- Limpie la máquina periódicamente. Si la máquina acumula polvo, podría no funcionar correctamente.
- Utilice un cable modular con una longitud de 3 m o menos.
- Dependiendo de su mercado local o de su conexión telefónica, tal vez no pueda realizar comunicación de datos. En este caso, póngase en contacto con su distribuidor autorizado local de Canon o con la línea de asistencia de Canon.

▪ Los repuestos y los cartuchos de tóner para la máquina se encontrarán disponibles durante un mínimo de siete (7) años tras la interrupción de la producción de este modelo de máquina.

# **O** Avisos legales

# Nombres de modelos

imageRUNNER 1133iF (F161602) imageRUNNER 1133A/imageRUNNER 1133 (F161600)

# Directiva RAEE

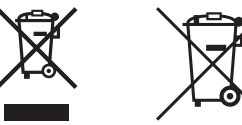

Sólo para la Unión Europea (y el Área Económica Europea).

Estos símbolos indican que este producto no debe desecharse con los residuos domésticos de acuerdo con la Directiva sobre RAEE (2002/96/CE) y la Directiva sobre Pilas y Acumuladores (2006/66/CE) y/o la legislación nacional que implemente dichas Directivas.

Si aparece un símbolo químico bajo este símbolo, de acuerdo con la Directiva sobre Pilas y Acumuladores, significa que la pila o el acumulador contiene metales pesados (Hg = Mercurio, Cd = Cadmio, Pb = Plomo) en una concentración superior al límite especificado en dicha Directiva.

Este producto deberá entregarse en un punto de recogida designado, por ejemplo, en un establecimiento autorizado al adquirir un producto nuevo similar o en un centro autorizado para la recogida de residuos de aparatos eléctricos y electrónicos (RAEE), baterías y acumuladores.

La gestión incorrecta de este tipo de residuos puede afectar al medio ambiente y a la salud humana debido a las sustancias potencialmente nocivas que suelen contener estos aparatos.

Su cooperación en la correcta eliminación de este producto contribuirá al correcto aprovechamiento de los recursos naturales. Los usuarios tienen derecho a devolver pilas, acumuladores o baterías usados sin coste alguno. El precio de venta de pilas, acumuladores y baterías incluye el coste de la gestión medioambiental de su desecho, y bajo ninguna circunstancia se indicará por separado la cuantía de dicho coste en la información y la factura suministradas a los usuarios finales.

Si desea más información sobre el reciclado de este producto, póngase en contacto con el departamento municipal, el servicio o el organismo encargado de la gestión de residuos domésticos o visite www.canoneurope.com/environment.

(Área Económica Europea: Noruega, Islandia y Liechtenstein)

# Directiva R & TTE (Equipos radioeléctricos y equipos terminales de telecomunicación)

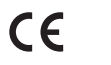

Este equipo (F161302) está en conformidad con los requisitos esenciales de la Directiva de la CE 1999/5/CE y puede utilizare en la UE (sólo para modelos con funcionalidad de fax).

> (Sólo para Europa) Canon Inc. / Canon Europa N.V.

# Directiva de la CE sobre compatibilidad electromagnética

Este equipo cumple con los requisitos esenciales de la Directiva de la CE sobre compatibilidad electromagnética. Declaramos que este producto cumple con los requisitos de compatibilidad electromagnética de la Directiva de la CE cuando la tensión de entrada nominal es de 230 V y 50 Hz aunque la tensión de entrada prevista para el producto va de 220 V a 240 V y de 50 a 60 Hz. El empleo de cables apantallados es necesario para cumplir con los requisitos técnicos de la Directiva de compatibilidad electromagnética.

# Programa internacional ENERGY STAR

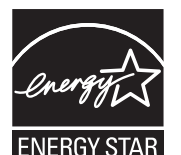

Como socio de ENERGY STAR®, Canon Inc. ha determinado que este producto es conforme al programa ENERGY STAR para eficiencia energética. El programa internacional de equipamiento de oficinas ENERGY STAR es un programa internacional que fomenta el ahorro de energía en el empleo de ordenadores y otros equipos de oficina.

Este programa favorece el desarrollo y la difusión de productos con funciones que reducen de forma eficaz el consumo de energía. Se trata de un sistema abierto en el que pueden participar voluntariamente propietarios de empresas.

Está destinado a productos de equipamiento de oficina como, por ejemplo, equipos informáticos, pantallas, impresoras, faxes y fotocopiadoras. Las normas y logotipos son uniformes para todas las naciones participantes.

# Logotipo de IPv6 Ready

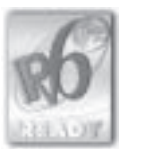

La pila de protocolos incluida en esta máquina ha obtenido el Logotipo IPv6 Ready Fase 1 definido por el Foro IPv6.

# Información de seguridad de láser

La radiación láser puede ser peligrosa para el cuerpo humano. Por esta razón, la radiación láser que se emite en el interior de este equipo está herméticamente cerrada dentro del alojamiento y la tapa exterior. Durante el uso normal del producto por parte del usuario, la máquina no emite radiaciones.

Esta máquina está clasificada como producto láser de Clase 1 de acuerdo con IEC 60825-1: 2007, EN60825-1: 2007.

# Modelo de 220 a 240 V

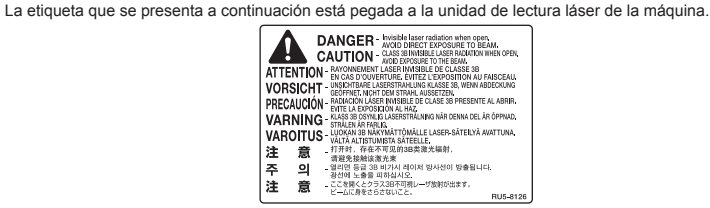

Esta máquina se ha clasificado según la normativa IEC 60825-1: 2007, EN60825-1: 2007 y entra dentro de las clases siguientes:

CLASS 1 LASER PRODUCT LASER KLASSE 1 APPAREIL À LASER DE CLASSE 1 APPARECCHIO LASER DI CLASSE 1 PRODUCTO LÁSER DE CLASE 1 APARELHO A LASER DE CLASSE 1 LUOKAN 1 LASER-TUOTE LASERPRODUKT KLASS 1

# **A ATENCIÓN**

El uso de controles, ajustes o procedimientos que no se especifi quen en los manuales de la máquina puede tener como resultado una exposición a radiación peligrosa.

# Marcas comerciales

Canon y el logotipo de Canon son marcas comerciales de Canon Inc.

Microsoft, Windows y Windows Vista son marcas comerciales o marcas comerciales registradas de Microsoft Corporation en los Estados Unidos y/o en otros países.

Todos los demás productos y nombres de marcas son marcas registradas, marcas comerciales o marcas de servicio de sus respectivos propietarios.

# Copyright

© 2011 de Canon Inc. Todos los derechos reservados.

Quedan prohibidas la reproducción, transmisión, transcripción, almacenamiento en sistemas de recuperación o traducción a cualquier idioma o lenguaje informático de cualquier parte de esta publicación, de ninguna forma y por ningún medio, ya sea electrónico, mecánico, magnético, óptico, químico, manual o de otro tipo, sin el previo consentimiento por escrito de Canon Inc.

# Software de terceros

Este producto incluye módulos de software de terceros. El uso y la distribución de dichos módulos de software, incluyendo todas las actualizaciones de los mismos (colectivamente, el "SOFTWARE") están sujetos a las condiciones (1) a (9) que se presentan a continuación.

- (1) Usted acepta cumplir todas las leyes, restricciones o normativas de control a las exportaciones aplicables de los países implicados en caso de que este producto, incluido el SOFTWARE, se envíe, transfiera o exporte a cualquier país.
- (2) Los titulares de derechos del SOFTWARE conservarán en todos los aspectos la titularidad, la propiedad y los derechos de la propiedad intelectual incluidos y en relación con el SOFTWARE. Salvo que así se proporcione expresamente aquí, los titulares de derechos del SOFTWARE no le transfieren ni otorgan ninguna licencia ni derecho, ya sean expresos o implícitos, respecto a la propiedad intelectual de los titulares de derechos del SOFTWARE.
- (3) Podrá utilizar el SOFTWARE únicamente para uso con el producto Canon que ha adquirido (el "PRODUCTO").
- (4) No podrá ceder, otorgar sublicencias, comercializar, distribuir ni transferir el SOFTWARE a terceros sin el consentimiento previo por escrito de los titulares de derechos del SOFTWARE.
- (5) A pesar de lo anterior, podrá transferir el SOFTWARE únicamente cuando (a) ceda todos sus derechos respecto al PRODUCTO y todos los derechos y obligaciones expresados en las condiciones a la persona receptora y (b) cuando dicha persona receptora acepte la obligación de atenerse a todas las condiciones.
- (6) No podrá descompilar, invertir la ingeniería, desensamblar ni reducir de otro modo el código del SOFTWARE a una forma legible por el ser humano.
- (7) No podrá modifi car, adaptar, traducir, alquilar, arrendar o prestar el SOFTWARE ni crear trabajos derivados basados en el SOFTWARE.
- (8) No tendrá derecho a eliminar ni realizar copias independientes del SOFTWARE del PRODUCTO.
- (9) No se le otorga licencia alguna sobre la parte legible por los humanos (código fuente) del SOFTWARE.

A pesar de los puntos (1) a (9) anteriores, en caso de que existan otras condiciones que acompañen a módulos de software de terceros, dichos módulos de software estarán sujetos a las condiciones correspondientes.

# Software sujeto a otras condiciones

Consulte el e-Manual que se entrega en un CD-ROM incluido con este producto para obtener más información así como las condiciones correspondientes a la licencia.

# Aviso legal

La información incluida en este documento está sujeta a cambios sin previo aviso.

CANON INC. NO OFRECE GARANTÍAS DE NINGÚN TIPO EN RELACIÓN CON ESTE MATERIAL, YA SEAN EXPRESAS O IMPLÍCITAS, EXCEPTO EN LA MEDIDA EN QUE SE DESCRIBE EN ESTE DOCUMENTO, INCLUIDAS, SIN LIMITACIÓN, LAS RESPECTIVAS GARANTÍAS DE PUBLICIDAD, COMERCIABILIDAD, IDONEIDAD PARA UN FIN DETERMINADO O AUSENCIA DE INFRACCIÓN. CANON INC. NO ASUME NINGUNA RESPONSABILIDAD EN CUANTO A LOS DAÑOS DIRECTOS, FORTUITOS O RESULTANTES, INDEPENDIENTEMENTE DE LA NATURALEZA DE ÉSTOS, O EN CUANTO A LAS PÉRDIDAS O GASTOS QUE SE DERIVEN DEL USO DE ESTE MATERIAL.

# Limitaciones legales sobre el uso de su producto y sobre el empleo de imágenes

El uso del producto para escanear, imprimir o reproducir de otro modo ciertos documentos y el empleo de tales imágenes escaneadas, impresas o reproducidas de otro modo con su producto, puede estar prohibido por la ley y podría infringir las leyes del código penal y/o civil. A continuación se ha preparado una amplia lista de estos documentos. Esta lista es meramente una guía. Si no está seguro sobre la legalidad del empleo del producto para escanear, imprimir o reproducir de otro modo cualquier documento en particular y/o sobre el empleo de las imágenes escaneadas, impresas o de otro modo reproducidas, deberá consultar de antemano a un asesor legal para que le oriente.

- Billetes de curso legal
- Cheques de viajes
- Giros postales
- Cupones de alimentos
- Certificados de depósitos
- Pasaportes
- Sellos postales (matasellados o no)
- Documentos de inmigración
- Chapas o insignias de identificación
- Sellos de ingresos fiscales (matasellados o no)
- Documentos de servicio selectivo
- Bonos u otros certificados de endeudamiento
- Cheques o letras de cambio emitidos por agencias gubernamentales
- Certificados de acciones
- Licencias de vehículos motorizados y certificados de titularidad
- Obras protegidas por los derechos de la propiedad intelectual/Obras de arte sin permiso del propietario de los derechos de autor

Canon ha hecho esfuerzos considerables para asegurarse de que los manuales de la máquina estén libres de imprecisiones y omisiones. Sin embargo, nuestros productos se hallan en un proceso continuo de mejora, por lo que, si necesita una especificación exacta, puede ponerse en contacto con Canon.

# Canon

**CANON INC.** 30-2, Shimomaruko 3-chome, Ohta-ku, Tokyo 146-8501, Japan

**CANON MARKETING JAPAN INC.** 16-6, Konan 2-chome, Minato-ku, Tokyo 108-8011, Japan

**CANON U.S.A., INC.** One Canon Plaza, Lake Success, NY 11042, U.S.A.

**CANON EUROPA N.V.** Bovenkerkerweg, 59-61, 1185 XB Amstelveen, The Netherlands

**CANON CHINA CO. LTD.** 15F Jinbao Building No.89, Jinbao Street, Dongcheng District, Beijing 100005, PRC

**CANON SINGAPORE PTE LTD** 1 HarbourFront Avenue, #04-01 Keppel Bay Tower, Singapore 098632

**CANON AUSTRALIA PTY LTD** 1 Thomas Holt Drive, North Ryde, Sydney NSW 2113, Australia

# **CANON GLOBAL WORLDWIDE SITES**

http://www.canon.com/

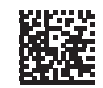